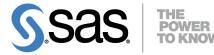

Base SAS<sup>®</sup> 9.4 Procedures Guide High-Performance Procedures

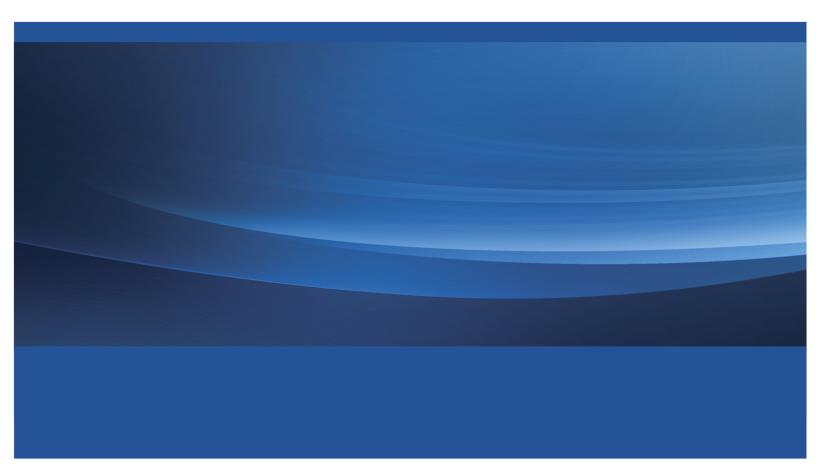

The correct bibliographic citation for this manual is as follows: SAS Institute Inc. 2013. *Base SAS<sup>®</sup> 9.4 Procedures Guide: High-Performance Procedures*. Cary, NC: SAS Institute Inc.

#### Base SAS<sup>®</sup> 9.4 Procedures Guide: High-Performance Procedures

Copyright © 2013, SAS Institute Inc., Cary, NC, USA

All rights reserved. Produced in the United States of America.

**For a hard-copy book**: No part of this publication may be reproduced, stored in a retrieval system, or transmitted, in any form or by any means, electronic, mechanical, photocopying, or otherwise, without the prior written permission of the publisher, SAS Institute Inc.

For a web download or e-book: Your use of this publication shall be governed by the terms established by the vendor at the time you acquire this publication.

The scanning, uploading, and distribution of this book via the Internet or any other means without the permission of the publisher is illegal and punishable by law. Please purchase only authorized electronic editions and do not participate in or encourage electronic piracy of copyrighted materials. Your support of others' rights is appreciated.

**U.S. Government Restricted Rights Notice**: Use, duplication, or disclosure of this software and related documentation by the U.S. government is subject to the Agreement with SAS Institute and the restrictions set forth in FAR 52.227-19, Commercial Computer Software–Restricted Rights (June 1987).

SAS Institute Inc., SAS Campus Drive, Cary, North Carolina 27513.

July 2013

SAS provides a complete selection of books and electronic products to help customers use SAS<sup>®</sup> software to its fullest potential. For more information about our e-books, e-learning products, CDs, and hard-copy books, visit **support.sas.com/bookstore** or call 1-800-727-3228.

SAS<sup>®</sup> and all other SAS Institute Inc. product or service names are registered trademarks or trademarks of SAS Institute Inc. in the USA and other countries. ® indicates USA registration.

Other brand and product names are registered trademarks or trademarks of their respective companies.

# Contents

| Chapter 1. | Introduction                 |  | • | • |  |   |   |   |   |  |  |  | 1   |
|------------|------------------------------|--|---|---|--|---|---|---|---|--|--|--|-----|
| Chapter 2. | Shared Concepts and Topics . |  |   |   |  |   | • | • | • |  |  |  | 5   |
| Chapter 3. | The HPBIN Procedure          |  |   |   |  |   | • | • | • |  |  |  | 39  |
| Chapter 4. | The HPCORR Procedure         |  |   |   |  |   | • | • | • |  |  |  | 61  |
| Chapter 5. | The HPDMDB Procedure         |  |   |   |  |   | • | • | • |  |  |  | 77  |
| Chapter 6. | The HPDS2 Procedure          |  |   |   |  |   | • | • | • |  |  |  | 89  |
| Chapter 7. | The HPIMPUTE Procedure .     |  |   |   |  | • | • | • | • |  |  |  | 105 |
| Chapter 8. | The HPSAMPLE Procedure .     |  |   |   |  |   | • | • | • |  |  |  | 115 |
| Chapter 9. | The HPSUMMARY Procedure      |  |   |   |  |   | • | • | • |  |  |  | 127 |
|            |                              |  |   |   |  |   |   |   |   |  |  |  |     |
|            |                              |  |   |   |  |   |   |   |   |  |  |  |     |

# Subject Index

157

# Syntax Index

159

iv

# Credits and Acknowledgments

# Credits

### **Documentation**

EditingAnneDocumentation SupportTim A

Anne Baxter, Ed Huddleston Tim Arnold, Melanie Gratton

### Software

The SAS High-Performance Analytics Server was implemented by the following members of the development staff. Program development includes design, programming, debugging, support, and documentation. In the following list, the names of the developers who currently provide primary support are listed first; other developers and previous developers are also listed.

| HPBIN<br>HPCORR                       | Tao Wang,Taiping He<br>Charles Shorb       |
|---------------------------------------|--------------------------------------------|
| HPDMDB                                | Scott Pope                                 |
| HPDS2                                 | Mark Freskos, Tom P. Weber, Oliver         |
|                                       | Schabenberger                              |
| HPIMPUTE                              | Tao Wang                                   |
| HPSAMPLE                              | Ye Liu                                     |
| HPSUMMARY                             | Gordon Keener                              |
| High-performance computing foundation | Steve E. Krueger                           |
| High-performance analytics foundation | Robert Cohen, Georges H. Guirguis, Trevor  |
|                                       | Kearney, Richard Knight, Gang Meng, Oliver |
|                                       | Schabenberger, Charles Shorb, Tom P. Weber |
| Numerical routines                    | Georges H. Guirguis                        |
|                                       |                                            |

The following people contribute to the SAS High-Performance Analytics Server with their leadership and support: Chris Bailey, Tanya Balan, David Pope, Oliver Schabenberger, Renee Sciortino.

## Testing

Tim Carter, Melissa Corn, Enzo D'Andreti, Alex Fang, Girija Gavankar, Lisa Hemmerle, Dright Ho, Seungho Huh, Nilesh Jakhotiya, Cheryl LeSaint, Jim McKenzie, Jim Metcalf, Huiping Miao, Phil Mohr, Bengt Pederson, Kim Sherrill, Weihua Shi.

## Internationalization Testing

Feng Gao, Alex(Wenqi) He, David Li, Haiyong Rong, Bin Sun, Frank(Jidong) Wang, Lina Xu.

## **Technical Support**

Phil Gibbs

# **Acknowledgments**

Many people make significant and continuing contributions to the development of SAS software products.

The final responsibility for the SAS System lies with SAS alone. We hope that you will always let us know your opinions about the SAS System and its documentation. It is through your participation that SAS software is continuously improved.

# Chapter 1 Introduction

#### Contents

| Overview of Base SAS High-Performance Procedures | 1 |
|--------------------------------------------------|---|
| About This Book                                  | 1 |
| Chapter Organization                             | 2 |
| Typographical Conventions                        | 2 |
| Options Used in Examples                         | 3 |
| Online Documentation                             | 3 |
| SAS Technical Support Services                   | 3 |
|                                                  |   |

# **Overview of Base SAS High-Performance Procedures**

This book describes Base SAS high-performance utility procedures that are included when you install one or more of the traditional SAS products that are shown in the following table:

| Traditional Product              | SAS High-Performance Analytics Product |
|----------------------------------|----------------------------------------|
| SAS/STAT                         | SAS High-Performance Statistics        |
| SAS/ETS                          | SAS High-Performance Econometrics      |
| SAS/OR                           | SAS High-Performance Optimization      |
| SAS High-Performance Forecasting | SAS High-Performance Forecasting       |
| SAS Enterprise Miner             | SAS High-Performance Data Mining       |
| SAS Text Miner                   | SAS High-Performance Text Mining       |
|                                  |                                        |

You can run high-performance utility procedures in single-machine mode without licensing any of the SAS High-Performance Analytics products that are listed in the preceding table. However, to run these procedures in distributed mode, you must license at least one of the High-Performance Analytics products. For more information about single-machine mode and distributed mode, see Chapter 2, "Shared Concepts and Topics."

# **About This Book**

This book assumes that you are familiar with Base SAS software and with the books SAS Language Reference: Concepts and Base SAS Procedures Guide. It also assumes that you are familiar with basic SAS System concepts, such as using the DATA step to create SAS data sets and using Base SAS procedures (such as the PRINT and SORT procedures) to manipulate SAS data sets.

## **Chapter Organization**

This book is organized as follows:

Chapter 1, this chapter, provides an overview of high-performance utility procedures.

Chapter 2, "Shared Concepts and Topics," describes the modes in which SAS high-performance utility procedures can execute.

Subsequent chapters describe the high-performance utility procedures. These chapters appear in alphabetical order by procedure name. Each chapter is organized as follows:

- The "Overview" section provides a brief description of the functinality provided by the procedure.
- The "Getting Started" section provides a quick introduction to the procedure through a simple example.
- The "Syntax" section describes the SAS statements and options that control the procedure.
- The "Details" section discusses methodology and other topics, such as ODS tables.
- The "Examples" section contains examples that use the procedure.
- The "References" section contains references for the methodology.

## **Typographical Conventions**

This book uses several type styles for presenting information. The following list explains the meaning of the typographical conventions used in this book:

| roman           | is the standard type style used for most text.                                                                                                    |
|-----------------|----------------------------------------------------------------------------------------------------|
| UPPERCASE ROMAN | is used for SAS statements, options, and other SAS language elements when<br>they appear in the text. However, you can enter these elements in your own SAS<br>programs in lowercase, uppercase, or a mixture of the two. |
| UPPERCASE BOLD  | is used in the "Syntax" sections' initial lists of SAS statements and options.                                                                                                    |
| oblique         | is used in the syntax definitions and in text to represent arguments for which you supply a value.                                                                                                    |
| VariableName    | is used for the names of variables and data sets when they appear in the text.                                                                                                    |
| bold            | is used to for matrices and vectors.                                                                                                    |
| italic          | is used for terms that are defined in the text, for emphasis, and for references to publications.                                                                                                    |
| monospace       | is used for example code. In most cases, this book uses lowercase type for SAS code.                                                                                                    |

## **Options Used in Examples**

Most of the output shown in this book is produced with the following SAS System options:

#### options linesize=80 pagesize=500 nonumber nodate;

The HTMLBLUE style is used to create the HTML output and graphs that appear in the online documentation. A style template controls stylistic elements such as colors, fonts, and presentation attributes. The style template is specified in the ODS HTML statement as follows:

#### ods html style=HTMLBlue;

If you run the examples, your output might be slightly different, because of the SAS System options you use and the precision that your computer uses for floating-point calculations.

## **Online Documentation**

This documentation is available online with the SAS System. To access SAS High-Performance Statistics software documentation from the SAS windowing environment, select **Help** from the main menu and then select **SAS Help and Documentation**. On the **Contents** tab, expand the **SAS Products**, **Base SAS**, and **Base SAS Procedures Guide: High-Performance Procedures** items. Then expand chapters and click on sections. You can search the documentation by using the **Search** tab.

You can also access the documentation by going to http://support.sas.com/documentation.

## **SAS Technical Support Services**

The SAS Technical Support staff is available to respond to problems and answer technical questions regarding the use of the high- performance utility procedures. Go to http://support.sas.com/techsup for more information.

# Chapter 2 Shared Concepts and Topics

#### Contents

| Overview                                                                            | 5  |
|-------------------------------------------------------------------------------------|----|
| Processing Modes                                                                    | 6  |
| Single-Machine Mode                                                                 | 6  |
| Distributed Mode                                                                    | 6  |
| Symmetric and Asymmetric Distributed Modes                                          | 7  |
| Controlling the Execution Mode with Environment Variables and Performance State-    |    |
| ment Options                                                                        | 7  |
| Determining Single-Machine Mode or Distributed Mode                                 | 9  |
| Alongside-the-Database Execution                                                    | 13 |
| Alongside-LASR Distributed Execution                                                | 16 |
| Running High-Performance Analytical Procedures Alongside a SAS LASR Analytic Server |    |
| in Distributed Mode                                                                 | 17 |
| Starting a SAS LASR Analytic Server Instance                                        | 17 |
| Associating a SAS Libref with the SAS LASR Analytic Server Instance                 | 18 |
| Running a High-Performance Analytical Procedure Alongside the SAS LASR Analytic     |    |
| Server Instance                                                                     | 18 |
| Terminating a SAS LASR Analytic Server Instance                                     | 19 |
| Alongside-LASR Distributed Execution on a Subset of the Appliance Nodes             | 19 |
| Running High-Performance Analytical Procedures in Asymmetric Mode                   | 19 |
| Running in Symmetric Mode                                                           | 20 |
| Running in Asymmetric Mode on One Appliance                                         | 21 |
| Running in Asymmetric Mode on Distinct Appliances                                   | 22 |
| Alongside-HDFS Execution                                                            | 25 |
| Alongside-HDFS Execution by Using the SASHDAT Engine                                | 25 |
| Alongside-HDFS Execution by Using the Hadoop Engine                                 | 27 |
| Output Data Sets                                                                    | 31 |
| Working with Formats                                                                | 32 |
| PERFORMANCE Statement                                                               | 34 |
|                                                                                     |    |

# **Overview**

This chapter describes the modes of execution in which SAS high-performance analytical procedures can execute. If you have Base SAS installed, you can run any procedure in this book on a single machine.

However, to run procedures in this book in distributed mode, you must also have SAS High-Performance Server Distributed Mode software installed. For more information about these modes, see the next section.

This chapter provides details of how you can control the modes of execution and includes the syntax for the PERFORMANCE statement, which is common to all high-performance analytical procedures.

## **Processing Modes**

### Single-Machine Mode

Single-machine mode is a computing model in which multiple processors or multiple cores are controlled by a single operating system and can access shared resources, such as disks and memory. In this book, single-machine mode refers to an application running multiple concurrent threads on a multicore machine in order to take advantage of parallel execution on multiple processing units. More simply, single-machine mode for high-performance analytical procedures means multithreading on the client machine.

All high-performance analytical procedures are capable of running in single-machine mode, and this is the default mode when a procedure runs on the client machine. The procedure uses the number of CPUs (cores) on the machine to determine the number of concurrent threads. High-performance analytical procedures use different methods to map core count to the number of concurrent threads, depending on the analytic task. Using one thread per core is not uncommon for the procedures that implement data-parallel algorithms.

## **Distributed Mode**

Distributed mode is a computing model in which several nodes in a distributed computing environment participate in the calculations. In this book, the distributed mode of a high-performance analytical procedure refers to the procedure performing the analytics on an appliance that consists of a cluster of nodes. This appliance can be one of the following:

- a database management system (DBMS) appliance on which the SAS High-Performance Analytics infrastructure is also installed
- a cluster of nodes that have the SAS High-Performance Analytics infrastructure installed but no DBMS software installed

Distributed mode has several variations:

- Client-data (or local-data) mode: The input data for the analytic task are not stored on the appliance or cluster but are distributed to the distributed computing environment by the SAS High-Performance Analytics infrastructure when the procedure runs.
- Alongside-the-database mode: The data are stored in the distributed database and are read from the DBMS in parallel into a high-performance analytical procedure that runs on the database appliance.

- Alongside-HDFS mode: The data are stored in the Hadoop Distributed File System (HDFS) and are read in parallel from the HDFS. This mode is available if you install the SAS High-Performance Deployment of Hadoop on the appliance or when you configure a Cloudera 4 Hadoop deployment on the appliance to operate with the SAS High-Performance Analytics infrastructure. For more information about installing the SAS High-Performance Deployment of Hadoop, see the SAS High-Performance Analytics Infrastructure: Installation and Configuration Guide.
- Alongside-LASR mode: The data are loaded from a SAS LASR Analytic Server that runs on the appliance.

## Symmetric and Asymmetric Distributed Modes

SAS high-performance analytical procedures can run alongside the database or alongside HDFS in asymmetric mode. The primary reason for providing the asymmetric mode is to enable you to manage and house data on one appliance (the data appliance) and to run the high-performance analytical procedure on a second appliance (the computing appliance). You can also run in asymmetric mode on a single appliance that functions as both the data appliance and the computing appliance. This enables you to run alongside the database or alongside HDFS, where computations are done on a different set of nodes from the nodes that contain the data. The following subsections provide more details.

#### Symmetric Mode

When SAS high-performance analytical procedures run in symmetric distributed mode, the data appliance and the computing appliance must be the same appliance. Both the SAS Embedded Process and the highperformance analytical procedures execute in a SAS process that runs on the same hardware where the DBMS process executes. This is called symmetric mode because the number of nodes on which the DBMS executes is the same as the number of nodes on which the high-performance analytical procedures execute. The initial data movement from the DBMS to the high-performance analytical procedure does not cross node boundaries.

#### Asymmetric Mode

When SAS high-performance analytical procedures run in asymmetric distributed mode, the data appliance and computing appliance are usually distinct appliances. The high-performance analytical procedures execute in a SAS process that runs on the computing appliance. The DBMS and a SAS Embedded Process run on the data appliance. Data are requested by a SAS data feeder that runs on the computing appliance and communicates with the SAS Embedded Process on the data appliance. The SAS Embedded Process transfers the data in parallel to the SAS data feeder that runs on each of the nodes of the computing appliance. This is called asymmetric mode because the number of nodes on the data appliance does not need to be the same as the number of nodes on the computing appliance.

## Controlling the Execution Mode with Environment Variables and Performance Statement Options

You control the execution mode by using environment variables or by specifying options in the PERFOR-MANCE statement in high-performance analytical procedures, or by a combination of these methods. The important environment variables follow:

- *grid host* identifies the domain name system (DNS) or IP address of the appliance node to which the SAS High-Performance Server Distributed Mode software connects to run in distributed mode.
- *installation location* identifies the directory where the SAS High-Performance Server Distributed Mode software is installed on the appliance.
- *data server* identifies the database server on Teradata appliances as defined in the *hosts* file on the client. This data server is the same entry that you usually specify in the SERVER= entry of a LIBNAME statement for Teradata. For more information about specifying LIBNAME statements for Teradata and other engines, see the DBMS-specific section of *SAS/ACCESS for Relational Databases: Reference* for your engine.
- *grid mode* specifies whether the high-performance analytical procedures execute in symmetric or asymmetric mode. Valid values for this variable are 'sym' for symmetric mode and 'asym' for asymmetric mode. The default is symmetric mode.

You can set an environment variable directly from the SAS program by using the OPTION SET= command. For example, the following statements define three variables for a Teradata appliance (the grid mode is the default symmetric mode):

```
option set=GRIDHOST ="hpa.sas.com";
option set=GRIDINSTALLLOC="/opt/TKGrid";
option set=GRIDDATASERVER="myserver";
```

Alternatively, you can set the parameters in the PERFORMANCE statement in high-performance analytical procedures. For example:

```
performance host ="hpa.sas.com"
    install ="/opt/TKGrid"
    dataserver="myserver";
```

The following statements define three variables that are needed to run asymmetrically on a computing appliance.

```
option set=GRIDHOST ="compute_appliance.sas.com";
option set=GRIDINSTALLLOC="/opt/TKGrid";
option set=GRIDMODE ="asym";
```

Alternatively, you can set the parameters in the PERFORMANCE statement in high-performance analytical procedures. For example:

```
performance host ="compute_appliance.sas.com"
    install ="/opt/TKGrid"
    gridmode ="asym"
```

A specification in the PERFORMANCE statement overrides a specification of an environment variable without resetting its value. An environment variable that you set in the SAS session by using an OPTION SET= command remains in effect until it is modified or until the SAS session terminates.

Specifying a data server is necessary only on Teradata systems when you do not explicitly set the *gridmode* environment variable or specify the GRIDMODE= option in the PERFORMANCE statement. The data server specification depends on the entries in the (client) *hosts* file. The file specifies the server (suffixed by *cop* and a number) and an IP address. For example:

#### myservercop1 33.44.55.66

The key variable that determines whether a high-performance analytical procedure executes in single-machine or distributed mode is the *grid host*. The installation location and data server are needed to ensure that a connection to the grid host can be made, given that a host is specified. This book assumes that the installation location and data server (if necessary) have been set by your system administrator.

The following sets of SAS statements are functionally equivalent:

```
proc hpreduce;
    reduce unsupervised x:;
    performance host="hpa.sas.com";
run;
option set=GRIDHOST="hpa.sas.com";
proc hpreduce;
    reduce unsupervised x:;
run;
```

#### **Determining Single-Machine Mode or Distributed Mode**

High-performance analytical procedures use the following rules to determine whether they run in singlemachine mode or distributed mode:

- If a grid host is not specified, the analysis is carried out in single-machine mode on the client machine that runs the SAS session.
- If a grid host is specified, the behavior depends on whether the execution is alongside the database or alongside HDFS. If the data are local to the client (that is, not stored in the distributed database or HDFS on the appliance), you need to use the NODES= option in the PERFORMANCE statement to specify the number of nodes on the appliance or cluster that you want to engage in the analysis. If the procedure executes alongside the database or alongside HDFS, you do not need to specify the NODES= option.

The following example shows single-machine and client-data distributed configurations for a data set of 100,000 observations that are simulated from a logistic regression model. The following DATA step generates the data:

```
data simData;
    array _a{8} _temporary_ (0,0,0,1,0,1,1,1);
    array _b{8} _temporary_ (0,0,1,0,1,0,1,1);
    array _c{8} _temporary_ (0,1,0,0,1,1,0,1);
```

```
do obsno=1 to 10000;
x = rantbl(1,0.28,0.18,0.14,0.14,0.03,0.09,0.08,0.06);
a = _a{x};
b = _b{x};
c = _c{x};
x1 = int(ranuni(1)*400);
x2 = 52 + ranuni(1)*38;
x3 = ranuni(1)*12;
lp = 6. -0.015*(1-a) + 0.7*(1-b) + 0.6*(1-c) + 0.02*x1 -0.05*x2 - 0.1*x3;
y = ranbin(1,1,(1/(1+exp(lp))));
output;
end;
drop x lp;
run;
```

The following statements run PROC HPLOGISTIC to fit a logistic regression model:

```
proc hplogistic data=simData;
    class a b c;
    model y = a b c x1 x2 x3;
run;
```

Figure 2.1 shows the results from the analysis.

Figure 2.1 Results from Logistic Regression in Single-Machine Mode

```
The HPLOGISTIC Procedure
               Performance Information
         Execution Mode
                              Single-Machine
         Number of Threads
                              4
                  Model Information
                          WORK.SIMDATA
Data Source
Response Variable
                          У
Class Parameterization
                          GLM
Distribution
                         Binary
Link Function
                         Logit
Optimization Technique
                         Newton-Raphson with Ridging
```

|            |          | Parameter Es | timates |         |                    |
|------------|----------|--------------|---------|---------|--------------------|
|            |          | Standard     |         |         |                    |
| Parameter  | Estimate | Error        | DF      | t Value | <b>Pr &gt;  t </b> |
| Intercept  | 5.7011   | 0.2539       | Infty   | 22.45   | <.0001             |
| a 0        | -0.01020 | 0.06627      | Infty   | -0.15   | 0.8777             |
| a 1        | 0        | •            | •       |         |                    |
| ь 0        | 0.7124   | 0.06558      | Infty   | 10.86   | <.0001             |
| b 1        | 0        | •            | •       |         |                    |
| c 0        | 0.8036   | 0.06456      | Infty   | 12.45   | <.0001             |
| c 1        | 0        | •            | •       |         |                    |
| <b>x</b> 1 | 0.01975  | 0.000614     | Infty   | 32.15   | <.0001             |
| x2         | -0.04728 | 0.003098     | Infty   | -15.26  | <.0001             |
| <b>x</b> 3 | -0.1017  | 0.009470     | Infty   | -10.74  | <.0001             |

#### Figure 2.1 continued

The entries in the "Performance Information" table show that the HPLOGISTIC procedure runs in singlemachine mode and uses four threads, which are chosen according to the number of CPUs on the client machine. You can force a certain number of threads on any machine that is involved in the computations by specifying the NTHREADS option in the PERFORMANCE statement. Another indication of execution on the client is the following message, which is issued in the SAS log by all high-performance analytical procedures:

#### NOTE: The HPLOGISTIC procedure is executing on the client.

The following statements use 10 nodes (in distributed mode) to analyze the data on the appliance; results appear in Figure 2.2:

```
proc hplogistic data=simData;
    class a b c;
    model y = a b c x1 x2 x3;
    performance host="hpa.sas.com" nodes=10;
run;
```

Figure 2.2 Results from Logistic Regression in Distributed Mode

| The HPLOGISTIC Procedure   |             |  |  |  |  |  |  |
|----------------------------|-------------|--|--|--|--|--|--|
| Performance Information    |             |  |  |  |  |  |  |
| Host Node                  | hpa.sas.com |  |  |  |  |  |  |
| Execution Mode             | Distributed |  |  |  |  |  |  |
| Grid Mode                  | Symmetric   |  |  |  |  |  |  |
| Number of Compute Nodes    | 10          |  |  |  |  |  |  |
| Number of Threads per Node | 24          |  |  |  |  |  |  |
| -                          |             |  |  |  |  |  |  |

|            |               | Model Info  | ormation    |             |                    |
|------------|---------------|-------------|-------------|-------------|--------------------|
| Data       | Source        | WC          | ORK.SIMDATA |             |                    |
| Respo      | onse Variable | у           |             |             |                    |
| Class      | Barameteriz   | ation GI    | м           |             |                    |
| Distr      | ibution       | Bi          | nary        |             |                    |
| Link       | Function      | Lo          | ogit        |             |                    |
| Optim      | nization Tech | nique Ne    | wton-Raphs  | on with Rid | ging               |
|            |               |             |             |             |                    |
|            |               | Parameter H | Istimates   |             |                    |
|            |               | Standard    |             |             |                    |
| Parameter  | Estimate      | Error       | DF          | t Value     | <b>Pr &gt;  t </b> |
| Intercept  | 5.7011        | 0.2539      | Infty       | 22.45       | <.0001             |
| a 0        | -0.01020      | 0.06627     | Infty       | -0.15       | 0.8777             |
| a 1        | 0             |             |             |             | •                  |
| b 0        | 0.7124        | 0.06558     | Infty       | 10.86       | <.0001             |
| b 1        | 0             | •           |             |             |                    |
| с 0        | 0.8036        | 0.06456     | Infty       | 12.45       | <.0001             |
| c 1        | 0             | •           |             |             |                    |
| <b>x</b> 1 | 0.01975       | 0.000614    | Infty       | 32.15       | <.0001             |
| <b>x</b> 2 | -0.04728      | 0.003098    | Infty       | -15.26      | <.0001             |
| <b>x</b> 3 | -0.1017       | 0.009470    | Infty       | -10.74      | <.0001             |
|            |               |             |             |             |                    |

#### Figure 2.2 continued

The specification of a host causes the "Performance Information" table to display the name of the host node of the appliance. The "Performance Information" table also indicates that the calculations were performed in a distributed environment on the appliance. Twenty-four threads on each of 10 nodes were used to perform the calculations—for a total of 240 threads.

Another indication of distributed execution on the appliance is the following message, which is issued in the SAS log by all high-performance analytical procedures:

# NOTE: The HPLOGISTIC procedure is executing in the distributed computing environment with 10 worker nodes.

You can override the presence of a grid host and force the computations into single-machine mode by specifying the NODES=0 option in the PERFORMANCE statement:

```
proc hplogistic data=simData;
    class a b c;
    model y = a b c x1 x2 x3;
    performance host="hpa.sas.com" nodes=0;
run;
```

Figure 2.3 shows the "Performance Information" table. The numeric results are not reproduced here, but they agree with the previous analyses, which are shown in Figure 2.1 and Figure 2.2.

| The HPLOGISTIC                      | Procedure           |  |  |  |  |  |
|-------------------------------------|---------------------|--|--|--|--|--|
| Performance Information             |                     |  |  |  |  |  |
| Execution Mode<br>Number of Threads | Single-Machine<br>4 |  |  |  |  |  |

Figure 2.3 Single-Machine Mode Despite Host Specification

The "Performance Information" table indicates that the HPLOGISTIC procedure executes in single-machine mode on the client. This information is also reported in the following message, which is issued in the SAS log:

#### NOTE: The HPLOGISTIC procedure is executing on the client.

In the analysis shown previously in Figure 2.2, the data set Work.simData is local to the client, and the HPLOGISTIC procedure distributed the data to 10 nodes on the appliance. The High-Performance Analytics infrastructure does not keep these data on the appliance. When the procedure terminates, the in-memory representation of the input data on the appliance is freed.

When the input data set is large, the time that is spent sending client-side data to the appliance might dominate the execution time. In practice, transfer speeds are usually lower than the theoretical limits of the network connection or disk I/O rates. At a transfer rate of 40 megabytes per second, sending a 10-gigabyte data set to the appliance requires more than four minutes. If analytic execution time is in the range of seconds, the "performance" of the process is dominated by data movement.

The alongside-the-database execution model, unique to high-performance analytical procedures, enables you to read and write data in distributed form from the database that is installed on the appliance.

## **Alongside-the-Database Execution**

High-performance analytical procedures interface with the distributed database management system (DBMS) on the appliance in a unique way. If the input data are stored in the DBMS and the grid host is the appliance that houses the data, high-performance analytical procedures create a distributed computing environment in which an analytic process is co-located with the nodes of the DBMS. Data then pass from the DBMS to the analytic process on each node. Instead of moving across the network and possibly back to the client machine, the data pass locally between the processes on each node of the appliance.

Because the analytic processes on the appliance are separate from the database processes, the technique is referred to as alongside-the-database execution in contrast to in-database execution, where the analytic code executes in the database process.

In general, when you have a large amount of input data, you can achieve the best performance from high-performance analytical procedures if execution is alongside the database.

Before you can run alongside the database, you must distribute the data to the appliance. The following statements use the HPDS2 procedure to distribute the data set Work.simData into the mydb database on the hpa.sas.com appliance. In this example, the appliance houses a Greenplum database.

```
option set=GRIDHOST="hpa.sas.com";
libname applianc greenplm
        server ="hpa.sas.com"
        user
                =XXXXXX
        password=YYYYY
        database=mydb;
proc datasets lib=applianc nolist; delete simData;
proc hpds2 data=simData
           out =applianc.simData(distributed by='distributed randomly');
  performance commit=10000 nodes=all;
  data DS2GTF.out;
     method run();
        set DS2GTF.in;
     end;
  enddata;
run;
```

If the output table applianc.simData exists, the DATASETS procedure removes the table from the Greenplum database because a DBMS does not usually support replacement operations on tables.

Note that the libref for the output table points to the appliance. The data set option informs the HPDS2 procedure to distribute the records randomly among the data segments of the appliance. The statements that follow the PERFORMANCE statement are the DS2 program that copies the input data to the output data without further transformations.

Because you loaded the data into a database on the appliance, you can use the following HPLOGISTIC statements to perform the analysis on the appliance in the alongside-the-database mode. These statements are almost identical to the first PROC HPLOGISTIC example in the previous section, which executed in single-machine mode.

```
proc hplogistic data=applianc.simData;
    class a b c;
    model y = a b c x1 x2 x3;
run;
```

The subtle differences are as follows:

- The grid host environment variable that you specified in an OPTION SET= command is still in effect.
- The DATA= option in the high-performance analytical procedure uses a libref that identifies the data source as being housed on the appliance. This libref was specified in a prior LIBNAME statement.

Figure 2.4 shows the results from this analysis. The "Performance Information" table shows that the execution was in distributed mode. In this case the execution was alongside the Greenplum database. The numeric results agree with the previous analyses, which are shown in Figure 2.1 and Figure 2.2.

Figure 2.4 Alongside-the-Database Execution on Greenplum

```
The HPLOGISTIC Procedure
               Performance Information
      Host Node
                                    hpa.sas.com
                                    Distributed
      Execution Mode
      Grid Mode
                                    Symmetric
      Number of Compute Nodes
                                    8
      Number of Threads per Node
                                    24
                  Model Information
Data Source
                          SIMDATA
Response Variable
                          У
                          GLM
Class Parameterization
                          Binary
Distribution
Link Function
                          Logit
Optimization Technique
                          Newton-Raphson with Ridging
```

|            |          | Parameter Es | timates |         |                    |
|------------|----------|--------------|---------|---------|--------------------|
|            |          | Standard     |         |         |                    |
| Parameter  | Estimate | Error        | DF      | t Value | <b>Pr &gt;  t </b> |
| Intercept  | 5.7011   | 0.2539       | Infty   | 22.45   | <.0001             |
| a 0        | -0.01020 | 0.06627      | Infty   | -0.15   | 0.8777             |
| a 1        | 0        |              |         | •       | •                  |
| ь 0        | 0.7124   | 0.06558      | Infty   | 10.86   | <.0001             |
| b 1        | 0        |              |         | •       | •                  |
| с 0        | 0.8036   | 0.06456      | Infty   | 12.45   | <.0001             |
| c 1        | 0        |              |         | •       | •                  |
| <b>x</b> 1 | 0.01975  | 0.000614     | Infty   | 32.15   | <.0001             |
| <b>x</b> 2 | -0.04728 | 0.003098     | Infty   | -15.26  | <.0001             |
| <b>x</b> 3 | -0.1017  | 0.009470     | Infty   | -10.74  | <.0001             |

#### Figure 2.4 continued

When high-performance analytical procedures execute symmetrically alongside the database, any nonzero specification of the NODES= option in the PERFORMANCE statement is ignored. If the data are read alongside the database, the number of compute nodes is determined by the layout of the database and cannot be modified. In this example, the appliance contains 16 nodes. (See the "Performance Information" table.)

However, when high-performance analytical procedures execute asymmetrically alongside the database, the number of compute nodes that you specify in the PERFORMANCE statement can differ from the number of nodes across which the data are partitioned. For an example, see the section "Running High-Performance Analytical Procedures in Asymmetric Mode" on page 19.

# **Alongside-LASR Distributed Execution**

You can execute high-performance analytical procedures in distributed mode alongside a SAS LASR Analytic Server. When high-performance analytical procedures execute in this mode, the data are preloaded in distributed form in memory that is managed by a LASR Analytic Server. The data on the nodes of the appliance are accessed in parallel in the process that runs the LASR Analytic Server, and they are transferred to the process where the high-performance analytical procedure runs. In general, each high-performance analytical procedure copies the data to memory that persists only while that procedure executes. Hence, when a high-performance analytical procedure runs alongside a LASR Analytic Server, both the high-performance analytical procedure and the LASR Analytic Server have a copy of the subset of the data that is used by the high-performance analytical procedure. The advantage of running high-performance analytical procedures alongside a LASR Analytic Server to the high-performance analytical procedure is a memory-to-memory operation that is faster than the disk-to-memory operation when the procedure runs alongside a DBMS or HDFS. When the cost of preloading a table into a LASR Analytic Server is amortized by multiple uses of these data in separate runs of high-performance analytical procedures, using the LASR Analytic Server can result in improved performance.

# Running High-Performance Analytical Procedures Alongside a SAS LASR Analytic Server in Distributed Mode

This section provides an example of steps that you can use to start and load data into a SAS LASR Analytic Server instance and then run high-performance analytical procedures alongside this LASR Analytic Server instance.

## Starting a SAS LASR Analytic Server Instance

The following statements create a SAS LASR Analytic Server instance and load it with the simData data set that is used in the preceding examples. The data that are loaded into the LASR Analytic Server persist in memory across procedure boundaries until these data are explicitly deleted or until the server instance is terminated.

The PORT= option specifies a network port number to use. The PATH= option specifies the directory in which the server and table signature files are to be stored. The specified directory must exist on each machine in the cluster. The DATA= option specifies the name of a data set that is loaded into this LASR Analytic Server instance. (You do not need to specify the DATA= option at this time because you can add tables to the LASR Analytic Server instance at any stage of its life.) For more information about starting and using a LASR Analytic Server, see the SAS LASR Analytic Server: Administration Guide.

The NODES=ALL option in the PERFORMANCE statement specifies that the LASR Analytic Server run on all the nodes on the appliance. You can start a LASR Analytic Server on a subset of the nodes on an appliance, but this might affect whether high-performance analytical procedures can run alongside the LASR Analytic Server. For more information, see the section "Alongside-LASR Distributed Execution on a Subset of the Appliance Nodes" on page 19.

Figure 2.5 shows the "Performance Information" table, which shows that the LASR procedure executes in distributed mode on 16 nodes.

| The LASR Pr            | ocedure     |  |
|------------------------|-------------|--|
| Performance In         | formation   |  |
| Host Node              | hpa.sas.com |  |
| Execution Mode         | Distributed |  |
| Grid Mode              | Symmetric   |  |
| Number of Compute Node | es 8        |  |
|                        |             |  |

Figure 2.5 Performance Information

### Associating a SAS Libref with the SAS LASR Analytic Server Instance

The following statements use a LIBNAME statement that associates a SAS libref (named MyLasr) with tables on the server instance as follows:

```
libname MyLasr sasiola port=12345;
```

The SASIOLA option requests that the MyLasr libref use the SASIOLA engine, and the PORT= value associates this libref with the appropriate server instance. For more information about creating a libref that uses the SASIOLA engine, see the SAS LASR Analytic Server: Administration Guide.

## Running a High-Performance Analytical Procedure Alongside the SAS LASR Analytic Server Instance

You can use the MyLasr libref to specify the input data for high-performance analytical procedures. You can also create output data sets in the SAS LASR Analytic Server instance by using this libref to request that the output data set be held in memory by the server instance as follows:

```
proc hplogistic data=MyLasr.simData;
    class a b c;
    model y = a b c x1 x2 x3;
    output out=MyLasr.simulateScores pred=PredictedProbabliity;
run;
```

Because you previously specified the GRIDHOST= environment variable and the input data are held in distributed form in the associated server instance, this PROC HPLOGISTIC step runs in distributed mode alongside the LASR Analytic Server, as indicated in the "Performance Information" table shown in Figure 2.6.

```
Performance InformationHost Nodehpa.sas.comExecution ModeDistributedGrid ModeSymmetricNumber of Compute Nodes8Number of Threads per Node24
```

```
Figure 2.6 Performance Information
```

The preceding OUTPUT statement creates an output table that is added to the LASR Analytic Server instance. Output data sets do not have to be created in the same server instance that holds the input data. You can use a different LASR Analytic Server instance to hold the output data set. However, in order for the output data to be created in alongside mode, all the nodes that are used by the server instance that holds the input data must also be used by the server instance that holds the output data.

### Terminating a SAS LASR Analytic Server Instance

You can continue to run high-performance analytical procedures and add and delete tables from the SAS LASR Analytic Server instance until you terminate the server instance as follows:

```
proc lasr term port=12345;
run;
```

# Alongside-LASR Distributed Execution on a Subset of the Appliance Nodes

When you run PROC LASR to start a SAS LASR Analytic Server, you can specify the NODES= option in a PERFORMANCE statement to control how many nodes the LASR Analytic Server executes on. Similarly, a high-performance analytical procedure can execute on a subset of the nodes either because you specify the NODES= option in a PERFORMANCE statement or because you run alongside a DBMS or HDFS with an input data set that is distributed on a subset of the nodes on an appliance. In such situations, if a high-performance analytical procedure uses nodes on which the LASR Analytic Server is not running, then running alongside LASR is not supported. You can avoid this issue by specifying the NODES=ALL in the PERFORMANCE statement when you use PROC LASR to start the LASR Analytic Server.

# Running High-Performance Analytical Procedures in Asymmetric Mode

This section provides examples of how you can run high-performance analytical procedures in asymmetric mode. It also includes examples that run in symmetric mode to highlight differences between the modes. For a description of asymmetric mode, see the section "Symmetric and Asymmetric Distributed Modes" on page 7.

Asymmetric mode is commonly used when the data appliance and the computing appliance are distinct appliances. In order to be able to use an appliance as a data provider for high-performance analytical procedures that run in asymmetric mode on another appliance, it is not necessary that SAS High-Performance Server Distributed Mode be installed on the data appliance. However, it is essential that a SAS Embedded Process be installed on the data appliance and that SAS High-Performance Server Distributed Mode be installed on the data appliance.

The following examples use a 24-node data appliance named "data\_appliance.sas.com," which houses a Teradata DBMS and has a SAS Embedded Process installed. Because SAS High-Performance Server Distributed Mode is also installed on this appliance, it can be used to run high-performance analytical procedures in both symmetric and asymmetric modes.

The following statements load the simData data set of the preceding sections onto the data appliance:

```
libname dataLib teradata
    server ="tera2650"
    user =XXXXXX
    password=YYYYY
    database=mydb;
data dataLib.simData;
    set simData;
run;
```

**NOTE:** You can provision the appliance with data even if SAS High-Performance Server Distributed Mode software is not installed on the appliance.

The following subsections show how you can run the HPLOGISTIC procedure symmetrically and asymmetrically on a single data appliance and asymmetrically on distinct data and computing appliances.

## **Running in Symmetric Mode**

The following statements run the HPLOGISTIC procedure in symmetric mode on the data appliance:

run;

Because you explicitly specified the GRIDMODE= option, you do not need to also specify the DATASERVER= option in the PERFORMANCE statement. Figure 2.7 shows the results of this analysis.

Figure 2.7 Alongside-the-Database Execution in Symmetric Mode on Teradata

|    | The I             | HPLOGISTIC P | rocedure               |
|----|-------------------|--------------|------------------------|
|    | Perfo             | ormance Info | ormation               |
| Но | st Node           |              | data_appliance.sas.com |
| Ex | ecution Mode      |              | Distributed            |
| Gr | id Mode           |              | Symmetric              |
| Nu | mber of Compute 1 | Nodes        | 24                     |
| Nu | mber of Threads p | per Node     | 24                     |
|    |                   |              |                        |

#### Figure 2.7 continued

|           |               | Model Info   |            |             |                    |
|-----------|---------------|--------------|------------|-------------|--------------------|
| Data      | Source        | si           | mData      |             |                    |
| Respo     | onse Variable | у у          |            |             |                    |
| Class     | Parameteriz   | ation GL     | м          |             |                    |
| Distr     | ibution       | Bi           | nary       |             |                    |
| Link      | Function      | Lo           | git        |             |                    |
| Optim     | ization Tech  | nique Ne     | wton-Raphs | on with Rid | lging              |
|           |               | Parameter E  | stimatos   |             |                    |
|           |               | Dememotion E |            |             |                    |
|           |               |              |            |             |                    |
|           |               | Standard     |            |             |                    |
| Parameter | Estimate      | Error        | DF         | t Value     | <b>Pr &gt;  t </b> |
| Intercept | 5.7011        | 0.2539       | Infty      | 22.45       | <.0001             |
| a 0       | -0.01020      | 0.06627      | Infty      | -0.15       | 0.8777             |
| a 1       | 0             | •            |            |             |                    |
| ь 0       | 0.7124        | 0.06558      | Infty      | 10.86       | <.0001             |
| b 1       | 0             | •            |            |             |                    |
| с 0       | 0.8036        | 0.06456      | Infty      | 12.45       | <.0001             |
| -         | 0             | •            |            |             | •                  |
| c 1       | 0 01975       | 0.000614     | Infty      | 32.15       | <.0001             |
| c 1<br>x1 | 0.01975       |              |            |             |                    |
|           | -0.04728      | 0.003098     | Infty      | -15.26      | <.0001             |

The "Performance Information" table shows that the execution occurs in symmetric mode on the 24 nodes of the data appliance. In this case, the NODES=10 option in the PERFORMANCE statement is ignored because the number of nodes that are used is determined by the number of nodes across which the data are distributed, as indicated in the following warning message in the SAS log:

#### WARNING: The NODES=10 option in the PERFORMANCE statement is ignored because you are running alongside the distributed data source DATALIB.simData.DATA. The number of compute nodes is determined by the configuration of the distributed DBMS.

#### Running in Asymmetric Mode on One Appliance

You can switch to running the HPLOGISTIC procedure in asymmetric mode by specifying the GRID-MODE=ASYM option in the PERFORMANCE statement as follows:

Figure 2.8 shows the "Performance Information" table.

Figure 2.8 Alongside Teradata Execution in Asymmetric Mode

| The HPLOGISTIC             | Procedure              |
|----------------------------|------------------------|
| Performance In             | formation              |
| Host Node                  | data_appliance.sas.com |
| Execution Mode             | Distributed            |
| Grid Mode                  | Asymmetric             |
| Number of Compute Nodes    | 10                     |
| Number of Threads per Node | 24                     |
|                            |                        |

You can see that now the grid mode is asymmetric. Furthermore, the NODES=10 option that you specified in the PERFORMANCE statement is honored. The data are moved in parallel from the 24 nodes on which the data are stored to the 10 nodes on which the execution occurs. The numeric results are not reproduced here, but they agree with the previous analyses.

## **Running in Asymmetric Mode on Distinct Appliances**

Usually, there is no advantage to executing high-performance analytical procedures in asymmetric mode on one appliance, because data might have to be unnecessarily moved between nodes. The following example demonstrates the more typical use of asymmetric mode. In this example, the specified grid host "compute\_appliance.sas.com" is a computing appliance that has 15 compute nodes, and it is a different appliance from the 24-node data appliance "data\_appliance.sas.com," which houses the Teradata DBMS where the data reside.

The advantage of using different computing and data appliances is that the data appliance is not affected by the execution of high-performance analytical procedures except during the initial parallel data transfer. A potential disadvantage of this asymmetric mode of execution is that the performance can be limited by the bandwidth with which data can be moved between the appliances. However, because this data movement takes place in parallel from the nodes of the data appliance to the nodes of the computing appliance, this potential performance bottleneck can be overcome with appropriately provisioned hardware. The following statements show how this is done:

Figure 2.9 shows the "Performance Information" table.

| The HPLOGISTI                                                                                     | C Procedure                                                        |
|---------------------------------------------------------------------------------------------------|--------------------------------------------------------------------|
| Performance I                                                                                     | nformation                                                         |
| Host Node<br>Execution Mode<br>Grid Mode<br>Number of Compute Nodes<br>Number of Threads per Node | compute_appliance.sas.com<br>Distributed<br>Asymmetric<br>15<br>24 |

Figure 2.9 Asymmetric Mode with Distinct Data and Computing Appliances

PROC HPLOGISTIC ran on the 15 nodes of the computing appliance, even though the data are partitioned across the 24 nodes of the data appliance. The numeric results are not reproduced here, but they agree with the previous analyses shown in Figure 2.1 and Figure 2.2.

Every time you run a high-performance analytical procedure in asymmetric mode that uses different computing and data appliances, data are transferred between these appliances. If you plan to make repeated use of the same data, then it might be advantageous to temporarily persist the data that you need on the computing appliance. One way to persist the data is to store them as a table in a SAS LASR Analytic Server that runs on the computing appliance. By running PROC LASR in asymmetric mode, you can load the data in parallel from the data appliance nodes to the nodes on which the LASR Analytic Server runs on the computing appliance. You can then use a LIBNAME statement that associates a SAS libref with tables on the LASR Analytic Server. The following statements show how you do this:

libname MyLasr sasiola tag="dataLib" port=54321 host="compute\_appliance.sas.com" ;
Figure 2.10 show the "Performance Information" table.

| The LASR                | Procedure                 |
|-------------------------|---------------------------|
| Performance             | Information               |
| Host Node               | compute_appliance.sas.com |
| Execution Mode          | Distributed               |
| Grid Mode               | Asymmetric                |
| Number of Compute Nodes | 15                        |
|                         |                           |

Figure 2.10 PROC LASR Running in Asymmetric Mode

PROC LASR ran in asymmetric mode on the computing appliance, which has 15 compute nodes. In this mode, the data are loaded in parallel from the 24 data appliance nodes to the 15 compute nodes on the

computing appliance. By default, all the nodes on the computing appliance are used. You can use the NODES= option in the PERFORMANCE statement to run the LASR Analytic Server on a subset of the nodes on the computing appliance. If you omit the GRIDMODE=ASYM option from the PERFORMANCE statement, PROC LASR still runs successfully but much less efficiently. The Teradata access engine transfers the simData data set to a temporary table on the client, and the High-Performance Analytics infrastructure then transfers these data from the temporary table on the client to the grid nodes on the computing appliance.

After the data are loaded into a LASR Analytic Server that runs on the computing appliance, you can run high-performance analytical procedures alongside this LASR Analytic Server. Because these procedures run on the same computing appliance where the LASR Analytic Server is running, it is best to run these procedures in symmetric mode, which is the default or can be explicitly specified in the GRIDMODE=SYM option in the PERFORMANCE statement. The following statements provide an example. The OUTPUT statement creates an output data set that is held in memory by the LASR Analytic Server. The data appliance has no role in executing these statements.

```
proc hplogistic data=MyLasr.simData;
    class a b c;
    model y = a b c x1 x2 x3;
    output out=MyLasr.myOutputData pred=myPred;
    performance host = "compute_appliance.sas.com";
run;
```

The following note, which appears in the SAS log, confirms that the output data set is created successfully:

# NOTE: The table DATALIB.MYOUTPUTDATA has been added to the LASR Analytic Server with port 54321. The Libname is MYLASR.

You can use the dataLib libref that you used to load the data onto the data appliance to create an output data set on the data appliance. In order for this output to be directly written in parallel from the nodes of the computing appliance to the nodes of the data appliance, you need to run the HPLOGISTIC procedure in asymmetric mode by specifying the GRIDMODE=ASYM option in the PERFORMANCE statement as follows:

The following note, which appears in the SAS log, confirms that the output data set is created successfully on the data appliance:

#### NOTE: The data set DATALIB.myOutputData has 100000 observations and 1 variables.

When you run a high-performance analytical procedure on a computing appliance and either read data from or write data to a different data appliance, it is important to run the high-performance analytical procedures in asymmetric mode so that the Read and Write operations take place in parallel without any movement of data to and from the SAS client. If you omit running the preceding PROC HPLOGISTIC step in asymmetric mode, then the output data set would be created much less efficiently: the output data would be moved sequentially to a temporary table on the client, after which the Teradata access engine sequentially would write this table to the data appliance.

When you no longer need the data in the SAS LASR Analytic Server, you should terminate the server instance as follows:

```
proc lasr term port=54321;
    performance host="compute_appliance.sas.com";
run;
```

If you configured Hadoop on the computing appliance, then you can create output data tables that are stored in the HDFS on the computing appliance. You can do this by using the SASHDAT engine as described in the section "Alongside-HDFS Execution" on page 25.

# **Alongside-HDFS Execution**

Running high-performance analytical procedures alongside HDFS shares many features with running alongside the database. You can execute high-performance analytical procedures alongside HDFS by using either the SASHDAT engine or the Hadoop engine.

You use the SASHDAT engine to read and write data that are stored in HDFS in a proprietary SASHDAT format. In SASHDAT format, metadata that describe the data in the Hadoop files are included with the data. This enables you to access files in SASHDAT format without supplying any additional metadata. Additionally, you can also use the SASHDAT engine to read data in CSV (comma-separated value) format, but you need supply metadata that describe the contents of the CSV data. The SASHDAT engine provides highly optimized access to data in HDFS that are stored in SASHDAT format.

The Hadoop engine reads data that are stored in various formats from HDFS and writes data to HDFS in CSV format. This engine can use metadata that are stored in Hive, which is a data warehouse that supplies metadata about data that are stored in Hadoop files. In addition, this engine can use metadata that you create by using the HDMD procedure.

The following subsections provide details about using the SASHDAT and Hadoop engines to execute high-performance analytical procedures alongside HDFS.

## Alongside-HDFS Execution by Using the SASHDAT Engine

If the grid host is a cluster that houses data that have been distributed by using the SASHDAT engine, then high-performance analytical procedures can analyze those data in the alongside-HDFS mode. The procedures use the distributed computing environment in which an analytic process is co-located with the nodes of the cluster. Data then pass from HDFS to the analytic process on each node of the cluster.

Before you can run a procedure alongside HDFS, you must distribute the data to the cluster. The following statements use the SASHDAT engine to distribute to HDFS the simData data set that was used in the previous two sections:

```
option set=GRIDHOST="hpa.sas.com";
libname hdatLib sashdat
    path="/hps";
```

```
data hdatLib.simData (replace = yes) ;
    set simData;
run;
```

In this example, the GRIDHOST is a cluster where the SAS Data in HDFS Engine is installed. If a data set that is named simData already exists in the hps directory in HDFS, it is overwritten because the REPLACE=YES data set option is specified. For more information about using this LIBNAME statement, see the section "LIBNAME Statement for the SAS Data in HDFS Engine" in the SAS LASR Analytic Server: Administration Guide.

The following HPLOGISTIC procedure statements perform the analysis in alongside-HDFS mode. These statements are almost identical to the PROC HPLOGISTIC example in the previous two sections, which executed in single-machine mode and alongside-the-database distributed mode, respectively.

```
proc hplogistic data=hdatLib.simData;
  class a b c;
  model y = a b c x1 x2 x3;
```

run;

Figure 2.11 shows the "Performance Information" table. You see that the procedure ran in distributed mode. The numeric results shown in Figure 2.12 agree with the previous analyses shown in Figure 2.1, Figure 2.2, and Figure 2.4.

Figure 2.11 Alongside-HDFS Execution Performance Information

| Performance Inform         | ation       |
|----------------------------|-------------|
| Host Node                  | hpa.sas.com |
| Execution Mode             | Distributed |
| Grid Mode                  | Symmetric   |
| Number of Compute Nodes    | 206         |
| Number of Threads per Node | 8           |
|                            |             |

#### Figure 2.12 Alongside-HDFS Execution Model Information

| Data Source HDATLIB.SIMDATA                        |  |
|----------------------------------------------------|--|
|                                                    |  |
| Response Variable y                                |  |
| Class Parameterization GLM                         |  |
| Distribution Binary                                |  |
| Link Function Logit                                |  |
| Optimization Technique Newton-Raphson with Ridging |  |

|            |          | Parameter Es | timates |         |                    |
|------------|----------|--------------|---------|---------|--------------------|
|            |          | Standard     |         |         |                    |
| Parameter  | Estimate | Error        | DF      | t Value | <b>Pr &gt;  t </b> |
| Intercept  | 5.7011   | 0.2539       | Infty   | 22.45   | <.0001             |
| a 0        | -0.01020 | 0.06627      | Infty   | -0.15   | 0.8777             |
| a 1        | 0        |              |         |         |                    |
| ь 0        | 0.7124   | 0.06558      | Infty   | 10.86   | <.0001             |
| b 1        | 0        |              |         |         |                    |
| c 0        | 0.8036   | 0.06456      | Infty   | 12.45   | <.0001             |
| c 1        | 0        |              |         |         |                    |
| <b>x</b> 1 | 0.01975  | 0.000614     | Infty   | 32.15   | <.0001             |
| <b>x</b> 2 | -0.04728 | 0.003098     | Infty   | -15.26  | <.0001             |
| <b>x</b> 3 | -0.1017  | 0.009470     | Infty   | -10.74  | <.0001             |

#### Figure 2.12 continued

## Alongside-HDFS Execution by Using the Hadoop Engine

The following LIBNAME statement sets up a libref that you can use to access data that are stored in HDFS and have metadata in Hive:

```
libname hdoopLib hadoop
server = "hpa.sas.com"
user = XXXXX
password = YYYYY
database = myDB
config = "demo.xml";
```

For more information about LIBNAME options available for the Hadoop engine, see the LIBNAME topic in the Hadoop section of *SAS/ACCESS for Relational Databases: Reference*. The configuration file that you specify in the CONFIG= option contains information that is needed to access the Hive server. It also contains information that enables this configuration file to be used to access data in HDFS without using the Hive server. This information can also be used to specify replication factors and block sizes that are used when the engine writes data to HDFS. The following XML shows the contents of the file demo.xml that is used in this example:

```
<configuration>
<property>
    <name>fs.default.name</name>
    <value>hdfs://hpa.sas.com:8020</value>
</property>
    <name>mapred.job.tracker</name>
    <value>hpa.sas.com:8021</value>
</property>
<property>
    <name>dfs.replication</name>
```

```
<value>1</value>
</property>
<property>
<name>dfs.block.size</name>
<value>33554432</value>
</property>
</configuration>
```

The following DATA step uses the Hadoop engine to distribute to HDFS the simData data set that was used in the previous sections. The engine creates metadata for the data set in Hive.

```
data hdoopLib.simData;
    set simData;
run;
```

After you have loaded data or if you are accessing preexisting data in HDFS that have metadata in Hive, you can access this data alongside HDFS by using high-performance analytics procedures. The following HPLOGISTIC procedure statements perform the analysis in alongside-HDFS mode. These statements are similar to the PROC HPLOGISTIC example in the previous sections. However, whenever you use the Hadoop engine, you must execute the analysis in asymmetric mode to cause the execution to occur alongside HDFS.

Figure 2.13 shows the "Performance Information" table. You see that the procedure ran asymmetrically in distributed mode. The numeric results shown in Figure 2.14 agree with the previous analyses.

The HPLOGISTIC Procedure Performance Information Host Node compute\_appliance.sas.com Execution Mode Distributed Grid Mode Asymmetric Number of Compute Nodes 15 Number of Threads per Node 24

Figure 2.13 Alongside-HDFS Execution by Using the Hadoop Engine

|                                              |                                             | Model Inf                                 | ormation                         |                         |                            |  |  |
|----------------------------------------------|---------------------------------------------|-------------------------------------------|----------------------------------|-------------------------|----------------------------|--|--|
| Data                                         | Source                                      | H                                         | DOOPLIB.SIM                      | DATA                    |                            |  |  |
| Respo                                        | onse Variable                               | У                                         | У                                |                         |                            |  |  |
| Class                                        | Parameteriz                                 | ation G                                   | GLM                              |                         |                            |  |  |
| Distribution                                 |                                             | B                                         | inary                            |                         |                            |  |  |
| Link                                         | Function                                    | $\mathbf{L}_{i}$                          | ogit                             |                         |                            |  |  |
| Optim                                        | ization Tech                                | nique N                                   | ewton-Raphs                      | on with Rid             | lging                      |  |  |
| Parameter                                    | Estimate                                    | Error                                     | DF                               | t Value                 | <b>Pr &gt;  t </b>         |  |  |
|                                              |                                             | 0 2539                                    | Infty                            | 22.45                   | <.0001                     |  |  |
| Intercept                                    | 5.7011                                      |                                           |                                  |                         |                            |  |  |
| Intercept<br>a O                             |                                             |                                           |                                  |                         |                            |  |  |
|                                              |                                             | 0.06627                                   |                                  |                         |                            |  |  |
| a 0                                          | -0.01020<br>0                               |                                           | Infty                            | -0.15                   | 0.8777                     |  |  |
| a 0<br>a 1                                   | -0.01020<br>0                               | 0.06627                                   | Infty                            | -0.15                   | 0.8777                     |  |  |
| a 0<br>a 1<br>b 0                            | -0.01020<br>0<br>0.7124                     | 0.06627<br>0.06558                        | Infty<br>Infty                   | -0.15<br>10.86          | 0.8777<br><.0001           |  |  |
| a 0<br>a 1<br>b 0<br>b 1                     | -0.01020<br>0<br>0.7124<br>0                | 0.06627<br>0.06558                        | Infty<br>Infty                   | -0.15<br>10.86          | 0.8777<br><.0001           |  |  |
| a 0<br>a 1<br>b 0<br>b 1<br>c 0<br>c 1       | -0.01020<br>0<br>0.7124<br>0<br>0.8036      | 0.06627<br>0.06558<br>0.06456             | Infty<br>Infty<br>Infty          | -0.15<br>10.86<br>12.45 | 0.8777<br><.0001<br><.0001 |  |  |
| a 0<br>a 1<br>b 0<br>b 1<br>c 0<br>c 1<br>x1 | -0.01020<br>0<br>0.7124<br>0<br>0.8036<br>0 | 0.06627<br>0.06558<br>0.06456<br>0.000614 | Infty<br>Infty<br>Infty<br>Infty | -0.15<br>10.86<br>12.45 | 0.8777<br><.0001<br><.0001 |  |  |

Figure 2.14 Alongside-HDFS Execution by Using the Hadoop Engine

The Hadoop engine also enables you to access tables in HDFS that are stored in various formats and that are not registered in Hive. You can use the HDMD procedure to generate metadata for tables that are stored in the following file formats:

- delimited text
- fixed-record length binary
- JavaScript Object Notation (JSON)
- sequence files
- XML text

To read any other kind of file in Hadoop, you can write a custom file reader plug-in in Java for use with PROC HDMD. For more information about LIBNAME options available for the Hadoop engine, see the LIBNAME topic in the Hadoop section of *SAS/ACCESS for Relational Databases: Reference*.

The following example shows how you can use PROC HDMD to register metadata for CSV data independently from Hive and then analyze these data by using high-performance analytics procedures. The CSV data in the table csvExample.csv is stored in HDFS in the directory /user/demo/data. Each record in this table consists of the following fields, in the order shown and separated by commas.

- 1. a string of at most six characters
- 2. a numeric field with values of 0 or 1
- 3. a numeric field with real numbers

Suppose you want to fit a logistic regression model to these data, where the second field represents a target variable named Success, the third field represents a regressor named Dose, and the first field represents a classification variable named Group.

The first step is to use PROC HDMD to create metadata that are needed to interpret the table, as in the following statements:

```
libname hdoopLib hadoop
    server = "hpa.sas.com"
    user = XXXXX
    password = YYYYY
    HDFS_PERMDIR = "/user/demo/data"
    HDFS_METADIR = "/user/demo/meta"
    config = "demo.xml"
    DBCREATE_TABLE_EXTERNAL=YES;
proc hdmd name=hdoopLib.csvExample data_file='csvExample.csv'
    format=delimited encoding=utf8 sep = ',';
    column Group char(6);
    column Success double;
    column Dose double;
run;
```

The metadata that are created by PROC HDMD for this table are stored in the directory /user/demo/meta that you specified in the HDFS\_METADIR = option in the preceding LIBNAME statement. After you create the metadata, you can execute high-performance analytics procedures with these data by using the hdoopLib libref. For example, the following statements fit a logistic regression model to the CSV data that are stored in csvExample.csv table.

```
proc hplogistic data=hdoopLib.csvExample;
    class Group;
    model Success = Dose;
    performance host = "compute_appliance.sas.com"
        gridmode = asym;
rup;
```

run;

Figure 2.15 shows the results of this analysis. You see that the procedure ran asymmetrically in distributed mode. The metadata that you created by using the HDMD procedure have been used successfully in executing this analysis.

|           | The                                                          | HPLOGIST                                                                 | IC Procedur                                             | e                                   |                   |
|-----------|--------------------------------------------------------------|--------------------------------------------------------------------------|---------------------------------------------------------|-------------------------------------|-------------------|
|           | Pert                                                         | formance                                                                 | Information                                             | L                                   |                   |
| Host      | Node                                                         |                                                                          | compute_a                                               | ppliance.sa                         | s.com             |
| Execu     | tion Mode                                                    |                                                                          | Distribut                                               | ed                                  |                   |
| Grid      |                                                              |                                                                          | Asymmetri                                               | c                                   |                   |
|           | r of Compute No                                              |                                                                          | 15                                                      |                                     |                   |
| Numbe     | r of Threads pe                                              | ∍r Node                                                                  | 24                                                      |                                     |                   |
|           | P                                                            | Model Inf                                                                | ormation                                                |                                     |                   |
| Data      | Source                                                       | G                                                                        | RIDLIB.CSVE                                             | XAMPLE                              |                   |
| -         | onse Variable                                                |                                                                          | uccess                                                  |                                     |                   |
|           | s Parameterizat                                              | tion G                                                                   | LM                                                      |                                     |                   |
|           | ribution                                                     |                                                                          | inary                                                   |                                     |                   |
|           | Function<br>mization Techni                                  |                                                                          | ogit                                                    | on with Rid                         |                   |
|           | Clas                                                         |                                                                          |                                                         |                                     |                   |
|           | Class Lev                                                    |                                                                          | Information<br>alues                                    | L                                   |                   |
|           |                                                              | vels V                                                                   |                                                         |                                     |                   |
|           | Class Lev                                                    | vels V<br>3 g                                                            | alues<br>roup1 group                                    |                                     |                   |
|           | Class Lev<br>Group                                           | vels V<br>3 g<br>ervations                                               | alues<br>roup1 group<br>Read                            | 2 group3                            |                   |
|           | Class Lev<br>Group<br>Number of Obse<br>Number of Obse       | vels V<br>3 g<br>ervations<br>ervations                                  | alues<br>roup1 group<br>Read                            | 2 group3<br>1000                    |                   |
|           | Class Lev<br>Group<br>Number of Obse<br>Number of Obse       | vels V<br>3 g<br>ervations<br>ervations                                  | alues<br>roup1 group<br>Read<br>Used<br>Estimates       | 2 group3<br>1000<br>1000            |                   |
| Parameter | Class Lev<br>Group<br>Number of Obse<br>Number of Obse       | vels V<br>3 g<br>ervations<br>ervations<br>arameter                      | alues<br>roup1 group<br>Read<br>Used<br>Estimates       | 2 group3<br>1000                    | <b>Pr &gt;  t</b> |
|           | Class Lev<br>Group<br>Number of Obse<br>Number of Obse<br>Pa | vels V<br>3 g<br>ervations<br>ervations<br>arameter<br>Standard<br>Error | alues<br>roup1 group<br>Read<br>Used<br>Estimates<br>DF | 2 group3<br>1000<br>1000<br>t Value |                   |

Figure 2.15 Alongside-HDFS Execution with CSV Data

## **Output Data Sets**

In the alongside-the-database mode, the data are read in distributed form, minimizing data movement for best performance. Similarly, when you write output data sets and a high-performance analytical procedure executes in distributed mode, the data can be written in parallel into the database.

For example, in the following statements, the HPLOGISTIC procedure executes in distributed mode by using eight nodes on the appliance to perform the logistic regression on work.simData:

```
proc hplogistic data=simData;
  class a b c;
  model y = a b c x1 x2 x3;
  id a;
  output out=applianc.simData_out pred=p;
  performance host="hpa.sas.com" nodes=8;
run;
```

The output data set applianc.simData\_out is written in parallel into the database. Although the data are fed on eight nodes, the database might distribute the data on more nodes.

When a high-performance analytical procedure executes in single-machine mode, all output objects are created on the client. If the libref of the output data sets points to the appliance, the data are transferred to the database on the appliance. This can lead to considerable performance degradation compared to execution in distributed mode.

Many procedures in SAS software add the variables from the input data set when an observationwise output data set is created. The assumption of high-performance analytical procedures is that the input data sets can be large and contain many variables. For performance reasons, the output data set contains the following:

- · variables that are explicitly created by the statement
- variables that are listed in the ID statement
- · distribution keys or hash keys that are transferred from the input data set

Including this information enables you to add to the output data set information necessary for subsequent SQL joins without copying the entire input data set to the output data set.

## **Working with Formats**

You can use SAS formats and user-defined formats with high-performance analytical procedures as you can with other procedures in the SAS System. However, because the analytic work is carried out in a distributed environment and might depend on the formatted values of variables, some special handling can improve the efficiency of work with formats.

High-performance analytical procedures examine the variables that are used in an analysis for association with user-defined formats. Any user-defined formats that are found by a procedure are transmitted automatically to the appliance. If you are running multiple high-performance analytical procedures in a SAS session and the analysis variables depend on user-defined formats, you can preprocess the formats. This step involves generating an XML stream (a file) of the formats and passing the stream to the high-performance analytical procedures.

Suppose that the following formats are defined in your SAS program:

```
proc format;
value YesNo 1='Yes' 0='No';
value checkThis 1='ThisisOne' 2='ThisisTwo';
value $cityChar 1='Portage' 2='Kinston';
run;
```

The next group of SAS statements create the XML stream for the formats in the file *Myfmt.xml*, associate that file with the file reference myxml, and pass the file reference with the FMTLIBXML= option in the PROC HPLOGISTIC statement:

```
filename myxml 'Myfmt.xml';
libname myxml XML92 xmltype=sasfmt tagset=tagsets.XMLsuv;
proc format cntlout=myxml.allfmts;
run;
proc hplogistic data=six fmtlibxml=myxml;
    class wheeze cit age;
    format wheeze best4. cit $cityChar.;
    model wheeze = cit age;
run;
```

Generation and destruction of the stream can be wrapped in convenience macros:

```
%macro Make_XMLStream(name=tempxml);
filename &name 'fmt.xml';
libname &name XML92 xmltype=sasfmt tagset=tagsets.XMLsuv;
proc format cntlout=&name..allfmts;
run;
%mend;
%macro Delete_XMLStream(fref);
%let rc=%sysfunc(fdelete(&fref));
%mend;
```

If you do not pass an XML stream to a high-performance analytical procedure that supports the FMTLIBXML= option, the procedure generates an XML stream as needed when it is invoked.

## **PERFORMANCE** Statement

### **PERFORMANCE** < performance-options > ;

The PERFORMANCE statement defines performance parameters for multithreaded and distributed computing, passes variables that describe the distributed computing environment, and requests detailed results about the performance characteristics of a high-performance analytical procedure.

You can also use the PERFORMANCE statement to control whether a high-performance analytical procedure executes in single-machine or distributed mode.

You can specify the following *performance-options* in the PERFORMANCE statement:

#### COMMIT=n

requests that the high-performance analytical procedure write periodic updates to the SAS log when observations are sent from the client to the appliance for distributed processing.

High-performance analytical procedures do not have to use input data that are stored on the appliance. You can perform distributed computations regardless of the origin or format of the input data, provided that the data are in a format that can be read by the SAS System (for example, because a SAS/ACCESS engine is available).

In the following example, the HPREG procedure performs LASSO variable selection where the input data set is stored on the client:

```
proc hpreg data=work.one;
  model y = x1-x500;
  selection method=lasso;
  performance nodes=10 host='mydca' commit=10000;
run;
```

In order to perform the work as requested using 10 nodes on the appliance, the data set Work.One needs to be distributed to the appliance.

High-performance analytical procedures send the data in blocks to the appliance. Whenever the number of observations sent exceeds an integer multiple of the COMMIT= size, a SAS log message is produced. The message indicates the actual number of observations distributed, and not an integer multiple of the COMMIT= size.

### DATASERVER="name"

specifies the name of the server on Teradata systems as defined through the *hosts* file and as used in the LIBNAME statement for Teradata. For example, assume that the *hosts* file defines the server for Teradata as follows:

```
myservercop1 33.44.55.66
```

Then a LIBNAME specification would be as follows:

#### libname TDLib teradata server=myserver user= password= database= ;

A PERFORMANCE statement to induce running alongside the Teradata server would specify the following:

#### performance dataserver="myserver";

The DATASERVER= option is not required if you specify the GRIDMODE=option in the PERFOR-MANCE statement or if you set the GRIDMODE environment variable.

Specifying the DATASERVER= option overrides the GRIDDATASERVER environment variable.

### DETAILS

requests a table that shows a timing breakdown of the procedure steps.

### GRIDHOST="name"

#### HOST="name"

specifies the name of the appliance host in single or double quotation marks. If this option is specified, it overrides the value of the GRIDHOST environment variable.

### **GRIDMODE=SYM | ASYM**

#### MODE=SYM | ASYM

specifies whether the high-performance analytical procedure runs in symmetric (SYM) mode or asymmetric (ASYM) mode. The default is GRIDMODE=SYM. For more information about these modes, see the section "Symmetric and Asymmetric Distributed Modes" on page 7.

If this option is specified, it overrides the GRIDMODE environment variable.

### **GRIDTIMEOUT=***s*

### TIMEOUT=s

specifies the time-out in seconds for a high-performance analytical procedure to wait for a connection to the appliance and establish a connection back to the client. The default is 120 seconds. If jobs are submitted to the appliance through workload management tools that might suspend access to the appliance for a longer period, you might want to increase the time-out value.

### INSTALL="name"

#### INSTALLLOC="name"

specifies the directory in which the shared libraries for the high-performance analytical procedure are installed on the appliance. Specifying the INSTALL= option overrides the GRIDINSTALLLOC environment variable.

#### LASRSERVER="path"

### LASR="path"

specifies the fully qualified path to the description file of a SAS LASR Analytic Server instance. If the input data set is held in memory by this LASR Analytic Server instance, then the procedure runs alongside LASR. This option is not needed to run alongside LASR if the DATA= specification of the input data uses a libref that is associated with a LASR Analytic Server instance. For more information, see the section "Alongside-LASR Distributed Execution" on page 16 and the SAS LASR Analytic Server: Administration Guide.

### NODES=ALL | n

### NNODES=ALL | n

specifies the number of nodes in the distributed computing environment, provided that the data are not processed alongside the database.

Specifying NODES=0 indicates that you want to process the data in single-machine mode on the client machine. If the input data are not alongside the database, this is the default. The high-performance analytical procedures then perform the analysis on the client. For example, the following sets of statements are equivalent:

```
proc hplogistic data=one;
  model y = x;
run;
proc hplogistic data=one;
  model y = x;
  performance nodes=0;
run;
```

If the data are not read alongside the database, the NODES= option specifies the number of nodes on the appliance that are involved in the analysis. For example, the following statements perform the analysis in distributed mode by using 10 units of work on the appliance that is identified in the HOST= option:

```
proc hplogistic data=one;
  model y = x;
  performance nodes=10 host="hpa.sas.com";
run;
```

If the number of nodes can be modified by the application, you can specify a NODES=n option, where n exceeds the number of physical nodes on the appliance. The SAS High-Performance Server Distributed Mode software then *oversubscribes* the nodes and associates nodes with multiple units of work. For example, on a system that has 16 appliance nodes, the following statements oversubscribe the system by a factor of 3:

```
proc hplogistic data=one;
  model y = x;
  performance nodes=48 host="hpa.sas.com";
run;
```

Usually, it is not advisable to oversubscribe the system because the analytic code is optimized for a certain level of multithreading on the nodes that depends on the CPU count. You can specify NODES=ALL if you want to use all available nodes on the appliance without oversubscribing the system.

If the data are read alongside the distributed database on the appliance, specifying a nonzero value for the NODES= option has no effect. The number of units of work in the distributed computing environment is then determined by the distribution of the data and cannot be altered. For example, if you are running alongside an appliance with 24 nodes, the NODES= option in the following statements is ignored:

### NTHREADS=n

### THREADS=n

specifies the number of threads for analytic computations and overrides the SAS system option THREADS | NOTHREADS. If you do not specify the NTHREADS= option, the number of threads is determined based on the number of CPUs on the host on which the analytic computations execute. The algorithm by which a CPU count is converted to a thread count is specific to the high-performance analytical procedure. Most procedures create one thread per CPU for the analytic computations.

By default, high-performance analytical procedures execute in multiple concurrent threads unless multithreading has been turned off by the NOTHREADS system option or you force single-threaded execution by specifying NTHREADS=1. The largest number that can be specified for n is 256. Individual high-performance analytical procedures can impose more stringent limits if called for by algorithmic considerations.

**NOTE:** The SAS system options THREADS | NOTHREADS apply to the client machine on which the SAS high-performance analytical procedures execute. They do not apply to the compute nodes in a distributed environment.

# Chapter 3 The HPBIN Procedure

### Contents

| Overview: HPBIN Procedure                                      | 39 |
|----------------------------------------------------------------|----|
| PROC HPBIN Features                                            | 40 |
| Getting Started: HPBIN Procedure                               | 41 |
| Bucket Binning                                                 | 41 |
| Winsorized Binning                                             | 41 |
| Pseudo–Quantile Binning                                        | 41 |
| Syntax: HPBIN Procedure                                        | 43 |
| PROC HPBIN Statement                                           | 44 |
| CODE Statement                                                 | 46 |
| FREQ Statement                                                 | 46 |
| ID Statement                                                   | 46 |
| INPUT Statement                                                | 46 |
| PERFORMANCE Statement                                          | 47 |
| TARGET Statement                                               | 47 |
| Details: HPBIN Procedure                                       | 47 |
| Binning Computation and Formulas                               | 47 |
| Computing the Weight of Evidence and Information Value         | 49 |
| Data Output                                                    | 50 |
| ODS Tables                                                     | 50 |
| Examples                                                       | 52 |
| Example 3.1: Bucket Binning in Single-Machine Mode             | 52 |
| Example 3.2: Pseudo–Quantile Binning in Distributed Mode       | 54 |
| Example 3.3: Winsorized Binning                                | 57 |
| Example 3.4: Bucket Binning and Weight-of-Evidence Computation | 58 |

## **Overview: HPBIN Procedure**

Binning is a common step in the data preparation stage of the model-building process. You can use binning to classify missing variables, reduce the impact of outliers, and generate multiple effects. The generated effects are useful and contain certain nonlinear information about the original interval variables.

The HPBIN procedure conducts high-performance binning by using bucket binning, Winsorized binning, or pseudo–quantile binning. The HPBIN procedure can also calculate the weight of evidence (WOE) and information value (IV) based on binning results.

The HPBIN procedure runs in either single-machine mode or distributed mode.

NOTE: Distributed mode requires SAS High-Performance Server Distributed Mode.

### **PROC HPBIN Features**

The HPBIN procedure has the following features:

- provides a bucket (equal-length) binning method
- provides a Winsorized binning method and Winsorized statistics
- provides a pseudo-quantile binning method, which is similar to quantile binning
- provides a mapping table for the selected binning method
- provides a basic statistical table that contains the minimum, maximum, mean, pseudo-median, and so on
- provides an estimation of a pseudo-quantile table
- calculates the weight of evidence (WOE) and information value (IV) based on binning results
- reads input data in parallel and writes output data in parallel when the data source is in a database on the appliance

Because the HPBIN procedure is a high-performance analytical procedure, it also does the following:

- enables you to run in distributed mode on a cluster of machines that distribute the data and the computations
- enables you to run in single-machine mode on the server where SAS is installed
- exploits all the available cores and concurrent threads, regardless of execution mode

For more information, see the section "Processing Modes" on page 6 in Chapter 2, "Shared Concepts and Topics."

## **Getting Started: HPBIN Procedure**

### **Bucket Binning**

Bucket binning creates equal-length bins and assigns the data to one of these bins. You can choose the number of bins during the binning; the default number of bins (the binning level) is 16.

### Winsorized Binning

Winsorized binning is similar to bucket binning except that both tails are cut off to obtain a smooth binning result. This technique is often used to remove outliers during the data preparation stage.

### **Pseudo–Quantile Binning**

Quantile binning requires data to be sorted in a particular way, and the sorting process usually consumes a significant amount of CPU time and memory size. When the input data set is larger than the available memory, the sorting algorithm becomes more complicated. In distributed computing, data communications overhead also increases the sorting challenge.

To address these issues, the HPBIN procedure offers a novel approach to quantile binning, called pseudo– quantile binning. The pseudo–quantile binning method is very efficient, and the results mimic those of the quantile binning method. For example, consider the following statements:

```
data bindata;
    do i=1 to 1000;
    x=rannorm(1);
    output;
    end;
run;
proc rank data=bindata out=rankout group=8;
    var x;
    ranks rank_x;
run;
proc univariate data=rankout plot;
    var rank_x;
    histogram;
run;
```

These statements create a data set that contains 1,000 observations, each generated from a random normal distribution. The histogram for this data set is shown in Figure 3.1.

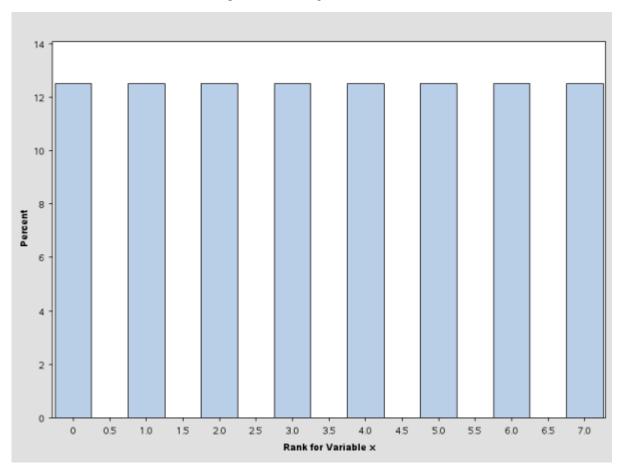

Figure 3.1 Histogram for Rank X

The pseudo-quantile binning method in the HPBIN procedure can achieve a similar result by using far less computation time. In this case, the time complexity is C \* O(n), where C is a constant and n is the number of observations. When the algorithm runs on the grid, the total amount of computation time is much less. For example, if a cluster has 32 nodes and each node has 24 shared-memory CPUs, then the time complexity is (C \* O(n))/(32 \* 24).

The following statements bin the data by using the PSEUDO\_QUANTILE option in the PROC HPBIN statement and generate the histogram for the binning output data. (See Figure 3.2.) This histogram is similar to the one in Figure 3.1.

```
proc hpbin data=bindata output=binout numbin=8 pseudo_quantile;
    input x;
run;
proc univariate data=binout plot;
    var bin_x;
    histogram;
run;
```

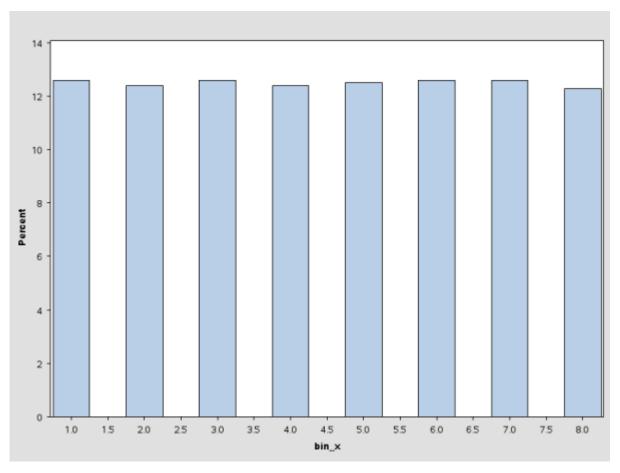

Figure 3.2 Histogram for Binning X

## Syntax: HPBIN Procedure

The following statements are available in the HPBIN procedure:

```
PROC HPBIN < options> ;
CODE FILE=filename ;
FREQ variable ;
ID variables ;
INPUT variables < option> ;
PERFORMANCE < performance-options> ;
TARGET variable < option(s)> ;
```

The PROC HPBIN statement is required. You can specify multiple INPUT statements. The following sections describe the PROC HPBIN statement and then describe the other statements in alphabetical order.

### **PROC HPBIN Statement**

### **PROC HPBIN** < options > ;

The PROC HPBIN statement invokes the procedure. Table 3.1 summarizes important *options* in the PROC HPBIN statement by function.

| Option                                                                       | Description                                                                                                    |
|------------------------------------------------------------------------------|----------------------------------------------------------------------------------------------------|
| Basic Options<br>DATA=<br>OUTPUT=<br>NOPRINT                                 | Specifies the input data set<br>Specifies the output data set<br>Overwrites the ODS output                                                                    |
| Binning Level Options<br>NUMBIN=                                             | Specifies the global number of bins for all binning variables                                                                                                 |
| Binning Method Options<br>BUCKET<br>WINSOR<br>WINSORRATE=<br>PSEUDO_QUANTILE | s<br>Specifies the bucket binning method<br>Specifies the Winsorized binning method and the rate that it uses<br>Specifies the pseudo–quantile binning method |
| Statistics Options<br>COMPUTESTATS<br>COMPUTEQUANTILE                        | Computes the basic statistics of the variables<br>Compute a quantile estimation of the variables                                                              |
| Weight-of-Evidence Opt<br>BINS_META=<br>WOE<br>WOEADJUST=                    |                                                                                                    |

 Table 3.1
 PROC HPBIN Statement Options

You can specify the following optional arguments:

#### BINS\_META=SAS-data-set

specifies the BINS\_META input data set, which contains the binning results. The BINS\_META data set contains six variables: variable name, binned variable name, lower bound, upper bound, bin, and range. The mapping table that is generated by PROC HPBIN can be used as the BINS\_META data set.

### BUCKET | WINSOR WINSORRATE=number| PSEUDO\_QUANTILE

specifies which binning method to use. If you specify BUCKET, then PROC HPBIN uses equallength binning. If you specify WINSOR, PROC HPBIN uses Winsorized binning, and you must specify the WINSORRATE option with a value from 0.0 to 0.5 exclusive for *number*. If you specify PSEUDO\_QUANTILE, then PROC HPBIN generates a result that approximates the quantile binning. You can specify only one option. The default is BUCKET. However, when a BINS\_META data set is specified, PROC HPBIN does not do binning and ignores the binning method options, binning level options, and INPUT statement. Instead, PROC HPBIN takes the binning results from the BINS\_META data set and calculates the weight of evidence and information value.

### COMPUTEQUANTILE

computes the quantile result. If you specify COMPUTEQUANTILE, PROC HPBIN generates the estimated quantiles and extremes table, which contains the following percentages: 0% (Min), 1%, 5%, 10%, 25% (Q1), 50% (Median), 75% (Q3), 90%, 95%, 99%, and 100% (Max).

### COMPUTESTATS

computes the statistic result. If you specify COMPUTESTATS, basic statistical information is computed and ODS output can be provided. The output table contains six variables: the mean, pseudo-median, standard deviation, minimum, maximum, and number of bins for each binning variable.

#### DATA=SAS-data-set

specifies the input SAS data set or database table to be used by PROC HPBIN.

If the procedure executes in distributed mode, the input data are distributed to memory on the appliance nodes and analyzed in parallel, unless the data are already distributed in the appliance database. In this case, PROC HPBIN reads the data alongside the distributed database.

For single-machine mode, the input must be a SAS data set.

### NOPRINT

suppresses the generation of ODS outputs.

### NUMBIN=integer

specifies the global number of binning levels for all binning variables. The value of *integer* can be any integer between 2 and 1,000, inclusive. The default number of binning levels is 16.

The resulting number of binning levels might be less than the specified *integer* if the sample size is small or if the data are not normalized. In this case, PROC HPBIN provides a warning message.

You can specify a different number of binning levels for each different variable in an INPUT statement. The number of binning levels that you specify in an INPUT statement overwrites the global number of binning levels.

### OUTPUT=SAS-data-set

creates an output SAS data set in single-machine mode or a database table that is saved alongside the distributed database in distributed mode. The output data set or table contains binning variables. To avoid data duplication for large data sets, the variables in the input data set are not included in the output data set.

### WOE

computes the weight of evidence (WOE) and information value (IV).

### WOEADJUST=number

specifies the adjustment factor for the weight-of-evidence calculation. You can specify any value from 0.0 to 1.0, inclusive, for *number*. The default is 0.5.

### **CODE Statement**

### **CODE FILE**=filename;

The CODE statement is optional in PROC HPBIN. If you use a CODE statement, score code is generated and stored in a file that can be used for scoring purposes. Only one CODE statement is processed. If you specify multiple CODE statements, only the first one is used.

### **FREQ Statement**

### FREQ variable;

The *variable* in the FREQ statement identifies a numeric variable in the data set that contains the frequency of occurrence for each observation. The HPBIN procedure treats each observation as if it appeared n times, where n is the value of the *variable* for the observation. If n is not an integer, it is truncated to an integer. If n is less than 1 or is missing, the observation is not used in the analysis. When the FREQ statement is not specified, each observation is assigned a frequency of 1.

### **ID Statement**

#### ID variables;

The optional ID statement lists one or more variables from the input data set to be transferred to the output data set. The ID statement accepts both numeric and character variables. The variables in an ID statement can also appear in an INPUT statement.

To avoid data duplication for large data sets, the HPBIN procedure does not include any variables from the input data set in the output data set by default. Therefore, the ID statement can be used to copy variables from the input data set to the output data set.

### **INPUT Statement**

### **INPUT** variables < option > ;

The INPUT statement names one or more *variables* as input variables for binning. The specified *variables* must be interval variables. If classification variables are provided, PROC HPBIN stops with an error message. PROC HPBIN does not support duplicate variables. If the INPUT statement contains a duplicate variable, PROC HPBIN takes only the first variable and provides a warning message. You can specify the following *option* in each INPUT statement:

#### **NUMBIN=**integer

specifies the number of binning levels for all the binning variables in the current INPUT statement. The value of *integer* can be any integer between 2 and 1,000, inclusive.

The resulting number of binning levels might be less than the specified *integer* if the sample size is small or if the data are not normalized. In these cases, PROC HPBIN provides a warning message.

The number of binning levels that you specify in an INPUT statement overwrites the global number of binning levels. If you do not specify the NUMBIN= option in the INPUT statement, PROC HPBIN uses the global number of binning levels, which is 16 by default but can be specified in the NUMBIN= option in the PROC HPBIN statement.

When a BINS\_META data set is specified, PROC HPBIN does not do binning and ignores the INPUT statement. Instead, PROC HPBIN takes the binning results from the BINS\_META data set and calculates the weight of evidence and information value for the interval variables in the BINS\_META data set.

### **PERFORMANCE** Statement

### **PERFORMANCE** < *performance-options* > ;

The PERFORMANCE statement defines performance parameters for multithreaded and distributed computing, passes variables that describe the distributed computing environment, and requests detailed results about the performance characteristics of the HPBIN procedure.

You can also use the PERFORMANCE statement to control whether the HPBIN procedure executes in single-machine or distributed mode.

The PERFORMANCE statement is documented further in the section "PERFORMANCE Statement" on page 34 of Chapter 2, "Shared Concepts and Topics."

### **TARGET Statement**

### TARGET variable LEVEL=level ORDER=order ;

The TARGET statement names the *variable* that PROC HPBIN uses to calculate the weight of evidence and information value. You can specify the following arguments:

#### LEVEL=level

specifies the level of the target variable. The values of *level* can be BINARY or NOMINAL. If you specify anything other than BINARY or NOMINAL, PROC HPBIN stops with an error message.

### **ORDER**=order

specifies the order of the target variable. The values of *order* can be ASCENDING or DESCENDING. The default is DESCENDING.

## **Details: HPBIN Procedure**

### **Binning Computation and Formulas**

For variable x, assume that the data set is  $\{x_i\}$ , where i = 1, 2, ..., n. Let  $min(x) = \min_{i \in \{1..n\}} \{x_i\}$ , and let  $max(x) = \max_{i \in \{1..n\}} \{x_i\}$ . The range of the variable is range(x) = max(x) - min(x).

The computations for the bucket, pseudo-quantile, and Winsorized binning methods are as follows:

• For bucket binning, the length of the bucket is

$$L = \frac{max(x) - min(x)}{n}$$

and the split points are

$$s_k = min(x) + L * k$$

where k = 1, 2, ..., numbin - 1.

When the data are evenly distributed on the SAS appliance, the time complexity for bucket binning is O(n)/(nodes \* cpus), where *n* is the number of observations, *nodes* is the number of computer nodes on the appliance, and *cpus* is the number of CPUs on each node.

- For pseudo–quantile binning and Winsorized binning, the sorting algorithm is more complex. For variable x, a simple bucket sorting method is used to obtain the basic information. Let N = 10,000 be the number of buckets, ranging from min(x) to max(x). For each bucket  $B_i$ , i = 1, 2, ..., N, PROC HPBIN keeps following information:
  - $c_i$ : count of x in  $B_i$
  - $min_i$ : minimum value of x in  $B_i$
  - $max_i$ : maximum value of x in  $B_i$
  - $sum_i$ : sum of x in  $B_i$
  - $sum 2_i$ : sum of  $x^2$  in  $B_i$

To calculate the quantile table, let  $P = \{0.00, 0.01, 0.05, 0.10, 0.25, 0.50, 0.75, 0.90, 0.95, 0.99, 1.00\}$ . For each  $p_k \in P$ , k = 1, 2, ..., 11, find the smallest  $I_k$ , such that  $\sum_{i=1}^{I_k} c_i \ge p_k * n$ . Therefore, the quantile value  $Q_k$  is obtained,

$$Q_{k} = \begin{cases} \min_{I_{k}} & \text{if } \sum_{i=1}^{I_{k}} c_{i} > p_{k} * n \\ \max_{I_{k}} & \text{if } \sum_{i=1}^{I_{k}} c_{i} = p_{k} * n \end{cases}$$

where k = 1, 2, ..., 11.

For pseudo-quantile binning, the split points are calculated. Let the base count  $bc = ceil(\frac{n}{numbin})$ . Find those integers  $\{I_k | k = 1, 2, ...\}$  such that:

$$\left(\sum_{i=1}^{I_k} c_i >= \sum_{i=1}^{I_{k-1}} c_i + bc \quad \text{or} \quad \sum_{i=1}^{I_k} c_i >= \frac{n}{numbin} * k\right)$$
  
and 
$$\sum_{i=1}^{I_k} c_i > \sum_{i=1}^{I_{k-1}} c_i$$
  
and 
$$\sum_{i=1}^{I_k} c_i < n$$

where k is the kth split. The split value is

$$s_k = \min(x) + \frac{\max(x) - \min(x)}{N} * I_k$$

where k = 1, 2, ..., and k < numbin.

The time complexity for pseudo–quantile binning is CO(n)/(nodes \* cpus), where C is a constant that depends on the number of sorting bucket N, n is the number of observations, nodes is the number of computer nodes on the appliance, and cpus is the number of CPUs on each node.

• For Winsorized binning, the Winsorized statistics are computed first. After the minimum and maximum have been found, the split points are calculated the same way as in bucket binning.

Let the tail count wc = ceil(WinsorRate \* n), and find the smallest *I*, such that  $\sum_{i=1}^{I} c_i > = wc$ . Then, the left tail count is  $lwc = \sum_{i=1}^{I} c_i$ . Find the next  $I_l$ , such that  $\sum_{i=1}^{I_l} c_i > lwc$ . Therefore, the minimum value is  $WinsorMin = min_{I_l}$ . Similarly, find the largest *I*, such that  $\sum_{i=I}^{N} c_i > = wc$ . The right tail count is  $rwc = \sum_{i=I}^{N} c_i$ . Find the next  $I_r$ , such that  $\sum_{i=I_r}^{N} c_i > rwc$ . Then the maximum value is  $WinsorMax = max_{I_r}$ . The mean is calculated by the formula

$$WinsorMean = \frac{lwc * WinsorMin + \sum_{i=I_l}^{I_r} sum_i + rwc * WinsorMax}{n}$$

The trimmed mean is calculated by the formula

$$trimmedMean = \frac{\sum_{i=I_l}^{I_r} sum_i}{n - lwc - rwc}$$

NOTE: If PROC HPBIN prints an error or a warning message, the results may not be accurate.

### Computing the Weight of Evidence and Information Value

PROC HPBIN can compute the weight of evidence and the information value.

Weight of evidence (WOE) is a measure of how much the evidence supports or undermines a hypothesis. WOE measures the relative risk of an attribute of binning level. The value depends on whether the value of the target variable is a non-event or an event. An attribute's WOE is defined as follows:

$$WOE_{attribute} = ln \frac{p_{attribute}^{non-event}}{p_{attribute}^{event}} = ln \frac{\frac{N_{non-event}^{attribute}}{N_{non-event}^{total}}}{\frac{N_{event}^{attribute}}{N_{event}^{total}}}$$

The definitions of the quantities in the preceding formula are as follows:

- $N_{non-event}^{attribute}$ : the number of non-event records that exhibit the attribute
- $N_{non-event}^{total}$ : the total number of non-event records
- $N_{event}^{attribute}$ : the number of event records that exhibit the attribute
- $N_{event}^{total}$ : the total number of event records

To avoid an undefined WOE, an adjustment factor, x, is used:

$$WOE_{attribute} = ln \frac{\frac{N_{attribute}^{Attribute} + x}{N_{non-event}^{Iotal}}}{\frac{N_{event}^{Attribute} + x}{N_{event}^{Iotal}}}$$

You can use the WOEADJUST= option to specify a value between [0, 1] for x. By default, x is 0.5.

The information value (IV) is a weighted sum of the WOE of the characteristic's attributes. The weight is the difference between the conditional probability of an attribute given an event and the conditional probability of that attribute given a non-event. In the following formula of IV, m is the number of bins of a variable:

$$IV = \sum_{i=1}^{m} \left(\frac{N_{non-event}^{attribute}}{N_{non-event}^{total}} - \frac{N_{event}^{attribute}}{N_{event}^{total}}\right) * WOE_i$$

An information value can be any real number. Generally speaking, the higher the information value, the more predictive a characteristic is likely to be.

### **Data Output**

The HPBIN procedure can write an output table back to the database. If the input data are from the appliances and the processing is alongside the database, PROC HPBIN writes the output table back to each appliance in parallel. For single-machine mode, the output table is a SAS data set. In this case, you can still take advantage of multithreading, which performs parallel computation on a single node.

If you do not specify the OUTPUT option in the PROC HPBIN statement, the write-back process is skipped. This is useful when only the basic statistical tables are computed.

By default, the output table contains the new binned variables. If you specify an ID statement, the output table contains the IDs and the binned variables.

NOTE: If an input variable value is missing, then the binning output level value is 0.

### **ODS Tables**

Each table that the HPBIN procedure creates has a name associated with it. You must use this name to refer to the table in ODS statements. These table names are listed in Table 3.2.

| Table Name | Description                                     | Options in the PROC HPBIN<br>Statement |
|------------|-------------------------------------------------|----------------------------------------|
| BinInfo    | Basic binning information and pa-               | Default output                         |
| InfoValue  | rameters<br>Information value for each variable | WOE                                    |

Table 3.2 ODS Tables Produced by PROC HPBIN

| Table Name      | Description                                                      | Options in the PROC HPBIN<br>Statement |
|-----------------|------------------------------------------------------------------|----------------------------------------|
| Mapping         | Level mapping information                                        | Default output                         |
| NObs            | Number of observations read and used                             | WOE                                    |
| PerformanceInfo | Information about the high-<br>performance computing environment | Default output                         |
| Quantile        | Estimated quantiles and extremes                                 | COMPUTEQUANTILE                        |
| Summary         | Summary statistics for the given variables                       | COMPUTESTATS                           |
| Trim            | Trimmed statistics for the given variables                       | WINSOR, WINSORRATE                     |
| Winsor          | Winsor statistics for the given variables                        | WINSOR, WINSORRATE                     |
| WOE             | Weight of evidence for each bin                                  | WOE                                    |

 Table 3.2
 continued

The following list provides more information about these tables:

| BinInfo         | By default, PROC HPBIN generates the "Binning Information" table in its ODS output.<br>This table displays some procedure parameters and data information, which includes the<br>binning method, the number of bins, and the number of variables.                                                                                                    |
|-----------------|----------------------------------------------------------------------------------------------------|
| InfoValue       | PROC HPBIN generates the "Information Value" table if you specify the WOE option in the PROC HPBIN statement. This table provides the information value for each variable.                                                                                                    |
| Mapping         | By default, PROC HPBIN generates a "Mapping" table in its ODS output. This table provides the level mapping for the input variables. The level starts at 1 and increases to the value that you specify in the NUMBIN= option. In the mapping table, a missing value for the lower bound indicates negative infinity, and a missing value for the upper bound indicates positive infinity. |
|                 | The final bin level can be less than the NUMBIN value if the input data are small or the binning variable is discrete. In this case, a warning message is printed in the log.                                                                                                    |
| NObs            | PROC HPBIN generates the "Nobs" table if you specify the WOE option. This table provides the number of observations that are read and used.                                                                                                    |
| PerformanceInfo | By default, PROC HPBIN produces the "Performance Information" table. It displays<br>information about the execution mode. For single-machine mode, the table displays the<br>number of threads used. For distributed mode, the table displays the grid mode (symmetric<br>or asymmetric), the number of compute nodes, and the number of threads per node.                                |
| Quantile        | PROC HPBIN generates the "Estimated Quantiles and Extremes" table if you specify the COMPUTEQUANTILE option. This table contains the following quantile levels for each variable: 0% (Min), 1%, 5%, 10%, 15%, 25% (Q1), 50% (Median), 75% (Q3), 90%, 95%, 99%, and 100% (Max).                                                                                                    |
| Summary         | PROC HPBIN generates the "Summary Statistics" table if you specify the COMPUTES-                                                                                                    |

|        | number of missing observations, mean, pseudo-median, standard deviation, minimum, maximum, and number of bins.                                                                                                    |
|--------|----------------------------------------------------------------------------------------------------|
| Trim   | PROC HPBIN also generates the "Trimmed Statistics" table if you specify the WINSOR option. This table contains the trimmed minimum, maximum, mean, standard error mean, left tail, left tail percentage, right tail, and right tail percentage, and the degrees of freedom (DF).                            |
| Winsor | PROC HPBIN generates the "Winsor Statistics" table if you specify the WINSOR option.<br>The "Winsor Statistics" table contains the Winsorized minimum, maximum, mean, stan-<br>dard error mean, left tail, left tail percentage, right tail, and right tail percentage, and the<br>degrees of freedom (DF). |
| WOE    | PROC HPBIN generates the "Weight of Evidence" table if you specify the WOE option in<br>the PROC HPBIN statement. This table provides the level mapping information, binning<br>information, weight of evidence, and information value for each bin.                                                        |
|        | When the "Weight of Evidence" table is printed, the "Mapping" table is not printed because the level mapping information is the same in both tables.                                                                                                    |
|        | In addition to the level mapping information, the "Weight of Evidence" table contains<br>some other information such as the non-event count, non-event rate, event count, event<br>rate, weight of evidence, and information value for each bin.                                                            |

## **Examples**

### Example 3.1: Bucket Binning in Single-Machine Mode

This example shows how you can use PROC HPBIN in the Single-machine mode.

The following DATA step creates the SAS data set as the input for the example:

```
data ex12;
    length id 8;
    do id=1 to 1000;
        x1 = ranuni(101);
        x2 = 10*ranuni(201);
        x3 = 100*ranuni(301);
        output;
    end;
run;
```

The following statements show the basic usage:

```
proc hpbin data=ex12 output=out numbin=10 bucket ;
    input x1-x3;
run;
proc print data=out(obs=10); run;
```

PROC HPBIN generates several ODS tables, which are shown in Output 3.1.1 through Output 3.1.2.

| The F                    | HPBIN Procedure |  |  |  |
|--------------------------|-----------------|--|--|--|
| Binning Information      |                 |  |  |  |
| Method                   | Bucket Binning  |  |  |  |
| Number of Bins Specified | 10              |  |  |  |
| Number of Variables      | 3               |  |  |  |

### Output 3.1.1 PROC HPBIN Binning Information Display

### Output 3.1.2 PROC HPBIN Mapping Table

| Mapping    |          |                                |           |            |
|------------|----------|--------------------------------|-----------|------------|
|            |          | Mapping                        |           |            |
|            | Binned   |                                |           |            |
| Variable   | Variable | Range                          | Frequency | Proportion |
| <b>x</b> 1 | BIN_x1   | x1 < 0.099925                  | 108       | 0.10800    |
|            |          | 0.099925 <= x1 < 0.199399      | 94        | 0.09400    |
|            |          | 0.199399 <= x1 < 0.298872      | 90        | 0.09000    |
|            |          | 0.298872 <= x1 < 0.398345      | 95        | 0.09500    |
|            |          | 0.398345 <= x1 < 0.497818      | 90        | 0.09000    |
|            |          | 0.497818 <= x1 < 0.597291      | 115       | 0.11500    |
|            |          | 0.597291 <= x1 < 0.696764      | 116       | 0.11600    |
|            |          | 0.696764 <= x1 < 0.796237      | 105       | 0.10500    |
|            |          | 0.796237 <= x1 < 0.895711      | 106       | 0.10600    |
|            |          | 0.895711 <= x1                 | 81        | 0.08100    |
| x2         | BIN_x2   | x2 < 1.021539                  | 99        | 0.09900    |
|            |          | 1.021539 <= x2 < 2.015407      | 110       | 0.11000    |
|            |          | $2.015407 \le x2 \le 3.009275$ | 99        | 0.09900    |
|            |          | 3.009275 <= x2 < 4.003143      | 85        | 0.08500    |
|            |          | 4.003143 <= x2 < 4.997011      | 109       | 0.10900    |
|            |          | 4.997011 <= x2 < 5.990878      | 98        | 0.09800    |
|            |          | $5.990878 \le x2 \le 6.984746$ | 100       | 0.10000    |
|            |          | 6.984746 <= x2 < 7.978614      | 94        | 0.09400    |
|            |          | 7.978614 <= x2 < 8.972482      | 112       | 0.11200    |
|            |          | 8.972482 <= x2                 | 94        | 0.09400    |
| <b>x</b> 3 | BIN_x3   | x3 < 10.173597                 | 97        | 0.09700    |
|            |          | 10.173597 <= x3 < 20.142996    | 97        | 0.09700    |
|            |          | 20.142996 <= x3 < 30.112396    | 106       | 0.10600    |
|            |          | 30.112396 <= x3 < 40.081796    | 94        | 0.09400    |
|            |          | 40.081796 <= x3 < 50.051196    | 102       | 0.10200    |
|            |          | 50.051196 <= x3 < 60.020596    | 99        | 0.09900    |
|            |          | 60.020596 <= x3 < 69.989995    | 107       | 0.10700    |
|            |          | 69.989995 <= x3 < 79.959395    | 92        | 0.09200    |
|            |          | 79.959395 <= x3 < 89.928795    | 91        | 0.09100    |
|            |          | 89.928795 <= x3                | 115       | 0.11500    |

In this example, PROC HPBIN also generates the output table. The first 10 observations of the table are shown in Output 3.1.3.

| Obs | BIN_x1 | BIN_x2 | BIN_x3 |
|-----|--------|--------|--------|
| 1   | 7      | 10     | 4      |
| 2   | 2      | 1      | 9      |
| 3   | 9      | 8      | 1      |
| 4   | 8      | 8      | 10     |
| 5   | 2      | 8      | 7      |
| 6   | 1      | 6      | 7      |
| 7   | 7      | 9      | 6      |
| 8   | 7      | 5      | 1      |
| 9   | 1      | 4      | 1      |
| 10  | 7      | 9      | 1      |
|     |        |        |        |

Output 3.1.3 First 10 Observations in the Output Table

### Example 3.2: Pseudo–Quantile Binning in Distributed Mode

This example shows pseudo-quantile binning that is executed in distributed mode. The following DATA step generates 1,000,000 observations:

```
data ex12;
    length id 8;
    do id=1 to 1000000;
        x1 = ranuni(101);
        x2 = 10*ranuni(201);
        output;
        end;
run;
```

To run this program in distributed mode, you need to specify two macros for the GRIDHOST= and GRIDIN-STALLLOC= options:

The "Performance Information" table in Output 3.2.1 shows the grid setting.

Output 3.2.1 PROC HPBIN Performance Information

| Performance Information |            |                               |  |  |
|-------------------------|------------|-------------------------------|--|--|
| Host Node               |            | your grid host >>             |  |  |
| Install Location        | <<         | your grid install location >> |  |  |
| Execution Mode          | Di         | stributed                     |  |  |
| Grid Mode               | Sy         | mmetric                       |  |  |
| Number of Compute 1     | Nodes 4    |                               |  |  |
| Number of Threads       | per Node 8 |                               |  |  |

The "Binning Information" table in Output 3.2.2 shows the binning method, number of bins, and number of variables.

| Output 3.2.2 | PROC HPBIN Binning Information |
|--------------|--------------------------------|
|--------------|--------------------------------|

| Binning                  | g Information           |
|--------------------------|-------------------------|
| Method                   | Pseudo-Quantile Binning |
| Number of Bins Specified | 10                      |
| Number of Variables      | 2                       |
|                          |                         |

The "Mapping" table in Output 3.2.3 shows the level mapping of the input variables.

### Output 3.2.3 PROC HPBIN Mapping

| Mapping    |                    |                           |           |            |  |  |  |
|------------|--------------------|---------------------------|-----------|------------|--|--|--|
| Variable   | Binned<br>Variable | Range                     | Frequency | Proportion |  |  |  |
| <b>x</b> 1 | BIN_x1             | x1 < 0.099900             | 100046    | 0.10005    |  |  |  |
|            |                    | 0.099900 <= x1 < 0.199500 | 100029    | 0.10003    |  |  |  |
|            |                    | 0.199500 <= x1 < 0.299300 | 100016    | 0.10002    |  |  |  |
|            |                    | 0.299300 <= x1 < 0.399500 | 99939     | 0.09994    |  |  |  |
|            |                    | 0.399500 <= x1 < 0.500000 | 100049    | 0.10005    |  |  |  |
|            |                    | 0.500000 <= x1 < 0.599800 | 99989     | 0.09999    |  |  |  |
|            |                    | 0.599800 <= x1 < 0.700400 | 99975     | 0.09998    |  |  |  |
|            |                    | 0.700400 <= x1 < 0.800300 | 100014    | 0.10001    |  |  |  |
|            |                    | 0.800300 <= x1 < 0.900299 | 100007    | 0.10001    |  |  |  |
|            |                    | 0.900299 <= x1            | 99936     | 0.09994    |  |  |  |
| x2         | BIN_x2             | x2 < 0.997008             | 100006    | 0.10001    |  |  |  |
|            |                    | 0.997008 <= x2 < 1.995006 | 100025    | 0.10003    |  |  |  |
|            |                    | 1.995006 <= x2 < 2.994005 | 99986     | 0.09999    |  |  |  |
|            |                    | 2.994005 <= x2 < 3.995004 | 100034    | 0.10003    |  |  |  |
|            |                    | 3.995004 <= x2 < 4.999002 | 99990     | 0.09999    |  |  |  |
|            |                    | 4.999002 <= x2 < 5.998001 | 100063    | 0.10006    |  |  |  |
|            |                    | 5.998001 <= x2 < 6.993000 | 99929     | 0.09993    |  |  |  |
|            |                    | 6.993000 <= x2 < 7.998998 | 100008    | 0.10001    |  |  |  |
|            |                    | 7.998998 <= x2 < 8.999997 | 100010    | 0.10001    |  |  |  |
|            |                    | 8.999997 <= x2            | 99949     | 0.09995    |  |  |  |

The "Summary Statistics" table in Output 3.2.4 displays the basic statistical information, including the number of observations, number of missing observations, mean, pseudo-median, and so on.

|            |            | Summary    | Statis | cics    |         |         |
|------------|------------|------------|--------|---------|---------|---------|
|            |            |            |        |         | Pseudo  |         |
| Variable   | 1          | N N Missin | ıg     | Mean    | Median  | Std Dev |
| <b>x</b> 1 | 1000000    | )          | 0      | 0.49984 | 0.49990 | 0.28895 |
| <b>x</b> 2 | 1000000    | )          | 0      | 4.99688 | 4.99801 | 2.88736 |
|            |            | Summary    | Statis | cics    |         |         |
|            | Variable   | Minimum    | Ma     | kimum   | N Bins  |         |
|            | <b>x</b> 1 | 2.24449E-7 | 1.0    | 00000   | 10      |         |
|            | <b>x</b> 2 | 9.10833E-6 | 10.0   | 00000   | 10      |         |

Output 3.2.4 PROC HPBIN Summary Statistics Table

The "Estimated Quantiles and Extremes" table in Output 3.2.5 shows the quantile estimation of the given variables. The ODS table is generated only when the COMPUTESTATS option is specified in the PROC HPBIN statement.

| <b>Output 3.2.5</b> PROC HPBIN Quantile Estimation |
|----------------------------------------------------|
|----------------------------------------------------|

| Estir      | nated Q | uantiles and | Extremes   |
|------------|---------|--------------|------------|
| Variable   | Quant   | tile Level   | Quantile   |
| <b>x</b> 1 |         | Max          | 1.00000    |
|            | . 99    |              | 0.99010    |
|            | . 95    |              | 0.95020    |
|            | . 90    |              | 0.90020    |
|            | .75     | Q3           | 0.75030    |
|            | . 50    | Median       | 0.49990    |
|            | .25     | Q1           | 0.24930    |
|            | .10     |              | 0.09980    |
|            | .05     |              | 0.04950    |
|            | .01     |              | 0.01000    |
|            |         | Min          | 2.24449E-7 |
| x2         |         | Max          | 10.00000   |
|            | . 99    |              | 9.90102    |
|            | . 95    |              | 9.49900    |
|            | . 90    |              | 8.99901    |
|            | .75     | Q3           | 7.49800    |
|            | .50     | Median       | 4.99801    |
|            | .25     | Q1           | 2.49401    |
|            | .10     |              | 0.99601    |
|            | .05     |              | 0.49802    |
|            | .01     |              | 0.10001    |
|            |         | Min          | 9.10833E-6 |

### **Example 3.3: Winsorized Binning**

For Winsorized binning, PROC HPBIN provides both the bucket binning and the basic Winsorized statistical information for the input data. The following statements include both the WINSOR and WINSORRATE=0.05 options and generate tables for both Winsor and trimmed statistics.

```
data ex12;
       length id 8;
       do id=1 to 10000;
           x1 = ranuni(101);
           x2 = 10 * ranuni(201);
           x3 = 100*ranuni(301);
           output;
       end;
   run;
ods output Winsor=Winsor;
ods output Trim=Trim;
ods listing close;
proc hpbin data=ex12 NUMBIN=10 WINSOR WINSORRATE=0.05;
    input x1-x2;
run;
ods listing;
```

The preceding statements generate Output 3.3.1 and Output 3.3.2.

|            |         | The               | HPBIN Proce    | dure                 |                 |         |
|------------|---------|-------------------|----------------|----------------------|-----------------|---------|
|            |         | Wins              | orized Stati   | stics                |                 |         |
| Variable   | Mean    | Std Error<br>Mean | N<br>Left Tail | Percent<br>Left Tail | N<br>Right Tail |         |
| <b>x1</b>  | 0.50176 | 0.00316           | 500            | 5.00000              | 501             | 5.01000 |
| <b>x</b> 2 | 5.03026 | 0.03185           | 500            | 5.00000              | 501             | 5.01000 |
|            |         |                   | Winsorized     |                      |                 |         |
|            |         |                   | Statistics     |                      |                 |         |
|            |         | Var               | iable          | DF                   |                 |         |
|            |         | <b>x</b> 1        |                | 8998                 |                 |         |
|            |         | <b>x</b> 2        |                | 8998                 |                 |         |

### Output 3.3.1 PROC HPBIN Winsorized Statistics

|            |         | T         | rimmed Sta | tisti | .cs       |            |            |
|------------|---------|-----------|------------|-------|-----------|------------|------------|
|            |         | Std Error |            | N     | Percent   | N          | Percent    |
| Variable   | Mean    | Mean      | Left Ta    | il I  | left Tail | Right Tail | Right Tail |
| x1         | 0.50209 | 0.00316   | 5          | 00    | 5.00000   | 501        | 5.01000    |
| <b>x</b> 2 | 5.03201 | 0.03185   | 5          | 00    | 5.00000   | 501        | 5.01000    |
|            |         |           | Trimme     | d     |           |            |            |
|            |         |           | Statisti   | cs    |           |            |            |
|            |         | ,         | Variable   | DF    |           |            |            |
|            |         | :         | x1         | 8998  | 3         |            |            |
|            |         | :         | x2         | 8998  | 3         |            |            |

### Output 3.3.2 PROC HPBIN Trimmed Statistics

### Example 3.4: Bucket Binning and Weight-of-Evidence Computation

This example shows bucket binning and weight-of-evidence (WOE) computation in two steps. In the first step, PROC HPBIN does bucket binning and generates the mapping table. In the second step, PROC HPBIN takes the mapping table that is generated in the first step as the BINS\_META data set and computes the WOE and the information value (IV).

```
data ex12;
input cl1 $ x0 x1 x2 y $ freq id;
cards;
          2
                 7
                       2
                          1
     а
                   n
             .
          2
              2
                 6
                       3
                          2
     а
                   .
     а
          3
            0
                 1 o
                       0
                          3
          2 3
                 7 у
                       •
     с
                          4
          2
                 4 n
                       -5 5
     С
              .
          36
                7 n 3
                          6
     a
         1
             44y47
     b
         2 5 6 y 3 8
     b
          1
     b
              6 4 o
                      1
                          9
     b
          2 3
                 2 n 3
                          10
run;
proc hpbin data=ex12 numbin=5;
    input x1/numbin=4;
    input x2;
    ods output Mapping=Mapping;
run;
```

```
proc hpbin data=ex12 WOE BINS_META=Mapping;
    target y/level=nominal order=desc;
run;
```

Output 3.4.1 Number of Observations Table

| The HPBIN Procedure         |    |  |
|-----------------------------|----|--|
| Number of Observations Read | 10 |  |
| Number of Observations Used | 9  |  |
|                             |    |  |

### Output 3.4.2 Weight-of-Evidence Table

|            | Weight of Evidence |                     |            |          |          |     |           |       |
|------------|--------------------|---------------------|------------|----------|----------|-----|-----------|-------|
|            | Binned             |                     |            |          | Non-ever | nt  | Non-event | Event |
| Variable   | e Variable         | Range               |            |          | Cour     | nt  | Rate      |       |
| <b>x</b> 1 | BIN_x1             |                     |            |          |          | 2   | 1.00000   | 0     |
|            |                    | <b>x1 &lt; 1.50</b> | 0000       |          |          | 1   | 1.00000   | 0     |
|            |                    | 1.500000            | <= x1 < 3  | .000000  |          | 0   | 0         | 0     |
|            |                    | 3.000000            | <= x1 < 4  | .500000  |          | 1   | 0.33333   | 2     |
|            |                    | 4.500000            | <= x1      |          |          | 2   | 0.66667   | 1     |
| <b>x</b> 2 | BIN_x2             |                     |            |          |          | 0   | 0         | 0     |
|            |                    | <b>x</b> 2 < 2.20   | 0000       |          |          | 2   | 1.00000   | 0     |
|            |                    | 2.200000            | <= x2 < 3  | .400000  |          | 0   | 0         | 0     |
|            |                    | 3.400000            | <= x2 < 4  | . 600000 |          | 2   | 0.66667   | 1     |
|            |                    | 4.600000            | <= x2 < 5  | .800000  |          | 0   | 0         | 0     |
|            |                    | 5.800000            | <= x2      |          |          | 2   | 0.50000   | 2     |
|            |                    | W                   | eight of I | Evidence | •        |     |           |       |
|            |                    | Binned              | Event      | Wei      | .ght of  | Inf | formation |       |
|            | Variable           | Variable            | Rate       | Ev       | vidence  |     | Value     |       |
|            | <b>x</b> 1         | BIN_x1              | 0          | 0        | .91629   |     | 0.30543   |       |
|            |                    |                     | 0          | 0        | .40547   |     | 0.06758   |       |
|            |                    |                     | 0          |          | 0        |     | 0         |       |
|            |                    |                     | 0.66667    | -1       | .38629   |     | 0.69315   |       |
|            |                    |                     | 0.33333    |          | 0        |     | 0         |       |
|            | <b>x</b> 2         | BIN_x2              | 0          |          | 0        |     | 0         |       |
|            |                    |                     | 0          | 0        | .91629   |     | 0.30543   |       |
|            |                    |                     | 0          |          | 0        |     | 0         |       |
|            |                    |                     | 0.33333    |          | 0        |     | 0         |       |
|            |                    |                     | 0          |          | 0        |     | 0         |       |
|            |                    |                     | 0.50000    | -0       | .69315   |     | 0.23105   |       |
|            |                    |                     |            |          |          |     |           |       |

| Variable Info | rmation Value |  |
|---------------|---------------|--|
|               | Information   |  |
| Variable      | Value         |  |
| <b>x1</b>     | 1.06615       |  |
| <b>x</b> 2    | 0.53648       |  |

### Output 3.4.3 Variable Information Value Table

# Chapter 4 The HPCORR Procedure

### Contents

| Overview: HPCORR Procedure                                                       |
|----------------------------------------------------------------------------------|
| PROC HPCORR Features                                                             |
| Getting Started: HPCORR Procedure                                                |
| Syntax: HPCORR Procedure                                                         |
| PROC HPCORR Statement                                                            |
| FREQ Statement                                                                   |
| PERFORMANCE Statement                                                            |
| VAR Statement                                                                    |
| WEIGHT Statement                                                                 |
| Details: HPCORR Procedure                                                        |
| Pearson Product-Moment Correlation                                               |
| Multithreading                                                                   |
| Output Tables                                                                    |
| Output Data Sets                                                                 |
| ODS Table Names                                                                  |
| Examples: HPCORR Procedure                                                       |
| Example 4.1: Computing the Pearson Measure of Association in Single-Machine Mode |
| Example 4.2: Computing the Pearson Measure of Association in Distributed Mode    |
| References                                                                       |

## **Overview: HPCORR Procedure**

The HPCORR procedure computes Pearson correlation coefficients and the probabilities associated with these statistics. The Pearson product-moment correlation is a parametric measure of a linear relationship between two variables.

A related type of correlation, polychoric correlation, measures the correlation between two unobserved variables that have a bivariate normal distribution. Information about these variables is obtained through two corresponding observed ordinal variables that are derived from the unobserved variables by classifying their values into finite sets of discrete, ordered values. Polychoric correlation is not available in the HPCORR procedure, but it is available in the FREQ procedure.

When only one set of analysis variables is specified, the default correlation analysis includes descriptive statistics for each analysis variable and pairwise Pearson correlation statistics for these variables.

When two sets of analysis variables are specified, the default correlation analysis includes descriptive statistics for each analysis variable and pairwise Pearson correlation statistics between the two sets of variables.

When the relationship between two variables is nonlinear or when outliers are present, the correlation coefficient might incorrectly estimate the strength of the relationship.

You can save the correlation statistics in a SAS data set for use with other statistical and reporting procedures.

PROC HPCORR runs in either single-machine mode or distributed mode.

NOTE: Distributed mode requires SAS High-Performance Server Distributed Mode.

### **PROC HPCORR Features**

The HPCORR procedure is a high-performance procedure that offers the following functionality:

- It can perform analysis on a massively parallel SAS high-performance appliance.
- It reads input data in parallel and writes output data in parallel when the data source is the appliance database.
- It is highly multithreaded during all phases of analytic execution.

Because the HPCORR procedure is a high-performance analytical procedure, it also does the following:

- enables you to run in distributed mode on a cluster of machines that distribute the data and the computations
- enables you to run in single-machine mode on the server where SAS is installed
- · exploits all the available cores and concurrent threads, regardless of execution mode

For more information, see the section "Processing Modes" on page 6 in Chapter 2, "Shared Concepts and Topics."

## Getting Started: HPCORR Procedure

This example creates a simple data set and then uses PROC HPCORR to produce simple Pearson correlations by executing on the client machine.

The following statements create the data set Fitness, which has been altered to contain some missing values:

\*----- Data on Physical Fitness -----\*
| These measurements were made on men involved in a physical |
| fitness course at N.C. State University. |
| The variables are Age (years), Weight (kg), |
| Runtime (time to run 1.5 miles in minutes), and |
| Oxygen (oxygen intake, ml per kg body weight per minute) |
| Certain values were changed to missing for the analysis. |

```
data Fitness;
   input Age Weight Oxygen RunTime @@;
   datalines;
44 89.47 44.609 11.37
                         40 75.07 45.313 10.07
44 85.84 54.297 8.65
                         42 68.15 59.571 8.17
3889.0249.8744777.4544.81111.634075.9845.68111.954381.1949.09110.85
44 81.42 39.442 13.08
                          38 81.87 60.055 8.63
44 73.03 50.541 10.13
                         45 87.66 37.388 14.03
45 66.45 44.754 11.12
                         47 79.15 47.273 10.60
54 83.12 51.855 10.33
                          49 81.42 49.156 8.95
5169.6340.83610.955177.914891.6346.77410.254973.37
                         51 77.91 46.672 10.00
                                           10.08
                                    .
57 73.37 39.407 12.63 54 79.38 46.080 11.17
5276.3245.4419.635070.8754.6258.925167.2545.11811.085491.6339.20312.88
51 73.71 45.790 10.47 57 59.08 50.545 9.93
49 76.32
                          48 61.24 47.920 11.50
          . .
52 82.78 47.467 10.50
:
```

The following statements invoke the HPCORR procedure and request a correlation analysis:

proc hpcorr data=Fitness; run;

The "Performance Information" table in Figure 4.1 shows that the procedure executes in single-machine mode—that is, the data reside and the computation executes on the machine where the SAS session executes. This run of the HPCORR procedure was performed on a multicore machine; one computational thread was spawned for each core.

The "Simple Statistics" table in Figure 4.1 displays univariate statistics for the analysis variables.

| Figure 4.1 | Performance | Information | and | Univariate Statistics |
|------------|-------------|-------------|-----|-----------------------|
|------------|-------------|-------------|-----|-----------------------|

|                   |        | The                          | HPCORR Prod | cedure        |          |          |  |  |  |
|-------------------|--------|------------------------------|-------------|---------------|----------|----------|--|--|--|
|                   |        | Perfo                        | rmance Info | rmation       |          |          |  |  |  |
|                   |        | Execution Mo<br>Number of Th |             | ingle-Machine |          |          |  |  |  |
|                   | 4 Var: | iables: Aq                   | ge Weig     | ght Oxygen    | RunTime  |          |  |  |  |
| Simple Statistics |        |                              |             |               |          |          |  |  |  |
| Variable          | N      | Mean                         | Std Dev     | Sum           | Minimum  | Maximum  |  |  |  |
| Age               | 31     | 47.67742                     | 5.21144     | 1478          | 38.00000 | 57.00000 |  |  |  |
| Weight            | 31     | 77.44452                     | 8.32857     | 2401          | 59.08000 | 91.63000 |  |  |  |
| Oxygen            | 29     | 47.22721                     | 5.47718     | 1370          | 37.38800 | 60.05500 |  |  |  |
| RunTime           | 29     | 10.67414                     | 1.39194     | 309.55000     | 8.17000  | 14.03000 |  |  |  |

By default, all numeric variables not listed in other statements are used in the analysis. Observations that have nonmissing values for each variable are used to derive the univariate statistics for that variable.

The "Pearson Correlation Coefficients" table in Figure 4.2 displays the Pearson correlation, the *p*-value under the null hypothesis of zero correlation, and the number of nonmissing observations for each pair of variables.

|         | Prob >   | Correlation Coe<br> r  under H0:<br>per of Observat | Rho=0    |          |
|---------|----------|-----------------------------------------------------|----------|----------|
|         | Age      | Weight                                              | Oxygen   | RunTime  |
| Age     | 1.00000  | -0.23354                                            | -0.31474 | 0.14478  |
|         |          | 0.2061                                              | 0.0963   | 0.4536   |
|         | 31       | 31                                                  | 29       | 29       |
| Weight  | -0.23354 | 1.00000                                             | -0.15358 | 0.20072  |
|         | 0.2061   |                                                     | 0.4264   | 0.2965   |
|         | 31       | 31                                                  | 29       | 29       |
| Oxygen  | -0.31474 | -0.15358                                            | 1.00000  | -0.86843 |
|         | 0.0963   | 0.4264                                              |          | <.0001   |
|         | 29       | 29                                                  | 29       | 28       |
| RunTime | 0.14478  | 0.20072                                             | -0.86843 | 1.00000  |
|         | 0.4536   | 0.2965                                              | <.0001   |          |
|         | 29       | 29                                                  | 28       | 29       |

Figure 4.2 Pearson Correlation Coefficients

By default, Pearson correlation statistics are computed from observations that have nonmissing values for each pair of analysis variables. Figure 4.2 displays a correlation of -0.86843 between Runtime and Oxygen, which is significant with a *p*-value less than 0.0001. That is, an inverse linear relationship exists between these two variables. As Runtime (time in minutes to run 1.5 miles) increases, Oxygen (oxygen intake in milliliters per kilogram body weight per minute) decreases.

## Syntax: HPCORR Procedure

The following statements are available in PROC HPCORR:

```
PROC HPCORR < options> ;
FREQ variable ;
PERFORMANCE performance-options ;
VAR variables ;
WEIGHT variable ;
```

The FREQ statement specifies the variable that represents the frequency of occurrence for other values in the observation. The VAR statement lists the numeric variables to be analyzed and their order in the correlation matrix. If you omit the VAR statement, all numeric variables not listed in other statements are used. The WEIGHT statement identifies the variable whose values weight each observation to compute Pearson product-moment correlation.

The PROC HPCORR statement is the only required statement for the HPCORR procedure.

The rest of this section provides detailed syntax information for each of these statements, beginning with the PROC HPCORR statement. The remaining statements are presented in alphabetical order.

### **PROC HPCORR Statement**

**PROC HPCORR** < options > ;

Table 4.1 summarizes the options available in the PROC HPCORR statement.

|                       | Table 4.1 Summary of PROC RECORD Options                                    |  |  |  |
|-----------------------|-----------------------------------------------------------------------------|--|--|--|
| Option                | Description                                                                 |  |  |  |
| Data Sets             |                                                                             |  |  |  |
| DATA=                 | Specifies the input data set                                                |  |  |  |
| OUTP=                 | Specifies the output data set with Pearson correlation statistics           |  |  |  |
| Statistical Analy     | ysis                                                                        |  |  |  |
| EXCLNPWGT             | Excludes from the analysis observations that have nonpositive weight values |  |  |  |
| NOMISS                | Excludes from the analysis observations that have missing analysis values   |  |  |  |
| Pearson Correla       | ation Statistics                                                            |  |  |  |
| COV                   | Computes covariances                                                        |  |  |  |
| CSSCP                 | Computes corrected sums of squares and crossproducts                        |  |  |  |
| SSCP                  | Computes sums of squares and crossproducts                                  |  |  |  |
| <b>Printed Output</b> |                                                                             |  |  |  |
| BEST=                 | Displays the specified number of ordered correlation coefficients           |  |  |  |
| NOCORR                | Suppresses Pearson correlations                                             |  |  |  |
| NOPRINT               | Suppresses all printed output                                               |  |  |  |
| NOPROB                | Suppresses <i>p</i> -values                                                 |  |  |  |
| NOSIMPLE              | Suppresses descriptive statistics                                           |  |  |  |
| RANK                  | Displays ordered correlation coefficients                                   |  |  |  |
|                       |                                                                             |  |  |  |

Table 4.1 Summary of PROC HPCORR Options

You can specify the following options in the PROC HPCORR statement:

### BEST=n

prints the *n* highest correlation coefficients for each variable. The value of *n* must be greater than or equal to 1. Correlations are ordered from highest to lowest in absolute value. If you do not specify this option, PROC HPCORR prints correlations in a rectangular table, using the variable names as row and column labels.

### COV

displays the variance/covariance matrix. When you specify this option, the Pearson correlations are also displayed. If you specify the OUTP= option, the output data set also contains the covariance matrix with the corresponding \_TYPE\_ variable value 'COV'.

#### CSSCP

displays a table of the corrected sums of squares and crossproducts. When you specify this option, the Pearson correlations are also displayed. If you specify the OUTP= option, the output data set also contains a CSSCP matrix with the corresponding \_TYPE\_ variable value 'CSSCP'.

### DATA=SAS-data-set

names the SAS data set to be analyzed by PROC HPCORR. If you do not specify this option, PROC HPCORR uses the most recently created SAS data set.

### EXCLNPWGT

### **EXCLNPWGTS**

excludes from the analysis observations that have nonpositive weight values. If you do not specify this option, PROC HPCORR treats observations with negative weights like those with zero weights and counts them in the total number of observations.

#### NOCORR

suppresses the display of the Pearson correlations. If you specify the OUTP= option, the data set \_TYPE\_ remains 'CORR'. To change the data set type to COV, CSSCP, or SSCP, use the (TYPE=) data set option.

### NOMISS

excludes from the analysis observations that have missing values. If you do not specify this option, PROC HPCORR computes correlation statistics by using all of the nonmissing pairs of variables. Using this option is computationally more efficient.

#### NOPRINT

suppresses all displayed output. Use this option if you only want to create an output data set.

#### NOPROB

suppresses the display of the probabilities that are associated with each correlation coefficient.

### NOSIMPLE

suppresses the printing of simple descriptive statistics for each variable. However, if you request an output data set, the output data set still contains simple descriptive statistics for the variables.

### OUTP=output-data-set

### OUT=output-data-set

creates an output data set that contains Pearson correlation statistics. This data set also includes means, standard deviations, and the number of observations. The value of the \_TYPE\_ variable is 'CORR'.

### RANK

displays the ordered correlation coefficients for each variable. Correlations are ordered from highest to lowest in absolute value.

### SSCP

displays a table of the sums of squares and crossproducts. When you specify this option, the Pearson correlations are also displayed. If you specify the OUTP= option, the output data set contains a SSCP matrix and the corresponding \_TYPE\_ variable value is 'SSCP'.

#### VARDEF=DF | N | WDF | WEIGHT | WGT

specifies the variance divisor in the calculation of variances and covariances. The default is VARDEF=DF.

Table 4.2 shows the available values and associated divisors for the VARDEF= option, where *n* is the number of nonmissing observations and  $w_j$  is the weight associated with the *j*th nonmissing observation.

| Value        | Description              | Divisor                  |
|--------------|--------------------------|--------------------------|
| DF           | Degrees of freedom       | <i>n</i> – 1             |
| Ν            | Number of observations   | п                        |
| WDF          | Sum of weights minus one | $\sum_{j=1}^{n} w_j - 1$ |
| WEIGHT   WGT | Sum of weights           | $\sum_{j}^{n} w_{j}$     |

Table 4.2 Possible Values for the VARDEF= Option

## **FREQ Statement**

#### FREQ variable;

The FREQ statement specifies a numeric *variable* whose value represents the frequency of the observation. If you use the FREQ statement, PROC HPCORR assumes that each observation represents n observations, where n is the value of the FREQ *variable*. If n is not an integer, SAS truncates it. If n is less than 1 or is missing, the observation is excluded from the analysis. The sum of the frequency variables represents the total number of observations.

The effects of the FREQ and WEIGHT statements are similar except when the degrees of freedom are calculated.

## **PERFORMANCE** Statement

**PERFORMANCE** < *performance-options* > ;

The PERFORMANCE statement defines performance parameters for multithreaded and distributed computing, passes variables that describe the distributed computing environment, and requests detailed results about the performance characteristics of the HPCORR procedure.

You can also use the PERFORMANCE statement to control whether the HPCORR procedure executes in single-machine mode or distributed mode.

The PERFORMANCE statement is documented further in the section "PERFORMANCE Statement" on page 34.

## VAR Statement

#### VAR variables;

The VAR statement lists variables for which correlation coefficients are to be computed. If the VAR statement is not specified, PROC HPCORR computes correlations for all numeric variables that are not listed in other statements.

## WEIGHT Statement

#### WEIGHT variable ;

The WEIGHT statement lists weights to use in the calculation of Pearson weighted product-moment correlation.

Observations that have missing weights are excluded from the analysis. By default, for observations that have nonpositive weights, weights are set to 0 and the observations are included in the analysis. You can use the EXCLNPWGT option to exclude observations with negative or zero weights from the analysis.

## **Details: HPCORR Procedure**

### **Pearson Product-Moment Correlation**

The Pearson product-moment correlation is a parametric measure of association for two variables. It measures both the strength and the direction of a linear relationship. If one variable X is an exact linear function of another variable Y, a positive relationship exists if the correlation is 1, and a negative relationship exists if the correlation is -1. If there is no linear predictability between the two variables, the correlation is 0. If the two variables are normal with a correlation 0, the two variables are independent. Correlation does not imply causality because, in some cases, an underlying causal relationship might not exist.

The formula for the population Pearson product-moment correlation, denoted  $\rho_{xy}$ , is

$$\rho_{xy} = \frac{\text{Cov}(x, y)}{\sqrt{V(x)V(y)}} = \frac{\text{E}((x - \text{E}(x))(y - \text{E}(y)))}{\sqrt{\text{E}(x - \text{E}(x))^2 \text{E}(y - \text{E}(y))^2}}$$

The sample correlation, such as a Pearson product-moment correlation or weighted product-moment correlation, estimates the population correlation. The formula for the sample Pearson product-moment correlation is as follows, where  $\bar{x}$  is the sample mean of x and  $\bar{y}$  is the sample mean of y:

$$r_{xy} = \frac{\sum_{i} ((x_{i} - \bar{x})(y_{i} - \bar{y}))}{\sqrt{\sum_{i} (x_{i} - \bar{x})^{2} \sum_{i} (y_{i} - \bar{y})^{2}}}$$

The formula for a weighted Pearson product-moment correlation is as follows, where  $w_i$  is the weight,  $\bar{x}_w$  is the weighted mean of x, and  $\bar{y}_w$  is the weighted mean of y:

$$r_{xy} = \frac{\sum_{i} w_{i}(x_{i} - \bar{x}_{w})(y_{i} - \bar{y}_{w})}{\sqrt{\sum_{i} w_{i}(x_{i} - \bar{x}_{w})^{2} \sum_{i} w_{i}(y_{i} - \bar{y}_{w})^{2}}}$$

#### **Probability Values**

Probability values for the Pearson correlation are computed by treating the following equation as if it came from a *t* distribution with (n - 2) degrees of freedom, where *r* is the sample correlation:

$$t = (n-2)^{1/2} \left(\frac{r^2}{1-r^2}\right)^{1/2}$$

The partial variance-covariance matrix is calculated with the variance divisor (specified in the VARDEF= option). PROC HPCORR then uses the standard Pearson correlation formula on the partial variance-covariance matrix to calculate the Pearson partial correlation matrix.

When a correlation matrix is positive definite, the resulting partial correlation between variables x and y after adjusting for a single variable z is identical to that obtained from the following first-order partial correlation formula, where  $r_{xy}$ ,  $r_{xz}$ , and  $r_{yz}$  are the appropriate correlations:

$$r_{xy,z} = \frac{r_{xy} - r_{xz}r_{yz}}{\sqrt{(1 - r_{xz}^2)(1 - r_{yz}^2)}}$$

The formula for higher-order partial correlations is a straightforward extension of the preceding first-order formula. For example, when the correlation matrix is positive definite, the partial correlation between x and y that controls for both  $z_1$  and  $z_2$  is identical to the following second-order partial correlation formula, where  $r_{xy,z_1}$ ,  $r_{xz_2,z_1}$ , and  $r_{yz_2,z_1}$  are first-order partial correlations among variables x, y, and  $z_2$  given  $z_1$ :

$$r_{xy,z_1z_2} = \frac{r_{xy,z_1} - r_{xz_2,z_1}r_{yz_2,z_1}}{\sqrt{(1 - r_{xz_2,z_1}^2)(1 - r_{yz_2,z_1}^2)}}$$

## Multithreading

Threading refers to the organization of computational work into multiple tasks (processing units that can be scheduled by the operating system). A task is associated with a thread. Multithreading refers to the concurrent execution of threads. When multithreading is possible, substantial performance gains can be realized compared to sequential (single-threaded) execution.

The number of threads spawned by the HPCORR procedure is determined by the number of CPUs on a machine and can be controlled in the following ways:

• You can specify the CPU count with the CPUCOUNT= SAS system option. For example, if you specify the following statements, the HPCORR procedure schedules threads as if it executed on a system with four CPUs, regardless of the actual CPU count:

```
options cpucount=4;
```

• You can specify the NTHREADS= option in the PERFORMANCE statement to determine the number of threads. This specification overrides the NOTHREADS system option. Specify NTHREADS=1 to force single-threaded execution.

The number of threads per machine is displayed in the "Performance Information" table, which is part of the default output. The HPCORR procedure allocates one thread per CPU.

The HPCORR procedure implements a data-parallel model. For example, if the input data set has 1,000 observations and you are running with four threads, then 250 observations are associated with each thread. All operations that require access to the data are then multithreaded.

## **Output Tables**

By default, PROC HPCORR prints a report that includes descriptive statistics and correlation statistics for each variable. The descriptive statistics include the number of observations that have nonmissing values, the mean, the standard deviation, the minimum, and the maximum.

If a nonparametric measure of association is requested, the descriptive statistics include the median. Otherwise, the sample sum is included. If a Pearson partial correlation is requested, the descriptive statistics also include the partial variance and partial standard deviation.

If variable labels are available, PROC HPCORR labels the variables. If you specify the CSSCP, SSCP, or COV option, the appropriate sums of squares and crossproducts and covariance matrix appear at the top of the correlation report. If the data set contains missing values, PROC HPCORR prints additional statistics for each pair of variables.

These statistics, calculated from the observations that have nonmissing row and column variable values, might include the following:

- SSCP('W', 'V'), uncorrected sums of squares and crossproducts
- USS('W'), uncorrected sums of squares for the row variable
- USS('V'), uncorrected sums of squares for the column variable
- CSSCP('W', 'V'), corrected sums of squares and crossproducts
- CSS('W'), corrected sums of squares for the row variable
- CSS('V'), corrected sums of squares for the column variable
- COV('W', 'V'), covariance
- VAR('W'), variance for the row variable
- VAR('V'), variance for the column variable
- DF('W', 'V'), divisor for calculating covariance and variances

For each pair of variables, PROC HPCORR prints the correlation coefficients, the number of observations that are used to calculate the coefficient, and the *p*-value.

## **Output Data Sets**

PROC HPCORR creates an output data set that contains statistics for Pearson correlation. By default, the output data set is a special data set type (TYPE=CORR) that is recognized by many SAS/STAT procedures, including the REG and FACTOR procedures. When you specify the NOCORR option and the COV, CSSCP, or SSCP option, use the (TYPE=) data set option to change the data set type to COV, CSSCP, or SSCP.

The output data set includes the following variables:

- BY variables, which identify the BY group when a BY statement is used
- \_TYPE\_ variable, which identifies the type of observation
- \_NAME\_ variable, which identifies the variable that corresponds to a given row of the correlation matrix
- INTERCEPT variable, which identifies variable sums when the SSCP option is specified
- VAR variables, which identify the variables listed in the VAR statement

You can use a combination of the \_TYPE\_ and \_NAME\_ variables to identify the contents of an observation. The \_NAME\_ variable indicates which row of the correlation matrix the observation corresponds to. The values of the \_TYPE\_ variable are as follows:

- SSCP, uncorrected sums of squares and crossproducts
- CSSCP, corrected sums of squares and crossproducts
- COV, covariances
- MEAN, mean of each variable
- STD, standard deviation of each variable
- N, number of nonmissing observations for each variable
- SUMWGT, sum of the weights for each variable when using a WEIGHT statement
- HPCORR, correlation statistics for each variable

If you specify the SSCP option, the OUTP= data set includes an additional observation that contains intercept values.

## **ODS Table Names**

PROC HPCORR assigns a name to each table it creates. These names are listed in Table 4.3. You must use these names to refer to tables when you use the Output Delivery System (ODS). For more information about ODS, see Chapter 20, "Using the Output Delivery System" (*SAS/STAT User's Guide*).

| ODS Table Name  | Description                                              | Option |
|-----------------|----------------------------------------------------------|--------|
| Cov             | Covariances                                              | COV    |
| Csscp           | Corrected sums of squares and crossproducts              | CSSCP  |
| PearsonCorr     | Pearson correlations                                     |        |
| SimpleStats     | Simple descriptive statistics                            |        |
| Sscp            | Sums of squares and crossproducts                        | SSCP   |
| VarInformation  | Variable information                                     |        |
| PerformanceInfo | Information about high-performance computing environment |        |

 Table 4.3
 ODS Tables Produced by PROC HPCORR

## **Examples: HPCORR Procedure**

## Example 4.1: Computing the Pearson Measure of Association in Single-Machine Mode

The Fitness data set created in the section "Getting Started: HPCORR Procedure" on page 62 contains measurements from a study of physical fitness of 31 participants. The following statements request the Pearson measure of association for the variables Weight, Oxygen, and Runtime:

```
title 'Measures of Association for a Physical Fitness Study';
proc hpcorr data=Fitness pearson;
  var Weight Oxygen RunTime;
run;
```

The "Simple Statistics" table in Output 4.1.1 displays univariate descriptive statistics for the analysis variables. By default, observations that have nonmissing values for each variable are used to derive the univariate statistics for that variable.

|          | Measure | s of Associat                | ion for a l | Physical Fitn | ess Study |          |
|----------|---------|------------------------------|-------------|---------------|-----------|----------|
|          |         | The                          | HPCORR Pro  | cedure        |           |          |
|          |         | Perfor                       | mance Info  | rmation       |           |          |
|          |         | Execution Mo<br>Number of Th |             | ingle-Machine |           |          |
|          | 3       | Variables:                   | Weight      | Oxygen Run    | Time      |          |
|          |         | Sin                          | mple Statis | tics          |           |          |
| Variable | N       | Mean                         | Std Dev     | Sum           | Minimum   | Maximum  |
| Weight   | 31      | 77.44452                     | 8.32857     | 2401          | 59.08000  | 91.63000 |
| Oxygen   | 29      | 47.22721                     | 5.47718     | 1370          | 37.38800  | 60.05500 |
| RunTime  | 29      | 10.67414                     | 1.39194     | 309.55000     | 8.17000   | 14.03000 |

#### Output 4.1.1 Simple Statistics

The "Pearson Correlation Coefficients" table in Output 4.1.2 displays the Pearson correlation statistics for pairs of analysis variables. The Pearson correlation is a parametric measure of association for two continuous random variables. When the data have missing values, the number of observations used to calculate the correlation can vary.

| Pe      | earson Correlat | ion Coefficien | ts       |  |
|---------|-----------------|----------------|----------|--|
|         | Prob >  r  un   | der H0: Rho=0  |          |  |
|         | Number of O     | bservations    |          |  |
|         | Weight          | Oxygen         | RunTime  |  |
| Weight  | 1.00000         | -0.15358       | 0.20072  |  |
|         |                 | 0.4264         | 0.2965   |  |
|         | 31              | 29             | 29       |  |
| Oxygen  | -0.15358        | 1.00000        | -0.86843 |  |
|         | 0.4264          |                | <.0001   |  |
|         | 29              | 29             | 28       |  |
| RunTime | 0.20072         | -0.86843       | 1.00000  |  |
|         | 0.2965          | <.0001         |          |  |
|         | 29              | 28             | 29       |  |

#### **Output 4.1.2** Pearson Correlation Coefficients

The table shows that the Pearson correlation between Runtime and Oxygen is -0.86843, which is significant with a *p*-value less than 0.0001. This indicates a strong negative linear relationship between these two variables. As Runtime increases, Oxygen decreases linearly.

# Example 4.2: Computing the Pearson Measure of Association in Distributed Mode

The real power of PROC HPCORR is when the computation is solved with multiple threads or in a distributed environment.

You can switch to running in distributed mode simply by specifying valid values for the NODES=, INSTALL=, and HOST= options in the PERFORMANCE statement.

An alternative to specifying the INSTALL= and HOST= options in the PERFORMANCE statement is to set appropriate values for the GRIDHOST and GRIDINSTALLLOC environment variables by using OPTIONS SET commands. For more information about setting these options or environment variables, see the section "Processing Modes" on page 6 in Chapter 2, "Shared Concepts and Topics."

The following statements provide an example. To run these statements successfully, you need to set the macro variables GRIDHOST and GRIDINSTALLLOC to resolve to appropriate values, or you can replace the references to macro variables with appropriate values.

The macro variable BRECLIB is the name of a libref to a billion-record database.

```
title 'HPCORR processing 1-Billion record database';
proc hpcorr data=&BRECLIB;
  var x1-x5;
  performance host=&GRIDHOST install=&GRIDINSTALLLOC;
run;
```

The execution mode in the "Performance Information" table shown in Output 4.2.1 indicates that the calculations were performed in a distributed environment that uses 8 nodes; the data are predistributed using a Greenplum parallel database.

```
HPCORR processing 1-Billion record database

Performance Information

Host Node << your grid host >>

Install Location << your grid install lo

Execution Mode Distributed

Grid Mode Symmetric

Number of Compute Nodes 8
```

Another indication of distributed execution is the following message, which is issued by all high-performance analytical procedures in the SAS log:

NOTE: The HPCORR procedure is executing in the distributed computing environment with 8 worker nodes.

Because the sample database uses random data, the results are not meaningful. The power of highperformance analytics is that this test can be completed in a matter of minutes instead of hours.

## References

Anderson, T. W. (1984), An Introduction to Multivariate Statistical Analysis, Second Edition, New York: John Wiley & Sons.

Blum, J. R., Kiefer, J., and Rosenblatt, M. (1961), "Distribution Free Tests of Independence Based on the Sample Distribution Function," *Annals of Mathematical Statistics*, 32, 485–498.

Conover, W. J. (1998), Practical Nonparametric Statistics, Third Edition, New York: John Wiley & Sons.

Cox, N. R. (1974), "Estimation of the Correlation between a Continuous and a Discrete Variable," *Biometrics*, 30, 171–178.

Cronbach, L. J. (1951), "Coefficient Alpha and the Internal Structure of Tests," *Psychometrika*, 16, 297–334.

Drasgow, F. (1986), "Polychoric and Polyserial Correlations" in *Encyclopedia of Statistical Sciences*, vol. 7, ed. S. Kotz and N. L. Johnson, New York: John Wiley & Sons, 68–74.

Fisher, R. A. (1915), "Frequency Distribution of the Values of the Correlation Coefficient in Samples from an Indefinitely Large Population," *Biometrika*, 10, 507–521.

Fisher, R. A. (1921), "On the "Probable Error" of a Coefficient of Correlation Deduced from a Small Sample," *Metron*, 1, 3–32.

Fisher, R. A. (1936), "The Use of Multiple Measurements in Taxonomic Problems," *Annals of Eugenics*, 7, 179–188.

Fisher, R. A. (1970), *Statistical Methods for Research Workers*, Fourteenth Edition, Davien, CT: Hafner Publishing Company.

Hoeffding, W. (1948), "A Non-Parametric Test of Independence," *Annals of Mathematical Statistics*, 19, 546–557.

Hollander, M. and Wolfe, D. (1999), *Nonparametric Statistical Methods*, Second Edition, New York: John Wiley & Sons.

Keeping, E. S. (1962), Introduction to Statistical Inference, New York: D. Van Nostrand.

Knight, W. E. (1966), "A Computer Method for Calculating Kendall's Tau with Ungrouped Data," *Journal of the American Statistical Association*, 61, 436–439.

Moore, D. S. (2000), Statistics: Concepts and Controversies, Fifth Edition, New York: W. H. Freeman.

Mudholkar, G. S. (1983), "Fisher's z-Transformation," Encyclopedia of Statistical Sciences, 3, 130–135.

Noether, G. E. (1967), *Elements of Nonparametric Statistics*, New York: John Wiley & Sons.

Novick, M. R. (1967), "Coefficient Alpha and the Reliability of Composite Measurements," *Psychometrika*, 32, 1–13.

Nunnally, J. C. and Bernstein, I. H. (1994), Psychometric Theory, Third Edition, New York: McGraw-Hill.

Olsson, U., Drasgow, F., and Dorans, N. J. (1982), "The Polyserial Correlation Coefficient," *Biometrika*, 47, 337–347.

Ott, R. L. and Longnecker, M. T. (2000), An Introduction to Statistical Methods and Data Analysis, Fifth Edition, Belmont, CA: Wadsworth.

Spector, P. E. (1992), Summated Rating Scale Construction: An Introduction, Newbury Park, CA: Sage.

Yu, C. H. (2001) "An Introduction to Computing and Interpreting Cronbach Coefficient Alpha in SAS," Proceedings of the Twenty-Sixth Annual SAS Users Group International Conference, Cary, NC: SAS Institute, Inc., paper 246.

# Chapter 5 The HPDMDB Procedure

## Contents

| Overview: HPDMDB Procedure                                 | 77        |
|------------------------------------------------------------|-----------|
| Getting Started: HPDMDB Procedure                          | <b>78</b> |
| Syntax: HPDMDB Procedure                                   | 81        |
| PROC HPDMDB Statement                                      | 81        |
| CLASS Statement                                            | 82        |
| FREQ Statement                                             | 83        |
| PERFORMANCE Statement                                      | 83        |
| VAR Statement                                              | 83        |
| WEIGHT Statement                                           | 84        |
| Details: HPDMDB Procedure                                  | 84        |
| Examples: HPDMDB Procedure                                 | 85        |
| Example 5.1: Running PROC HPDMDB on the Client             | 85        |
| Example 5.2: Running with Client Data on the SAS appliance | 86        |
| Example 5.3: Running with Data on the SAS appliance        | 87        |

## **Overview: HPDMDB Procedure**

The HPDMDB procedure is a high-performance version of the DMDB procedure, which creates summaries of the input data source. PROC HPDMDB creates two output data sets: the VAROUT data set, which contains a summary of the numeric variables, and the CLASSOUT data set, which contains a summary of the classification variables.

PROC HPDMDB is high-performance in that it takes advantage of distributed and multicore computing environments when the input data are stored on the SAS appliance.

You can use PROC HPDMDB to create a data mining database (DMDB) that is compatible with the DMDB from PROC DMDB, although this feature of PROC HPDMDB might not be supported in future versions.

PROC HPDMDB runs in either single-machine mode or distributed mode.

NOTE: Distributed mode requires SAS High-Performance Server Distributed Mode.

Because the HPDMDB procedure is a high-performance analytical procedure, it also does the following:

• enables you to run in distributed mode on a cluster of machines that distribute the data and the computations

- enables you to run in single-machine mode on the server where SAS is installed
- exploits all the available cores and concurrent threads, regardless of execution mode

For more information, see the section "Processing Modes" on page 6 in Chapter 2, "Shared Concepts and Topics."

## Getting Started: HPDMDB Procedure

The HPDMDB procedure summarizes data. The following example uses the Sampsio.Hmeq data set, which includes information about 5,960 fictitious mortgages. Each case represents an applicant for a home equity loan, and all applicants have an existing mortgage. The binary target variable BAD indicates whether an applicant eventually defaulted or was ever seriously delinquent. There are 10 numeric input variables and three classification input variables.

The data set cout (shown in Figure 5.1) contains the class summary table with levels sorted according to the sort option in the CLASS statement of PROC HPDMDB. You can see that the levels for BAD are in descending order and the levels for REASON are in ascending order. The levels for JOB are in the default ascending order.

| The HPDMDB 1                        | Procedure           |
|-------------------------------------|---------------------|
| Performance In                      | nformation          |
| Execution Mode<br>Number of Threads | Single-Machine<br>4 |

Figure 5.1 Summaries of Classification Variables in Sampsio. Hmeq Data Set

| Obs | NAME   | LEVEL   | CODE   | FREQUENCY | TYPE  | CRAW    | NRAW  | FREQP  | ERCENT  | NMI | SSPERCENT |  |
|-----|--------|---------|--------|-----------|-------|---------|-------|--------|---------|-----|-----------|--|
| 1   | BAD    | 1       | 1      | 1189      | N     |         | 1     | 19.    | 9497    |     | 19.9497   |  |
| 2   | BAD    | 0       | 0      | 4771      | N     |         | 0     | 80.    | 0503    |     | 80.0503   |  |
| 3   | REASON |         | 0      | 252       | с     |         |       | 4.     | 2282    |     |           |  |
| 4   | REASON | DEBTCON | 1      | 3928      | С     | DebtCon |       | 65.    | 9060    |     | 68.8157   |  |
| 5   | REASON | HOMEIMP | 2      | 1780      | С     | HomeImp |       | 29.    | 8658    |     | 31.1843   |  |
| 6   | JOB    |         | 0      | 279       | С     |         |       | 4.     | 6812    |     |           |  |
| 7   | JOB    | MGR     | 1      | 767       | С     | Mgr     |       | 12.    | 8691    |     | 13.5011   |  |
| 8   | JOB    | OFFICE  | 2      | 948       | С     | Office  |       | 15.    | 9060    |     | 16.6872   |  |
| 9   | JOB    | OTHER   | 3      | 2388      | С     | Other   |       | 40.    | 0671    |     | 42.0349   |  |
| 10  | JOB    | PROFEXE | 4      | 1276      | С     | ProfExe | •     | 21.    | 4094    |     | 22.4608   |  |
| 11  | JOB    | SALES   | 5      | 109       | С     | Sales   | •     | 1.     | 8289    |     | 1.9187    |  |
| 12  | JOB    | SELF    | 6      | 193       | С     | Self    | •     | 3.     | 2383    |     | 3.3973    |  |
|     |        |         |        |           |       |         |       |        |         |     |           |  |
| Obs | NAME   | NMISS   | 5 N    | I MI      | N     | MAX     |       | MEAN   | S       | TD  | SKEWNESS  |  |
| 1   | LOAN   | (       | 596    | 0 1100.0  | 0 8   | 9900.00 | 1860  | 07.97  | 11207.  | 48  | 2.02378   |  |
| 2   | DEROG  | 708     | 3 525  | 0.0       | 0     | 10.00   |       | 0.25   | 0.      | 85  | 5.32087   |  |
| 3   | MORTDU | JE 518  | 3 544  | 2 2063.0  | 0 39  | 9550.00 | 7376  | 50.82  | 44457.  | 61  | 1.81448   |  |
| 4   | VALUE  | 112     | 2 584  | 8 8000.0  | 0 85  | 5909.00 | 10177 | 76.05  | 57385.  | 78  | 3.05334   |  |
| 5   | YOJ    | 515     | 5 544  | 5 0.0     | 0     | 41.00   |       | 8.92   | 7.      | 57  | 0.98846   |  |
| 6   | DELINÇ | 2 580   | 538    | 0.0       | 0     | 15.00   |       | 0.45   | 1.      | 13  | 4.02315   |  |
| 7   | CLAGE  | 308     | 3 565  | 0.0       | 0     | 1168.23 | 17    | 79.77  | 85.     | 81  | 1.34341   |  |
| 8   | NINQ   | 510     | 545    | 0.0       | 0     | 17.00   |       | 1.19   | 1.      | 73  | 2.62198   |  |
| 9   | CLNO   | 222     | 2 573  | 8 0.0     | 0     | 71.00   | 2     | 21.30  | 10.     | 14  | 0.77505   |  |
| 10  | DEBTIN | NC 126  | 7 469  | 0.5       | 2     | 203.31  | 3     | 33.78  | 8.      | 60  | 2.85235   |  |
| Obs | KURTOS | SIS     |        | SUM       |       | USS     |       |        | CSS     |     |           |  |
| 1   | 6.93   | 326 11  | 109035 | 00.00     | 2.812 | 1848E12 | 748   | 349579 | 1434.56 |     |           |  |
| 2   | 36.87  |         |        | 37.00     |       | 4099.00 |       |        | 3758.64 |     |           |  |
| 3   | 6.48   | 319 40  | 014063 | 67.20     | 4.036 | 2084E13 | 10    | 075402 | 2449877 |     |           |  |
| 4   | 24.36  | 528 59  | 951863 | 33.04     | 7.983 | 0628E13 | 19    | 925491 | 4800672 |     |           |  |
| 5   | 0.37   | 721     | 485    | 81.75     | 74    | 5755.59 |       | 31     | 2296.19 |     |           |  |
| 6   | 23.56  |         |        | 18.00     |       | 7922.00 |       |        | 6835.25 |     |           |  |
| 7   | 7.59   | 995     | 10160  | 38.99     | 22425 | 9958.52 |       | 4161   | 0414.32 |     |           |  |
| 8   | 9.78   | 365     | 64     | 64.00     | 2     | 3950.00 |       | 1      | 6283.34 |     |           |  |
| 9   | 1.15   | 577     | 1221   | .97.00    | 319   | 2071.00 |       | 58     | 9751.93 |     |           |  |
| 10  | 50.50  | 040     | 1585   | 29.14     | 570   | 2262.28 |       | 34     | 7161.26 |     |           |  |
|     |        |         |        |           |       |         |       |        |         |     |           |  |

Figure 5.1 continued

Numeric summaries are in the data set **vout**, shown in Figure 5.2.

|     |                               |         |          | The H   | PDMDB | Procedu | re       |                    |             |
|-----|-------------------------------|---------|----------|---------|-------|---------|----------|--------------------|-------------|
|     | Performance Information       |         |          |         |       |         |          |                    |             |
|     | Execution Mode Single-Machine |         |          |         |       |         |          |                    |             |
|     |                               |         | Number   | of Thre | eads  | 4       |          |                    |             |
|     |                               |         |          |         |       |         |          |                    |             |
| Obs | NAME                          | LEVEL   | CODE FR  | EQUENCY | TYPE  | CRAW    | NRAW FRE | QPERCENT N         | MISSPERCENT |
| 1   | BAD                           | 1       | 1        | 1189    | N     |         | 1 1      | .9.9497            | 19.9497     |
|     | BAD                           | 0       | 0        | 4771    | N     |         |          | .9.9497<br>80.0503 | 80.0503     |
|     | REASON                        | 0       | 0        | 252     | C     |         | 0 2      | 4.2282             | 80.0505     |
| -   |                               | DEBTCON | 1        | 3928    | c     | DebtCon |          | 5.9060             | 68.8157     |
|     |                               | HOMEIMP | 2        | 1780    | c     | HomeImp |          | 9.8658             | 31.1843     |
| -   | JOB                           |         | 0        | 279     | c     | nomermp |          | 4.6812             |             |
|     | JOB                           | MGR     | 1        | 767     | c     | Mgr     |          | 2.8691             | 13.5011     |
|     | JOB                           | OFFICE  | 2        | 948     | c     | Office  |          | .5.9060            | 16.6872     |
|     |                               | OTHER   | 3        | 2388    |       | Other   |          | 0.0671             | 42.0349     |
|     | JOB                           | PROFEXE | 4        | 1276    |       | ProfExe |          | 1.4094             | 22.4608     |
|     |                               | SALES   | 5        | 109     |       | Sales   |          | 1.8289             | 1.9187      |
|     |                               | SELF    | 6        | 193     | c     | Self    | •        | 3.2383             | 3.3973      |
|     |                               |         | •        |         | •     |         | •        |                    |             |
|     |                               |         |          |         |       |         |          |                    |             |
| Obs | NAME                          | NMISS   | 5 N      | MII     | N     | MAX     | MEA      | N ST               | D SKEWNESS  |
|     |                               |         |          |         |       |         |          |                    |             |
| 1   | LOAN                          | (       | 5960     | 1100.00 | D 8   | 9900.00 | 18607.9  | 7 11207.4          | 8 2.02378   |
| 2   | DEROG                         | 708     | 3 5252   | 0.0     | D     | 10.00   | 0.2      | .5 0.8             | 5 5.32087   |
| 3   | MORTDU                        | JE 518  | 3 5442   | 2063.00 | 0 39  | 9550.00 | 73760.8  | 82 44457.6         | 51 1.81448  |
| 4   | VALUE                         | 112     | 2 5848   | 8000.00 | 0 85  | 5909.00 | 101776.0 | 5 57385.7          | 8 3.05334   |
| 5   | YOJ                           | 515     | 5 5445   | 0.0     | D     | 41.00   | 8.9      | 92 7.5             | 0.98846     |
| 6   | DELIN                         | 2 580   | 5380     | 0.0     | D     | 15.00   | 0.4      | 5 1.1              | .3 4.02315  |
| 7   | CLAGE                         | 308     | 3 5652   | 0.0     | 0     | 1168.23 | 179.7    |                    |             |
| 8   | NINQ                          | 510     | 5450     | 0.0     | 0     | 17.00   | 1.1      | .9 1.7             | 3 2.62198   |
| 9   | CLNO                          | 222     | 2 5738   | 0.0     | 0     | 71.00   | 21.3     | 30 10.1            | .4 0.77505  |
| 10  | DEBTI                         | NC 126  | 7 4693   | 0.52    | 2     | 203.31  | 33.7     | 8.6                | 0 2.85235   |
|     |                               |         |          |         |       |         |          |                    |             |
| Obs | KURTO                         | SIS     |          | SUM     |       | USS     |          | CSS                |             |
|     |                               |         |          |         |       |         |          |                    |             |
| 1   | 6.93                          | 326 11  | L0903500 | .00 2   |       | 1848E12 | 748495   | 5791434.56         |             |
| 2   | 36.8                          |         | 1337     |         |       | 4099.00 |          | 3758.64            |             |
| 3   | 6.48                          |         | 01406367 |         |       | 2084E13 |          | 022449877          |             |
| 4   | 24.3                          |         | 95186333 |         |       | 0628E13 | 19254    | 914800672          |             |
| 5   | 0.3                           |         | 48581    |         |       | 5755.59 |          | 312296.19          |             |
| 6   | 23.5                          |         | 2418     |         |       | 7922.00 |          | 6835.25            |             |
| 7   | 7.5                           |         | 1016038  |         |       | 9958.52 | 41       | .610414.32         |             |
| 8   | 9.78                          |         | 6464     |         |       | 3950.00 |          | 16283.34           |             |
| 9   | 1.1                           |         | 122197   |         |       | 2071.00 |          | 589751.93          |             |
| 10  | 50.50                         | 040     | 158529   | .14     | 570   | 2262.28 |          | 347161.26          |             |
|     |                               |         |          |         |       |         |          |                    |             |

Figure 5.2 Summaries of Numeric Variables in Sampsio.Hmeq Data Set

## Syntax: HPDMDB Procedure

The following statements are available in the HPDMDB procedure:

PROC HPDMDB DATA= < libref. >SAS-data-set < options>;
CLASS variable (< order-option >) variable (< order-option >) ...;
FREQ variable;
PERFORMANCE performance-options;
VAR variables;
WEIGHT variable;

## **PROC HPDMDB Statement**

**PROC HPDMDB DATA=** < *libref.* >*SAS-data-set* < *options* > ;

The PROC HPDMDB statement invokes the procedure.

### **Required Arguments**

#### DATA=< libref. >SAS-data-set

names the SAS data set that contains the information that you want added to the data mining database. If the data set resides on the SAS appliance, then the SAS appliance is used during summarization.

## **Optional Arguments**

#### DMDBCAT=< libref. >SAS-catalog

names the metadata catalog to be created by PROC HPDMDB.

### CLASSOUT=< libref. >SAS-data-set

names the data set to contain the summaries of classification variables that are specified in the CLASS statement.

#### VAROUT=< libref. >SAS-data-set

names the data set to contain the summaries of analysis variables that are specified in the VAR statement.

### VARDEF=divisor

specifies the divisor to use in the calculation of the variance and standard deviation. Table 5.1 shows the possible values for *divisor*.

| Value        | Divisor                             |
|--------------|-------------------------------------|
| N            | Number of observations ( <i>n</i> ) |
| DF (default) | Degrees of freedom $(n - 1)$        |

Table 5.1Values for divisor

#### PRINT

prints the class-level information to all open ODS destinations.

#### SPECIALMISSING

enables special missing values to be treated as separate levels.

#### MAXLEVEL=max

specifies the maximum number of levels to be reported for each class variable. If more than *max* levels of a class variable exist, PROC HPDMDB reports the frequency of unreported observations in a level named \_*OTHER*\_.

## **CLASS Statement**

**CLASS** variable (< order-option>) < variable (< order-option>)> ...;

The CLASS statement specifies the variables whose values define subgroup combinations for the analysis.

The CLASS and VAR statements are mutually exclusive.

#### **Required Argument**

#### variable

specifies a classification variable to be used in the analysis. For each level of a CLASS variable, the CLASSOUT data set contains information about each of the following: the level value, its frequency, and the type of the variable (numeric or character).

### **Optional Argument**

#### order-option

specifies the order to use when considering the levels of CLASS variables to be sorted. The value of *order-option* can be one of the following:

### ASCENDING | ASC

arranges class levels in lowest-to-highest order of unformatted values.

#### **DESCENDING | DESC**

arranges class levels in highest-to-lowest order of unformatted values.

#### ASCFORMATTED | ASCFMT

arranges class levels in ascending order by their formatted values.

#### **DESFORMATTED | DESFMT**

arranges class levels in descending order by their formatted values.

#### DSORDER | DATA

arranges class levels according to the order of their appearance in the input data set.

**NOTE:** The DSORDER sort option is not supported for input data sets that are stored on the SAS appliance.

## **FREQ Statement**

#### FREQ variable;

The FREQ statement specifies a numeric variable that contains the frequency of each observation.

#### **Required Argument**

variable

specifies a numeric variable whose value represents the frequency of the observation. For observations where *variable* is 0 or missing, the observation is omitted in the CLASSOUT data set and is not included in statistical calculations.

## **PERFORMANCE** Statement

**PERFORMANCE** < *performance-options* > ;

The PERFORMANCE statement defines performance parameters for multithreaded and distributed computing, passes variables about the distributed computing environment, and requests detailed results about the performance characteristics of a SAS high-performance analytical procedure.

With the PERFORMANCE statement you can also control whether a SAS high-performance analytical procedure executes in single-machine mode or distributed mode.

The PERFORMANCE statement for SAS high-performance analytical procedures is documented in the section "PERFORMANCE Statement" on page 34 of Chapter 2, "Shared Concepts and Topics."

## VAR Statement

#### VAR variables;

The VAR statement specifies one or more numeric *variables* to analyze. The CLASS and VAR statements are mutually exclusive.

#### **Required Argument**

#### variables

specifies one or more numeric *variables* to be used in the analysis. The *variables* must be numeric. For each *variable*, the VAROUT data set and the metadata contain the following statistics:

| Statistic | Meaning                                             |
|-----------|-----------------------------------------------------|
| Ν         | Number of observations                              |
| NMISS     | Number of observations that contain a missing value |
| MIN       | Minimum observed value                              |
| MAX       | Maximum observed value                              |
| MEAN      | Mean of observed values                             |
| STD       | Standard deviation                                  |
| SKEWNESS  | Measure of asymmetry                                |
| KURTOSIS  | Measure of the "heaviness of the tails"             |
| SUM       | Sum of all nonmissing observations                  |
| CSS       | Corrected sum of squares                            |
| USS       | Sum of squares                                      |

| Table 3.2 Statistics necolued for VAR variables | Table 5.2 | Statistics Recorded for VAR Variables |
|-------------------------------------------------|-----------|---------------------------------------|
|-------------------------------------------------|-----------|---------------------------------------|

(See Appendix 1, "SAS Elementary Statistics Procedures" in *Base SAS Procedures Guide*, for formulas and other details.)

## WEIGHT Statement

#### WEIGHT variable;

The WEIGHT statement specifies a numeric *variable* that contains a weight for each observation. The *variable* is used in the computation of means, standard deviation, skewness, and kurtosis.

#### **Required Argument**

#### variable

represents how the observation should be weighted in statistical calculations. For observations where *variable* is 0 or missing, the observation is still included in the CLASSOUT data set but the value is not used in statistical calculations.

## **Details: HPDMDB Procedure**

The statistics recorded for numeric variables are detailed in the section "VAR Statement" on page 83.

For classification variables, a *level* is a distinct observed value after formatting, removal of beginning and ending white space, and capitalization. For example, the values **MyLevel** and **MyLevel** are treated as a single level in the data set. Classification variables can be numeric, and the same levelization rules apply. For example, **3.000002** and **3.000001** are treated as the same level if they are formatted using **BEST3**.

Frequencies should be integers. If a noninteger frequency is specified, it is rounded to the nearest integer for calculations. Weights do not need to be integers. Negative frequencies and weights are treated as 0.

## **Examples: HPDMDB Procedure**

## Example 5.1: Running PROC HPDMDB on the Client

This example demonstrates how to run the HPDMDB procedure on the following data set on the client:

```
data ex;
input x1 x2 x3 x4 y$ w f y2;
cards;
1 2 1 1 m .90 1 0
1 2 1 2 m .91 2 1
1 2 1 3 x .89 1 4
1 2 1 4 x .90 2 4
1 3 1 1 m .91 1 1
1 3 1 2 m .89 2 1
2 3 1 3 x .90 1 5
2 3 1 4 x .89 2 5
3 1 2 1 z .90 1 2
3 1 2 2 z .89 2 2
3 1 2 3 y .90 1 7
3 1 2 4 y .89 2 7
3 4 2 1 z .90 1 3
3 4 2 2 z .89 2 3
4 4 2 3 y .90 1 6
4 4 2 4 y .89 2 6
;
```

run;

When the input data set resides on the client and no PERFORMANCE statement is specified, as in the following example, the client performs all computations:

```
proc hpdmdb data=ex print classout=cout varout=vout;
    class x1-x3;
    weight w;
    var x4 y2;
    freq f;
run;
```

Output 5.1.1 shows the summaries of the numeric variables in the data set ex.

| Output 5.1.1 | Summaries of | Numeric | Variables ir | ex Data Set |
|--------------|--------------|---------|--------------|-------------|
|--------------|--------------|---------|--------------|-------------|

| Obs | NAME | NMISS | N  | MIN | МАХ | MEAN    | STD     | SKEWNESS | KURTOSIS | SUM   | USS    | CSS     |
|-----|------|-------|----|-----|-----|---------|---------|----------|----------|-------|--------|---------|
| 1   | x4   | 0     | 24 | 1   | 4   | 2.66326 | 1.06938 | -0.05848 | -1.19599 | 57.26 | 178.80 | 26.302  |
| 2   | у2   | 0     | 24 | 0   | 7   | 3.57721 | 2.10658 | 0.12214  | -1.04243 | 76.91 | 377.19 | 102.067 |

Output 5.1.2 shows the summaries of the classification variables in the data set ex.

| Obs | NAME       | LEVEL | CODE | FREQUENCY | TYPE | CRAW | NRAW | FREQPERCENT | NMISSPERCENT |
|-----|------------|-------|------|-----------|------|------|------|-------------|--------------|
| 1   | <b>x</b> 1 | 1     | 0    | 9         | N    |      | 1    | 37.5        | 37.5         |
| 2   | <b>x</b> 1 | 2     | 1    | 3         | N    |      | 2    | 12.5        | 12.5         |
| 3   | <b>x</b> 1 | 3     | 2    | 9         | N    |      | 3    | 37.5        | 37.5         |
| 4   | <b>x</b> 1 | 4     | 3    | 3         | N    |      | 4    | 12.5        | 12.5         |
| 5   | <b>x</b> 2 | 1     | 0    | 6         | N    |      | 1    | 25.0        | 25.0         |
| 6   | x2         | 2     | 1    | 6         | N    |      | 2    | 25.0        | 25.0         |
| 7   | x2         | 3     | 2    | 6         | N    |      | 3    | 25.0        | 25.0         |
| 8   | x2         | 4     | 3    | 6         | N    |      | 4    | 25.0        | 25.0         |
| 9   | <b>x</b> 3 | 1     | 0    | 12        | N    |      | 1    | 50.0        | 50.0         |
| 10  | <b>x</b> 3 | 2     | 1    | 12        | N    |      | 2    | 50.0        | 50.0         |

Output 5.1.2 Summaries of Classification Variables in ex Data Set

## Example 5.2: Running with Client Data on the SAS appliance

This example uses the same data set as in Example 5.1.

When the input data set resides on the client and a PERFORMANCE statement with a NODES= option is specified, as in the following example, PROC HPDMDB copies the data set to the SAS appliance, which does the computations. To run these statements successfully, you need to set the macro variables GRIDHOST and GRIDINSTALLLOC to resolve to appropriate values, or you can replace the macro variable references in the example with the appropriate values.

```
option set=GRIDHOST = "&GRIDHOST";
option set=GRIDINSTALLLOC = "&GRIDINSTALLLOC";
/*Perform the computation on the SAS appliance using 5 nodes*/
proc hpdmdb data=ex print classout=cout varout=vout;
    class x1-x3;
    weight w;
    var x4 y2;
    freq f;
    performance nodes=5 details;
run;
```

The results are the same as those shown in Output 5.1.1 and Output 5.1.2.

## Example 5.3: Running with Data on the SAS appliance

This example uses the same data set as in Example 5.1.

When the input data set resides on the SAS appliance, the SAS appliance performs all computations and reports the results back to the client. In the following example, the input data resides in the MyLib library, which is a distributed data source. To run these statements successfully, you need to set the macro variables to resolve to appropriate values, or you can replace the macro variable references with the appropriate values.

```
option set=GRIDHOST
                          = "&GRIDHOST";
option set=GRIDINSTALLLOC = "&GRIDINSTALLLOC";
libname MyLib &LIBTYPE
        server ="&GRIDDATASERVER"
        user
                =&USER
        password=&PASSWORD
        database=&DATABASE;
/*MyLib is a libref for a distributed data source
  In this case, the computation is automatically done
  on the SAS appliance.*/
proc hpdmdb data=MyLib.ex print classout=cout varout=vout;
    class x1-x3;
    weight w;
    var x4 y2;
    freq f;
    performance details;
run;
```

The results are the same as those shown in Output 5.1.1 and Output 5.1.2.

# Chapter 6 The HPDS2 Procedure

### Contents

| Overview: HPDS2 Procedure                      | 89        |
|------------------------------------------------|-----------|
| PROC HPDS2 Features                            | 90        |
| Single-Machine and Distributed Execution Modes | 91        |
| Getting Started: HPDS2 Procedure               | 91        |
| Syntax: HPDS2 Procedure                        | 94        |
| PROC HPDS2 Statement                           | 94        |
| DATA Statement                                 | 94        |
| ENDDATA Statement                              | 95        |
| PERFORMANCE Statement                          | 95        |
| QUIT Statement                                 | 95        |
| RUN Statement                                  | 96        |
| RUN CANCEL Statement                           | 96        |
| Details: HPDS2 Procedure                       | 96        |
| Parallel Execution of DS2 Code                 | 96        |
| Limitations and Issues                         | 97        |
| Packages                                       | 97        |
| PERFORMANCE Statement Options                  | 97        |
| Data Input/Output                              | 97        |
| Data Types and Declarations                    | 97        |
| Error Messages                                 | 97        |
| Examples: HPDS2 Procedure                      | <b>98</b> |
| Example 6.1: Compute Mandelbrot Set            | 98        |
| Example 6.2: Aggregate Result Data Set         | 101       |
|                                                |           |

## **Overview: HPDS2 Procedure**

The HPDS2 procedure enables you to submit DS2 language statements from a Base SAS session to one or more machines in a grid for parallel execution. PROC HPDS2 verifies the syntactic correctness of the DS2 source on the client machine before submitting it for execution. The output data created by the DS2 DATA statement can be output in either of the following ways: it can be written in parallel back to the grid data store or it can be returned to the client machine and directed to any data store that is supported by SAS.

Because the DS2 code is executed in parallel on separate grid nodes that have single data partitions, each node produces separate output that is the result of processing only the local data partition. As a result, it

might be necessary to use a second-stage program to aggregate the results from each node. The second stage can be executed on the SAS client by using the DS2 procedure, where the SET statement reads all rows created by the preceding parallel stage.

The syntax of DS2 is similar to that of the DATA step, but it does not include several key statements such as INPUT and MERGE. In addition, using DS2 along with SAS high-performance analytical procedures limits the PROC DS2 SET statement to a single input stream. The use of BY processing within the SET statement is also not supported. Therefore, many of the traditional DATA step data preparation features are not available in the HPDS2 procedure. PROC HPDS2 is most useful when significant amounts of computationally intensive, row-independent logic must be applied to the data. The DSTRANS procedure, which is documented in *SAS DS2 Language Reference*, converts a DATA step to DS2 and in the process identifies DATA step syntax that is not compatible with PROC HPDS2.

For more information about the DS2 language, see SAS DS2 Language Reference, which is available at http://support.sas.com/documentation/solutions/ds2/DS2Ref.pdf.

PROC HPDS2 runs in either single-machine mode or distributed mode.

NOTE: Distributed mode requires SAS High-Performance Server Distributed Mode.

## **PROC HPDS2 Features**

The HPDS2 procedure provides a vehicle for parallel execution of DS2 code in a distributed computing environment. The following list summarizes the basic features of the HPDS2 procedure:

- provides the ability to execute DS2 code in parallel
- enables DS2 code to be executed on a local client machine (single-machine mode) or on multiple machines in a distributed computing environment (distributed mode)
- enables control of the level of parallelism per execution node and the number of nodes to engage
- performs a syntax check of the DS2 code on the local client machine before sending it to the distributed computing environment for execution
- manages data migration to the location of execution and movement back to the client machine as needed

Because the HPDS2 procedure is a high-performance analytical procedure, it also does the following:

- enables you to run in distributed mode on a cluster of machines that distribute the data and the computations
- enables you to run in single-machine mode on the server where SAS is installed
- exploits all the available cores and concurrent threads, regardless of execution mode

For more information, see the section "Processing Modes" on page 6 in Chapter 2, "Shared Concepts and Topics."

## Single-Machine and Distributed Execution Modes

The HPDS2 procedure controls both the number of nodes that are engaged and the number of parallel threads that each node uses for the execution of the DS2 language statements. In contrast to the THREADS PACKAGE DS2 (whose syntax provides single-node scalability as part of the DS2 syntax), PROC HPDS2 provides threading that operates outside the syntax of the language.

In single-machine mode, one or more copies of the DS2 program can be executed in parallel in multiple threads on the client machine.

In distributed mode, one or more copies of the DS2 program are executed in parallel on each machine in the distributed computing environment. The distributed mode of execution has two variations:

- In the client-data (local-data) model of distributed execution, the input data are not stored on the appliance but are distibuted to the distributed computing environment by the SAS High-Performance Analytics infrastructure during execution of the HPDS2 procedure.
- In the alongside-the-database model of distributed execution, the data source is the database on the appliance. The data are stored in the distributed database, and the DS2 program that is run on each node is able to read and write the data in parallel during execution of the procedure. Instead of data being moved across the network and possibly back to the client machine, data are passed locally between the processes on each node of the appliance. In general, especially with large data sets, the best HPDS2 performance can be achieved if execution is alongside the database.

By default, the number of copies of the DS2 program that are executed in parallel on a given host (that is, client machine or grid node) is determined by the HPDS2 procedure based on the number of CPUs (cores) available on the host machine. The default is to execute one instance of the DS2 program in a dedicated thread per CPU. You can change the default by specifying the NTHREADS= option in the PERFORMANCE statement. For example, if you specify NTHREADS=*n*, then the HPDS2 procedure runs *n* copies of the DS2 program in parallel on each machine.

For information about the available modes of execution and how to switch between them, see the section "Processing Modes" on page 6 in Chapter 2, "Shared Concepts and Topics."

## Getting Started: HPDS2 Procedure

This example illustrates a simple HPDS2 procedure. In this case, the DS2 source statements are executed alongside the database in distributed mode. The DS2 code that is submitted to the grid is contained within the DATA and ENDDATA statements. The following DATA step creates a data set that consists of fictitious daily temperatures that are collected from a number of U.S. airports during a period of one week:

```
data daily_temps;
    input city $ mon tue wed thu fri;
datalines;
lax 88 92 94 97 86
sfo 65 60 75 72 74
nyc 99 95 94 95 90
```

| phl            | 92  | 89   | 91   | 93  | 94  |     |
|----------------|-----|------|------|-----|-----|-----|
| atl            | 95  | 99   | 92   | 98  | 94  |     |
| den            | 85  | 87   | 89   | 72  | 73  |     |
| pit            | 68  | 70   | 72   | 73  | 77  |     |
| rdu            | 98  | 95   | 99   | 95  | 96  |     |
| dtt            | 88  | 90   | 90   | 87  | 92  |     |
| anc            | 51  | 56   | 60   | 64  | 62  |     |
| sea            | 72  | 78   | 77   | 80  | 79  |     |
| msy            | 98  | 97   | 99   | 98  | 99  |     |
| mia            | 95  | 92   | 98   | 94  | 96  |     |
| ord            | 87  | 85   | 84   | 80  | 79  |     |
| dfw            | 95  | 96   | 97   | 95  | 97  |     |
| hou            | 98  | 99   | 98   | 97  | 92  |     |
| las            | 104 | 1 10 | )5 1 | L02 | 99  | 101 |
| pdx            | 78  | 82   | 76   | 74  | 80  |     |
| san            | 80  | 81   | 78   | 82  | 80  |     |
| $\mathtt{phx}$ | 95  | 98   | 95   | 97  | 100 | כ   |
| cle            | 75  | 72   | 76   | 80  | 78  |     |
| ont            | 78  | 80   | 78   | 81  | 72  |     |
| tpa            | 94  | 94   | 92   | 90  | 92  |     |
| bos            | 80  | 78   | 77   | 75  | 79  |     |
| clt            | 83  | 80   | 79   | 80  | 81  |     |
| ;              |     |      |      |     |     |     |
| run;           | ;   |      |      |     |     |     |
|                |     |      |      |     |     |     |

The HPDS2 procedure reads this data set and calculates a daily average temperature in Fahrenheit and Celsius for each airport and then provides a synopsis of the weekly temperature average.

In the following statements, the driver DS2GTF.out in the DATA statement names the input data set, and the SET DS2GTF.in statement names the output data set:

```
libname applianc & ENGINE
        server = "&GRIDDATASERVER"
        user = &USER
        password = & PASSWORD
        database = &DATABASE;
proc hpds2 data=daily_temps
           out=applianc.avg_temps;
   performance host="&GRIDHOST" install="&GRIDINSTALLLOC";
   data DS2GTF.out;
      dcl double avgf avgc;
      dcl char(5) synopsis;
      method run();
         set DS2GTF.in;
         avgf = mean(mon, tue, wed, thu, fri);
         avgc = round((avgf - 32.0) * 5.0/9.0, .1);
         if avgf >= 95.0 then synopsis = 'Hot';
         else if avgf > 80.0 then synopsis = 'Warm';
         else if avgf > 60.0 then synopsis = 'Mild';
         else synopsis = 'Cold';
      end;
   enddata;
run;
```

The following PRINT procedure displays the table of average temperatures that are produced by the HPDS2 procedure:

```
proc print data=applianc.avg_temps;
    title1 'Average Temperatures';
    var city synopsis avgf avgc;
run;
```

Figure 6.1 displays the output of the PRINT procedure.

|     | Average Temperatures |          |       |      |  |  |  |
|-----|----------------------|----------|-------|------|--|--|--|
| Obs | city                 | synopsis | avgf  | avgc |  |  |  |
| 1   | lax                  | Warm     | 91.4  | 33.0 |  |  |  |
| 2   | sfo                  | Mild     | 69.2  | 20.7 |  |  |  |
| 3   | nyc                  | Warm     | 94.6  | 34.8 |  |  |  |
| 4   | -<br>phl             | Warm     | 91.8  | 33.2 |  |  |  |
| 5   | atl                  | Hot      | 95.6  | 35.3 |  |  |  |
| 6   | den                  | Warm     | 81.2  | 27.3 |  |  |  |
| 7   | pit                  | Mild     | 72.0  | 22.2 |  |  |  |
| 8   | rdu                  | Hot      | 96.6  | 35.9 |  |  |  |
| 9   | dtt                  | Warm     | 89.4  | 31.9 |  |  |  |
| 10  | anc                  | Cold     | 58.6  | 14.8 |  |  |  |
| 11  | sea                  | Mild     | 77.2  | 25.1 |  |  |  |
| 12  | msy                  | Hot      | 98.2  | 36.8 |  |  |  |
| 13  | mia                  | Hot      | 95.0  | 35.0 |  |  |  |
| 14  | ord                  | Warm     | 83.0  | 28.3 |  |  |  |
| 15  | dfw                  | Hot      | 96.0  | 35.6 |  |  |  |
| 16  | hou                  | Hot      | 96.8  | 36.0 |  |  |  |
| 17  | las                  | Hot      | 102.2 | 39.0 |  |  |  |
| 18  | pdx                  | Mild     | 78.0  | 25.6 |  |  |  |
| 19  | san                  | Warm     | 80.2  | 26.8 |  |  |  |
| 20  | phx                  | Hot      | 97.0  | 36.1 |  |  |  |
| 21  | cle                  | Mild     | 76.2  | 24.6 |  |  |  |
| 22  | ont                  | Mild     | 77.8  | 25.4 |  |  |  |
| 23  | tpa                  | Warm     | 92.4  | 33.6 |  |  |  |
| 24  | bos                  | Mild     | 77.8  | 25.4 |  |  |  |
| 25  | clt                  | Warm     | 80.6  | 27.0 |  |  |  |
|     |                      |          |       |      |  |  |  |

Figure 6.1 Average Temperatures

## Syntax: HPDS2 Procedure

The following statements are available in the HPDS2 procedure:

```
PROC HPDS2 < options > ;

PERFORMANCE performance-options ;

DATA DS2GTF.out ;

DS2 statements

METHOD RUN()

SET DS2GTF.in

END

ENDDATA ;

RUN ;

RUN CANCEL ;

QUIT ;
```

## **PROC HPDS2 Statement**

**PROC HPDS2** < options > ;

The PROC HPDS2 statement invokes the procedure.

You can specify the following options in the PROC HPDS2 statement:

#### DATA=SAS-data-set

#### IN=data-set

names the SAS data set or database table to be used by PROC HPDS2. The default is the most recently created data set.

#### OUTPUT=data-set

#### OUT=data-set

names the SAS data set or database table that is created by PROC HPDS2.

#### FMTLIBXML=file-ref

specifies the file reference for a format stream.

## **DATA Statement**

#### DATA DS2GTF.out;

The DATA statement indicates the beginning of the DS2 code block. The code block terminates with the ENDDATA statement.

A reference to the DS2 driver (DS2GTF.out) must be included as part of the DATA statement. If an input data set is specified in the PROC HPDS2 statement, then a **run()** method must be included in the DS2 code block and the first statement after the METHOD RUN() statement must be the SET DS2GTF.in statement. DS2GTF.out and DS2GTF.in refer to the input and output data sets, respectively.

## **ENDDATA Statement**

### ENDDATA ;

The ENDDATA statement terminates the DS2 code block. The statements between the DATA and ENDDATA statement are submitted to the grid for execution. The DS2 run, init, and term methods are specified between the DATA and ENDDATA statements.

### **PERFORMANCE** Statement

#### **PERFORMANCE** performance-options;

The PERFORMANCE statement defines performance parameters for multithreaded and distributed computing, passes variables that describe the distributed computing environment, and requests detailed results about the performance characteristics of PROC HPDS2.

You can also use the PERFORMANCE statement to control whether PROC HPDS2 executes in singlemachine or distributed mode.

It is important to remember the distinction between the NODES= and NTHREADS= options. The NODES= option specifies the number of separate distributed nodes that participate in the DS2 execution, whereas the NTHREADS= option determines how many independent copies of the DS2 program are run in parallel on each node. If the data are located on the grid, then all nodes must be engaged; therefore, the NODES= option might be overridden. Setting NODES=0 causes the DS2 code to execute on the client side only. Setting the NTHREADS= option to a value that is greater than the CPU count on each grid node is not likely to improve overall throughput.

For more information about the PERFORMANCE statement, see the section "PERFORMANCE Statement" on page 34 of Chapter 2, "Shared Concepts and Topics."

## **QUIT Statement**

#### QUIT ;

The QUIT statement stops the procedure. PROC HPDS2 statements that have not been submitted by a RUN statement are terminated.

## **RUN Statement**

### RUN;

The RUN statement submits the PROC HPDS2 statements that precede it for execution.

PROC HPDS2 requires the RUN statement to submit the statements. That is, SAS reads the program statements that are associated with one task until it reaches a RUN statement.

## **RUN CANCEL Statement**

#### RUN CANCEL;

The RUN CANCEL statement cancels the PROC HPDS2 statements that precede it. RUN CANCEL is useful if you enter a typographical error.

## **Details: HPDS2 Procedure**

## Parallel Execution of DS2 Code

An important characteristic of multithreaded or distributed applications is that they might produce nondeterministic or unpredictable results. The exact behavior of a DS2 program running in parallel on the grid is influenced by a number of factors, including the pattern of data distribution that is used, the execution mode that is chosen, the number of compute nodes and threads that are used, and so on. The HPDS2 procedure does not examine whether the DS2 code that is submitted produces meaningful and reproducible results. It simply executes the DS2 code that is provided on each of the units of work, whether these are multiple threads on a single machine or multiple threads on separate grid nodes. Each instance of the DS2 program operates on a subset of the data. The results that are produced by each unit of work are then gathered, without further aggregation, into the output data set.

Because the DS2 code instances are executed in parallel, consideration must be given to the DS2 language elements that are included in the DS2 code block of an HPDS2 procedure. Not all DS2 language elements can be meaningfully used in multithreaded or distributed applications. For example, lagging or retaining of variables can imply ordering of observations. A deterministic order of observations does not exist in distributed applications, and enforcing data order might have a negative impact on performance.

Optimal performance is achieved when the input data are stored in the distributed database and the grid host is the appliance that houses the data. With the data distributed in this manner, the different instances of the DS2 code running on the grid nodes can read the input data and write the output data in parallel from the local database management system (DBMS).

## **Limitations and Issues**

The current release of the HPDS2 procedure does not support all of the features of the DS2 language. The following subsections summarizes the known limitations and issues for PROC HPDS2.

### **Packages**

DS2 packages are collections of variables and methods that can be used in DS2 programs and threads. The HPDS2 procedure does not support DS2 packages at this time. Use of the PACKAGE and ENDPACKAGE constructs within an HPDS2 procedure results in an error.

## **PERFORMANCE** Statement Options

Setting the NTHREADS= option in the PERFORMANCE statement to very high values can cause out-ofmemory errors. For example, out-of-memory errors have been seen with NTHREADS=100.

### **Data Input/Output**

If an input data set is specified, then a SET DS2GTF.in statement must be included in the METHOD RUN() statement. If either the SET DS2GTF.in or the SET DS2GTF.out driver reference is missing, then the SAS session stops responding.

The use of BY groups within the SET statement of an HPDS2 procedure is not supported at this time.

When used within an HPDS2 procedure, the PUT statement does not currently write any data to the client log.

The OVERWRITE= option is not supported in PROC HPDS2.

## **Data Types and Declarations**

The HPDS2 procedure does not support the following data types: REAL, TINYINT, NCHAR, TIMESTAMP, DATE, and TIME. If any of these data types are declared within an HPDS2 procedure, then an error is displayed.

Informats are not currently supported in PROC HPDS2.

Delimited identifiers (for example, dcl double "a%& b") are not currently supported in PROC HPDS2.

No warning or error messages are output when assignments that involve out-of-bounds arrays are used within an HPDS2 procedure.

### **Error Messages**

Incorrect source line numbers are reported when there is an error in an HPDS2 procedure. In addition, the ordering of error messages displayed is reversed for PROC HPDS2 from the order of error messages that is output for DS2.

## **Examples: HPDS2 Procedure**

## Example 6.1: Compute Mandelbrot Set

This example computes and plots a Mandelbrot set. The DS2 source statements that compute the set of coordinates that comprise the Mandelbrot set are submitted to the grid and executed alongside the database in distributed mode. Note that Mandelbrot set computation is perfectly scalable in that each point can be computed independently of every other point.

This example uses a DS2 procedure to create a data set that consists of one row for each Mandelbrot coordinate to be computed. The HPDS2 procedure reads this data set and computes the coordinates. The Mandelbrot set is then graphed by using the GCONTOUR procedure.

```
libname applianc & ENGINE
        server = "&GRIDDATASERVER"
        user = &USER
        password = & PASSWORD
        database = &DATABASE;
/* Set up the table that contains one row for each coordinate to compute */
proc ds2;
   data inp(overwrite=yes);
      dcl double p q r;
      dcl integer maxiterate;
      method init();
         dcl int n m;
         dcl int i j k;
         dcl double pmin pmax qmin qmax;
         n = 1024;
         m = 1024;
         pmin = -1.5; pmax = -0.5;
         qmin = -0.5; qmax = 0.5;
         r = 100.0;
         maxiterate = 50;
         do k = 1 to n \star m;
            i = k/m;
            j = mod(k,m);
            p = i \star (pmax-pmin) / (n-1) + pmin;
            q = j * (qmax-qmin) / (m-1) + qmin;
            output;
         end;
      end;
   enddata;
run;
quit;
/* Compute the coordinates */
proc hpds2 data=inp out=applianc.mandelbrot;
   performance host="&GRIDHOST" install="&GRIDINSTALLLOC";
   data DS2GTF.out;
```

```
dcl int mesh;
      dcl double x y rr nx ny;
      keep p q mesh;
      method run();
         set DS2GTF.in;
         \mathbf{x} = \mathbf{p};
         y = q;
         rr = r**2;
         mesh = 0;
         do while (mesh < maxiterate and (x**2+y**2 < rr));</pre>
            nx = x + 2 - y + 2 + p;
            ny = 2.0 * x * y + q;
            x = nx;
            y = ny;
            mesh = mesh+1;
         end;
      end;
   enddata;
run;
/* Plot the results */
goptions colors= (
CX003366 CX336699 CX6699CC CX99CCFF CX006633 CX339966 CX66CC99 CX99FFCC
CX336600 CX669933 CX99CC66 CXCCFF99 CX663300 CX996633 CXCC9966 CXFFCC99
CX660033 CX993366 CXCC6699 CXFF99CC CX003366 CX663399 CX9966CC CXCC99FF
CX003366 CX663399 CX9966CC CXCC99FF CX003366 CX663399 CX9966CC CXCC99FF
CX003366 CX663399 CX9966CC CXCC99FF CX003366 CX663399 CX9966CC CXCC99FF
black
)
;
proc gcontour data=applianc.mandelbrot;
   Title 'Mandelbrot Set';
   plot q*p=mesh /
   nolegend
   pattern
   join
   levels = 5 to 45
  ;
run;
```

Output 6.1.1 shows the graphic representation of the Mandelbrot set that is computed by the HPDS2 procedure.

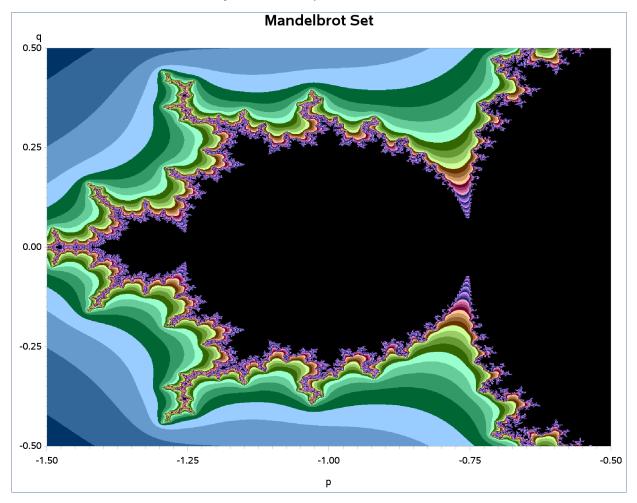

## Output 6.1.1 Computed Mandelbrot Set

## Example 6.2: Aggregate Result Data Set

This example illustrates how the intermediate result data that are generated from the DS2 code running in parallel on separate grid nodes can be aggregated into a final result data set. In this case, the aggregation is done by a second-stage PROC DS2 program that executes on the SAS client.

This example uses a DATA step program that runs on the SAS client to generate a sample data set that consists of dimensional information for each of 200 objects (closed cylinders). These data are used by the HPDS2 procedure to calculate the volume and surface area of each object. The second-stage DS2 procedure aggregates these results, summing the total volume and surface area for all objects and computing the average volume and surface area. In this example, the DS2 code running in parallel on the grid is used to perform the row-independent and computationally intensive portion of the processing, whereas the work done by the second-stage DS2 procedure is limited to the final result aggregation and summary.

```
libname applianc & ENGINE
        server = "&GRIDDATASERVER"
        user
              = &USER
        password = & PASSWORD
        database = &DATABASE;
data obj dims;
   do id=1 to 200;
      radius = ranuni(1) * 10;
      height = ranuni(1) * 20;
      output;
   end;
run;
%let pi=3.14159;
proc hpds2 data=obj_dims
           out=applianc.obj_comps;
   performance host="&GRIDHOST" install="&GRIDINSTALLLOC";
   data DS2GTF.out;
      method run();
         set DS2GTF.in;
         volume = &pi * radius**2 * height;
         area = (2 * &pi * radius**2) + (2 * &pi * radius * height);
      end:
   enddata;
run;
proc print data=applianc.obj_comps (obs=20);
   title1 'Volumes and Areas';
run:
data obj_comps;
   set applianc.obj_comps;
run;
proc ds2;
   data obj_totals (keep = (ncount vsum asum vmean amean));
      dcl double ncount vsum asum vmean amean;
```

```
method init();
         ncount = 0;
         vsum = 0;
         asum = 0;
      end;
      method run();
         set {select volume, area from obj_comps};
         ncount + 1;
         vsum + volume;
         asum + area;
      end;
      method term();
         if ncount ne 0 then do;
            vmean = vsum/ncount;
            amean = asum/ncount;
         end;
         output;
      end;
   enddata;
run;
quit;
proc print data=obj_totals;
   title1 'Total Volume and Area';
run;
```

Output 6.2.1 shows a subset of the volumes and areas that are computed by the HPDS2 procedure.

| Volumes and Areas |    |         |         |         |         |  |
|-------------------|----|---------|---------|---------|---------|--|
| Obs               | id | radius  | height  | volume  | area    |  |
| 1                 | 1  | 1.84963 | 19.4018 | 208.53  | 246.97  |  |
| 2                 | 2  | 3.99824 | 5.1880  | 260.55  | 230.77  |  |
| 3                 | 3  | 9.21603 | 19.3855 | 5172.67 | 1656.20 |  |
| 4                 | 4  | 5.42979 | 10.6338 | 984.93  | 548.03  |  |
| 5                 | 5  | 0.49794 | 1.3313  | 1.04    | 5.72    |  |
| 6                 | 6  | 8.19319 | 10.4774 | 2209.58 | 961.15  |  |
| 7                 | 7  | 8.53394 | 1.3437  | 307.43  | 529.64  |  |
| 8                 | 8  | 9.57024 | 5.9439  | 1710.27 | 932.89  |  |
| 9                 | 9  | 2.72612 | 13.7986 | 322.16  | 283.05  |  |
| 10                | 10 | 9.76765 | 4.5302  | 1357.82 | 877.48  |  |
| 11                | 11 | 6.88237 | 8.2553  | 1228.45 | 654.60  |  |
| 12                | 12 | 5.58554 | 5.7445  | 563.03  | 397.63  |  |
| 13                | 13 | 4.75789 | 16.8997 | 1201.87 | 647.45  |  |
| 14                | 14 | 6.34524 | 11.8073 | 1493.47 | 723.71  |  |
| 15                | 15 | 5.82582 | 7.5403  | 803.99  | 489.26  |  |
| 16                | 16 | 7.28362 | 10.1321 | 1688.66 | 797.02  |  |
| 17                | 17 | 9.31214 | 18.5824 | 5062.32 | 1632.10 |  |
| 18                | 18 | 5.89660 | 5.9445  | 649.33  | 438.70  |  |
| 19                | 19 | 3.91042 | 9.4486  | 453.90  | 328.23  |  |
| 20                | 20 | 6.79526 | 3.3618  | 487.67  | 433.66  |  |

Output 6.2.1 Computed Volumes and Areas

Output 6.2.2 shows the aggregated results that are produced by the second-stage DS2 program.

Output 6.2.2 Computed Total Volume and Area

| Total Volume and Area |        |           |           |         |         |  |  |
|-----------------------|--------|-----------|-----------|---------|---------|--|--|
| Obs                   | NCOUNT | VSUM      | ASUM      | VMEAN   | AMEAN   |  |  |
| 1                     | 200    | 209883.99 | 104680.26 | 1049.42 | 523.401 |  |  |

# Chapter 7 The HPIMPUTE Procedure

## Contents

| Overview: HPIMPUTE Procedure                          | 105 |
|-------------------------------------------------------|-----|
| PROC HPIMPUTE Features                                | 106 |
| Single-Machine and Distributed Execution Modes        | 106 |
| Getting Started: HPIMPUTE Procedure                   | 107 |
| Syntax: HPIMPUTE Procedure                            | 108 |
| PROC HPIMPUTE Statement                               | 108 |
| CODE Statement                                        | 109 |
| FREQ Statement                                        | 109 |
| ID Statement                                          | 109 |
| IMPUTE Statement                                      | 109 |
| INPUT Statement                                       | 110 |
| PERFORMANCE Statement                                 | 110 |
| Details: HPIMPUTE Procedure                           | 110 |
| Obtaining the Statistics for Imputation               | 110 |
| Displayed Output                                      | 111 |
| ODS Table Names                                       | 111 |
| Examples: HPIMPUTE Procedure                          | 112 |
| Example 7.1: Running Client Data on the Client        | 112 |
| Example 7.2: Running Client Data on the SAS Appliance | 113 |
|                                                       |     |

# **Overview: HPIMPUTE Procedure**

The HPIMPUTE procedure executes high-performance numeric variable imputation. Imputation is a common step in the data preparation stage. The HPIMPUTE procedure takes only numeric variables.

The HPIMPUTE procedure can replace numeric missing values with a specified value. It can also replace numeric missing values with the mean, the pseudo-median, or some random value between the minimum value and the maximum value of the nonmissing values.

When PROC HPIMPUTE calculates the mean, the pseudo-median, or a random value, it ignores any observation that has a FREQ variable whose value is less than or equal to 0.

The HPIMPUTE procedure runs in either single-machine mode or distributed mode.

**NOTE:** Distributed mode requires SAS High-Performance Server Distributed Mode.

## **PROC HPIMPUTE Features**

PROC HPIMPUTE provides a vehicle for the parallel execution of imputation. The following list summarizes the basic features of PROC HPIMPUTE:

- provides the ability to execute imputation
- manages data migration to the location of execution and movement back to the client machine as needed

Because the HPIMPUTE procedure is a high-performance analytical procedure, it also does the following:

- enables you to run in distributed mode on a cluster of machines that distribute the data and the computations
- enables you to run in single-machine mode on the server where SAS is installed
- exploits all the available cores and concurrent threads, regardless of execution mode

For more information, see the section "Processing Modes" on page 6 in Chapter 2, "Shared Concepts and Topics."

## **Single-Machine and Distributed Execution Modes**

The HPIMPUTE procedure can exploit computer grids by imputing independently on different grid nodes in parallel, and it supports multithreading on each node. For more information about single-machine and distributed execution modes, see the section "Processing Modes" on page 6 in Chapter 2, "Shared Concepts and Topics."

You can control both the number of parallel threads per execution node and the number of computing nodes to engage.

Alternatively, PROC HPIMPUTE can be executed on a grid of distributed computers. In distributed mode, one or more copies of the imputation code are executed in parallel on each grid node.

The distributed mode of execution has two variations:

- In the client-data (local-data) model of distributed execution, the input data are not stored on the appliance but are distributed to the distributed computing environment during execution of the HPIMPUTE procedure.
- In the alongside-the-database model of distributed execution, the data source is the database on the appliance. The data are stored in the distributed database, and the imputation code that runs on each node can read and write the data in parallel during execution of the HPIMPUTE procedure. Instead of being moved across the network and possibly back to the client machine, data are passed locally between the processes on each node of the appliance. In general and especially with large data sets, the best PROC HPIMPUTE performance can be achieved if execution is alongside the database.

## **Getting Started: HPIMPUTE Procedure**

The HPIMPUTE procedure can use four methods to impute numeric missing values. This example uses all four imputation methods available in the IMPUTE statement to manipulate a data set. The following SAS DATA step creates the SAS data set ex1, which has six variables: the first four variables all have some missing values, the fifth variable is the frequency variable, and the last variable is an index variable.

```
data ex1;
input a b c d freq id;
cards;
        2
                          2
                              1
             3
                  1
                     1
       2
             2
                  2
                     2
                          3
                              2
             0
                  3
                          0
                              3
        .
                     .
       2
             3
                               4
                          •
        2
                          -5
                              5
             .
                     .
             6
                          3
                              6
        .
                     .
             4
                          4
                              7
        .
                  .
                     .
       2
             5
                          3
                              8
                  .
                     .
             6
                     9
                          1
                              9
        .
                  9
       2
             3
                  10 10
                         3
                              10
```

run;

The following statements include four IMPUTE statements, each of which specifies a different imputation method. The INPUT statement specifies the input variables. PROC HPIMPUTE assumes that the variables have an interval level of measurement because the variables are numeric.

```
proc hpimpute data=ex1 out=out1;
    id id;
    input a b c d;
    impute a / value=0.1;
    impute b / method=pmedian;
    impute c / method=random;
    impute d / method=mean;
    freq freq;
run;
```

Output 7.1 shows the imputation results. The Variable column shows the original variable names from the input data set. The Imputation Indicator column shows a 0 if that observation was not imputed and 1 if it was. The Imputed Variable column shows the names of imputed variables in the output data set. The Type of Imputation column shows the types of imputation methods: Given Value, Pseudo Median, Random (between the minimum value and the maximum value of the nonmissing values), and Mean. For random imputation, the last column shows the imputation seed. For other imputation methods, the last column shows the imputation value that is used to replace missing values.

|          |            | The HPIN | IPUTE Procedur | e             |              |
|----------|------------|----------|----------------|---------------|--------------|
|          |            | Imputa   | tion Results   |               |              |
|          | Imputation | Imputed  | N              | Type of       | Imputation   |
| Variable | Indicator  | Variable | Missing        | Imputation    | Value (Seed) |
| a        | M_a        | IM_a     | 4              | Given value   | 0.10000      |
| b        | M_b        | IM_b     | 1              | Pseudo Median | 4.00000      |
| с        | M_c        | IM_c     | 5              | Random        | 5.00000      |
| d        | Md         | IM d     | 6              | Mean          | 5.22222      |

## Figure 7.1 HPIMPUTE Getting Started Example Output

# Syntax: HPIMPUTE Procedure

The following statements are available in the HPIMPUTE procedure:

```
PROC HPIMPUTE < options> ;
INPUT variables ;
IMPUTE variables < options> ;
PERFORMANCE performance-options ;
ID variables ;
FREQ variable ;
CODE < options> ;
```

The PROC HPIMPUTE statement, INPUT statement, and IMPUTE statement are required. The INPUT statement and IMPUTE statement can appear multiple times.

## **PROC HPIMPUTE Statement**

## **PROC HPIMPUTE** < options> ;

The PROC HPIMPUTE statement invokes the procedure. You can specify one or both of the following *options*:

## DATA=< libref. >SAS-data-set

names the SAS data set for which PROC HPIMPUTE is to impute values. The default is the most recently created data set. If the data are already distributed, PROC HPIMPUTE reads the data alongside the distributed database. For information about the various execution modes and about the alongside-the-database model, see the sections "Processing Modes" on page 6 and "Alongside-the-Database Execution" on page 13 in Chapter 2, "Shared Concepts and Topics.". WHERE processing is supported.

## OUT=< libref. >SAS-data-set

names the SAS data set to which PROC HPIMPUTE writes the data along with ID variables (if applicable), imputation indicator variables (0 for not imputed or 1 for imputed), and imputed variables.

## **CODE Statement**

## **CODE** < options > ;

The CODE statement generates SAS DATA step code that mimics the computations that are performed by the IMPUTE statement. You can specify the following *options*:

#### FILE=filename

specifies the name of the file to which the SAS score code is written.

## **FREQ Statement**

#### FREQ variable;

The variable in the FREQ statement identifies a numeric variable in the data set that contains the frequency of occurrence for each observation. PROC HPIMPUTE treats each observation as if it appeared n times, where n is the value of the FREQ variable for the observation. If the frequency value is not an integer, it is truncated to an integer. If the frequency value is less than 1 or missing, the observation is not used in the analysis. When the FREQ statement is not specified, each observation is assigned a frequency of 1.

## **ID Statement**

#### ID variables;

The optional ID statement lists one or more *variables* from the input data set that are transferred to the output data set. The ID statement accepts numeric and character variables. For example, when you specify the OUT= option in the PROC HPIMPUTE statement, the ID variables, followed by indicator variables and imputed variables, are added to the output data set.

By default, to avoid data duplication for large data sets, the HPIMPUTE procedure does not include any variables from the input data set in the output data sets. Therefore, the ID statement can be used to copy variables from the input data set to the output data set.

The variables in an ID statement must not appear in any INPUT statement; if they appear, an error is reported.

## **IMPUTE Statement**

## **IMPUTE** variables < options > ;

The IMPUTE statement names the variables whose values PROC HPIMPUTE imputes. You can specify multiple IMPUTE statements. The IMPUTE statement takes only numeric variables; character variables are reported as an error. The variables in an IMPUTE statement must appear in an INPUT statement; if they do not appear in an INPUT statement, an error is reported.

You can specify the following options:

## METHOD=MEAN | RANDOM | PMEDIAN

specifies the method of imputation. You can specify the following values:

| MEAN    | replaces missing values with the algebraic mean of the variable. If there is no nonmissing value, the mean is 0.                                                         |
|---------|----------------------------------------------------------------------------------------------------|
| RANDOM  | replaces missing values with a random value that is drawn between the minimum<br>and maximum of the variable. If there is no nonmissing value, the random value is<br>0. |
| PMEDIAN | replaces missing values with the pseudo-median of the variable. If there is no nonmissing value, the pseudo-median is 0.                                                 |

## VALUE=value

replaces missing values with the specified value.

## **INPUT Statement**

### **INPUT** variables;

The INPUT statement names one or more input variables. You can specify multiple INPUT statements. The INPUT statement takes only numeric variables; character variables are reported as an error.

## **PERFORMANCE** Statement

**PERFORMANCE** < *performance-options*>;

The PERFORMANCE statement defines performance parameters for multithreaded and distributed computing, passes variables that describe the distributed computing environment, and requests detailed results about the performance characteristics of the HPIMPUTE procedure.

You can also use the PERFORMANCE statement to control whether the HPIMPUTE procedure executes in single-machine or distributed mode.

The PERFORMANCE statement is documented further in the section "PERFORMANCE Statement" on page 34 of Chapter 2, "Shared Concepts and Topics."

# **Details: HPIMPUTE Procedure**

## **Obtaining the Statistics for Imputation**

PROC HPIMPUTE first computes the imputation value and then imputes with that value. Some statistics (such as the mean, minimum, and maximum) are computed precisely. The pseudo-median, which is calculated

if you specify METHOD=PMEDIAN in the IMPUTE statement, is an estimation of the median. The computation of the median requires sorting the entire data. However, in a distributed computing environment, each grid node contains only a part of the entire data. Sorting all the data in such an environment requires a lot of internode communications, degrading the performance dramatically. To address this challenge, a binning-based method is used to estimate the pseudo-median. Experiments show that the pseudo-median is a good estimate of the median and that the performance is satisfactory.

## **Displayed Output**

The HPIMPUTE procedure displays imputation results and performance information.

The "Imputation Results" table includes six columns. The first column shows the original variable names from the input data set. The second column displays a 0 if that observation was not imputed and a 1 if it was. The third column shows the names of imputed variables in the output data set. The fourth column shows the number of missing values. The fifth column shows the types of imputation methods: Given Value, Mean, Pseudo Median, Random (between the minimum value and the maximum value of the nonmissing values). The last column shows the imputation seed for which random imputation generated the imputation value, or the imputation value for other imputation methods that replace missing values.

The "Performance Information" table is produced by default. It displays information about the execution mode. For single-machine mode, the table displays the number of threads used. For distributed mode, the table displays the grid mode (symmetric or asymmetric), the number of compute nodes, and the number of threads per node.

If you specify the DETAILS option in the PERFORMANCE statement, the procedure also produces a "Timing" table in which elapsed times (absolute and relative) for the main tasks of the procedure are displayed.

## **ODS Table Names**

Table 7.1 lists the names of the data tables that are created by the HPIMPUTE procedure. You must use these names in ODS statements.

| Table Name      | Description             | Required Statement or Option              |
|-----------------|-------------------------|-------------------------------------------|
| PerformanceInfo | Performance information | Default output                            |
| ImputeResults   | Imputation results      | Default output                            |
| Timing          | Timing                  | PERFORMANCE statement with DETAILS option |

Table 7.1 ODS Tables Produced by PROC HPIMPUTE

# **Examples: HPIMPUTE Procedure**

## **Example 7.1: Running Client Data on the Client**

This example demonstrates how to use PROC HPIMPUTE to perform imputation on the Sampsio.Hmeq data set, which resides on the client.

When the input data set resides on the client and no PERFORMANCE statement is specified, as in the following statements, the client performs all computations:

```
/*sampsio is a libref for a data source on the client.*/
proc hpimpute data=sampsio.hmeq out=out1;
    input mortdue value clage debtinc;
    impute mortdue / value = 70000;
    impute value / method = mean;
    impute clage / method = random;
    impute debtinc / method = pmedian;
run;
```

Output 7.1.1 shows the imputation results.

#### Output 7.1.1 Imputation Results

| The HPIMPUTE Procedure |            |            |            |               |              |  |  |
|------------------------|------------|------------|------------|---------------|--------------|--|--|
|                        |            | Imputatio  | on Results |               |              |  |  |
|                        | Imputation | Imputed    | N          | Type of       | Imputation   |  |  |
| Variable               | Indicator  | Variable   | Missing    | Imputation    | Value (Seed) |  |  |
| MORTDUE                | M_MORTDUE  | IM_MORTDUE | 518        | Given value   | 70000        |  |  |
| VALUE                  | M_VALUE    | IM_VALUE   | 112        | Mean          | 101776       |  |  |
| CLAGE                  | M_CLAGE    | IM_CLAGE   | 308        | Random        | 5.00000      |  |  |
| DEBTINC                | M_DEBTINC  | IM_DEBTINC | 1267       | Pseudo Median | 34.81696     |  |  |

Output 7.1.2 shows the performance information.

Output 7.1.2 Performance Information

| The HPIMPUTE                        | Procedure           |
|-------------------------------------|---------------------|
| Performance I                       | nformation          |
| Execution Mode<br>Number of Threads | Single-Machine<br>2 |
|                                     |                     |

## Example 7.2: Running Client Data on the SAS Appliance

This example uses the same data set as in Example 7.1.

When the input data set resides on the client and a PERFORMANCE statement that includes a NODES= option is specified, as in the following statements, PROC HPIMPUTE copies the data set to the SAS appliance, where the imputation is performed:

```
/*Perform the computation on the SAS appliance using 2 nodes*/
option set=GRIDHOST="&GRIDHOST";
option set=GRIDINSTALLLOC="&GRIDINSTALLLOC";
proc hpimpute data=sampsio.hmeq out=out2;
    input mortdue value clage debtinc;
    impute mortdue / value = 70000;
    impute value / method = mean;
    impute clage / method = mean;
    impute debtinc / method = pmedian;
    performance nodes=2 details
    host="&GRIDHOST" install="&GRIDINSTALLLOC";
run;
```

Output 7.2.1 shows the imputation results.

#### Output 7.2.1 Imputation Results

| The HPIMPUTE Procedure |            |            |             |               |              |  |  |  |
|------------------------|------------|------------|-------------|---------------|--------------|--|--|--|
|                        |            | Imputati   | ion Results |               |              |  |  |  |
|                        | Imputation | Imputed    | N           | Type of       | Imputation   |  |  |  |
| Variable               | Indicator  | Variable   | Missing     | Imputation    | Value (Seed) |  |  |  |
| MORTDUE                | M_MORTDUE  | IM_MORTDUE | 518         | Given value   | 70000        |  |  |  |
| VALUE                  | M_VALUE    | IM_VALUE   | 112         | Mean          | 101776       |  |  |  |
| CLAGE                  | M_CLAGE    | IM_CLAGE   | 308         | Random        | 5.00000      |  |  |  |
| DEBTINC                | M_DEBTINC  | IM_DEBTINC | 1267        | Pseudo Median | 34.81696     |  |  |  |
| 1                      |            |            |             |               |              |  |  |  |

Output 7.2.2 shows the performance information.

#### Output 7.2.2 Performance Information

| Performan                  | ce Information                   |
|----------------------------|----------------------------------|
| Host Node                  | << your grid host >>             |
| Install Location           | << your grid install location >> |
| Execution Mode             | Distributed                      |
| Grid Mode                  | Symmetric                        |
| Number of Compute Nodes    | 2                                |
| Number of Threads per Node | 8                                |

Output 7.2.3 shows the timing information.

| Procedure Task Timing              |         |         |  |  |  |
|------------------------------------|---------|---------|--|--|--|
| Task                               | Seconds | Percent |  |  |  |
| Startup of Distributed Environment | 1.05    | 57.18%  |  |  |  |
| Data Transfer from Client          | 0.01    | 0.49%   |  |  |  |
| Computation                        | 0.24    | 12.98%  |  |  |  |
| Writing Output                     | 0.54    | 29.34%  |  |  |  |

## Output 7.2.3 Procedure Task Timing

# Chapter 8 The HPSAMPLE Procedure

## Contents

| Overview: HPSAMPLE Procedure                               | 115 |
|------------------------------------------------------------|-----|
| Getting Started: HPSAMPLE Procedure                        | 116 |
| Syntax: HPSAMPLE Procedure                                 | 117 |
| PROC HPSAMPLE statement                                    | 117 |
| CLASS statement                                            | 118 |
| PERFORMANCE statement                                      | 118 |
| TARGET statement                                           | 119 |
| VAR statement                                              | 119 |
| Details: HPSAMPLE Procedure                                | 119 |
| Class Level                                                | 119 |
| Displayed Output                                           | 119 |
| ODS Table Names                                            | 120 |
| Examples: HPSAMPLE Procedure                               | 121 |
| Example 8.1: Running PROC HPSAMPLE on the Client           | 121 |
| Example 8.2: Running with Client Data on the SAS Appliance | 122 |
| Example 8.3: Running with Data on the SAS Appliance        | 124 |

# **Overview: HPSAMPLE Procedure**

The HPSAMPLE procedure is a high-performance procedure that performs either simple random sampling or stratified sampling. The HPSAMPLE procedure runs in either single-machine mode or distributed mode. **NOTE:** Distributed mode requires SAS High-Performance Server Distributed Mode.

The HPSAMPLE procedure creates the following:

- one output data set, which contains the sample data set
- one performance table, which contains performance information
- one frequency table, which contains the frequency information for the population and sample

Because the HPSAMPLE procedure is a high-performance analytical procedure, it also does the following:

• enables you to run in distributed mode on a cluster of machines that distribute the data and the computations

- enables you to run in single-machine mode on the server where SAS is installed
- exploits all the available cores and concurrent threads, regardless of execution mode (currently HP-SAMPLE is only using a single thread)

For more information, see the section "Processing Modes" on page 6 in Chapter 2, "Shared Concepts and Topics."

# **Getting Started: HPSAMPLE Procedure**

The following example shows a 10% stratified sampling, with the target variable BAD used by the HPSAMPLE procedure as a stratum:

```
proc hpsample data=Sampsio.Hmeq out=Smp samppct=10 seed=1234 partition;
    var loan derog mortdue value yoj delinq
        clage ninq clno debtinc;
    class bad reason job;
    target bad;
run;
proc print data=Smp;run;
```

The input data set Sampsio.Hmeq includes information about 5,960 fictitious mortgages. Each observation represents an applicant for a home equity loan, and all applicants have an existing mortgage. The SAMP-PCT=10 option requests that 10% of the input data be sampled. The SEED option specifies that the random seed to use in the sampling process is 1234. The PARTITION option specifies that the output data set, Smp, include an indicator that shows whether each observation is selected for the sample (1) or not (0). The VAR statement specifies 10 numeric input variables, and the CLASS statement specifies 3 classification input variables. All these variables are included in the output sample. The binary TARGET variable BAD indicates whether an applicant eventually defaulted or was ever seriously delinquent. The displayed output contains a performance table (Figure 8.1) that shows the performance environment information and a frequency table (Figure 8.2) that shows the frequency of observations in each level of BAD.

Figure 8.1 Performance Information

| The HPSAMPLE      | Procedure      |
|-------------------|----------------|
| Performance I     | nformation     |
| Execution Mode    | Single-Machine |
| Number of Threads | 1              |
|                   |                |

#### Figure 8.2 Frequency Table

| Target Level Number of Obs Number of Sample |
|---------------------------------------------|
| 0 4771 478                                  |
| 1 1189 118                                  |

## Syntax: HPSAMPLE Procedure

The following statements are available in the HPSAMPLE procedure:

```
PROC HPSAMPLE < options > ;
VAR variable < variable ... variable > ;
CLASS variable < variable ... variable > ;
TARGET variable < variable ... variable > ;
PERFORMANCE performance-options ;
```

Either a VAR or a CLASS statement is required for simple random sampling; both the CLASS and TARGET statements are required for stratified sampling.

## **PROC HPSAMPLE statement**

```
PROC HPSAMPLE < options > ;
```

The PROC HPSAMPLE statement invokes the procedure.

You can specify the following options:

#### DATA=< libref. >table

names the table (SAS data set or database table) that you want to sample from. The default is the most recently opened or created data set. If the data are already distributed, the procedure reads the data alongside the distributed database. See the section "Single-machine Mode and Distributed Mode" on page 10 for the various execution modes and the section "Alongside-the-Database Execution" on page 15 for the alongside-the-database model.

#### OUT=< libref. >SAS-data-set

names the SAS data set that you want to output the sample to. If you run alongside database, you need to specify a data set with the same database *libref* as the input data and make sure it does not already exist in the database. This option is required.

#### SAMPPCT=sample-percentage

names sample percentage to be used by PROC HPSAMPLE. The value of *sample-percentage* should be a positive number less than 100. For example, SAMPPCT=50.5 specifies that you want to sample 50.5 percent of data.

#### SAMPOBS=number

names the minimal number of observations you want to sample from the input data. The value of *number* must be a positive integer. If it exceeds the total number of observations in the input data, the output sample has the same number of observations as the input data set.

**NOTE:** You must specify either the SAMPPCT or the SAMPOBS option. If both are specified, only the SAMPPCT option is honored.

## SEED=random-seed

specifies the seed for the random number generator. If *random-seed* is not specified or it is specified as a negative number, the seed is set to be the default 12345. The SEED option enables you to reproduce the same sample output.

## PARTITION

produces an output data set with the same number of rows as the input data set but with an additional partition indicator (\_PARTIND\_), which indicates whether an observation is selected to the sample (1) or not (0).

#### NONORM

distinguishes target values that share the same normalized value when you do stratified sampling. For example, if a target has three distinct values, "A", "B", and "b", and you want to treat "B" and "b" as different levels, you need to use NONORM. By default, "B" and "b" are treated as the same level. PROC HPSAMPLE normalizes a value as follows:

- 1. Leading blanks are removed.
- 2. The value is truncated to 32 characters.
- 3. Letters are changed from lowercase to uppercase.

## **CLASS statement**

CLASS variable < variable ... variable > ;

The CLASS statement specifies one or more classification variables to be included in the sample. At least one *variable* is required. A *variable* can be character or numeric. The CLASS and VAR statements are mutually exclusive.

NOTE: Each variable in the TARGET statement must be specified in the CLASS statement.

## **PERFORMANCE** statement

## **PERFORMANCE** < performance-options > ;

The PERFORMANCE statement defines performance parameters for multithreaded and distributed computing, passes variables about the distributed computing environment, and requests detailed results about the performance characteristics of a SAS high-performance analytical procedure.

With the PERFORMANCE statement you can also control whether a SAS high-performance analytical procedure executes in single-machine mode or distributed mode.

The PERFORMANCE statement for SAS high-performance analytical procedures is documented in the section "PERFORMANCE Statement" on page 34 of Chapter 2, "Shared Concepts and Topics."

**NOTE:** PROC HPSAMPLE does not support multithreading in this release.

## **TARGET statement**

**TARGET** variable < variable ... variable > ;

The TARGET statement specifies one or two classification variables to be used for stratification. Each *variable* must be specified in the CLASS statement. Currently up to two target variables are supported. The maximum number of levels (that is, distinct values) in any target variable is 256.

## VAR statement

VAR variable < variable ... variable > ;

The VAR statement specifies one or more numeric variables to be included in the sample. At least one *variable* is required; all *variables* must be numeric. You can use this statement to include only the variables of interests in your sample. The CLASS and VAR statements are mutually exclusive.

# **Details: HPSAMPLE Procedure**

## **Class Level**

For classification variables, a *level* is an observed value that is distinct after formatting, removal of beginning and ending white space, and capitalization. For example, the values **Mylevel** and **Mylevel** are treated as a single level in the data set. Class variables can be numeric, and the same levelization rules apply. For example, **3.000002** and **3.000001** are treated as the same level if they are formatted using **BEST3**.

## **Displayed Output**

The following sections describe the output that PROC HPSAMPLE produces by default. The output is organized into various tables, which are discussed in the order of their appearance.

## **Performance Information**

The "Performance Information" table is produced by default. It displays information about the execution mode. For single-machine mode, the table displays the number of threads used. For distributed mode, the table displays the grid mode (symmetric or asymmetric), the number of compute nodes, and the number of threads per node.

If you specify the DETAILS option in the PERFORMANCE statement, the procedure also produces a "Timing" table in which elapsed times (absolute and relative) for the main tasks of the procedure are displayed.

## **Timing Table**

The "Timing Table" lists the timing information for various computational stages of the procedure.

## **Frequency Information Table**

For simple random sampling, the "Frequency Information Table" lists the number of observations in the input data set and in the sample output data set.

For stratified sampling, the "Frequency Information Table" table lists the respective frequency in each stratum for the input data and the sample. If one target variable is specified, each level of the target variable represents a stratum; if two target variables are specified, a combination of the levels of two target variables represents a stratum.

## **ODS Table Names**

Each table that the HPSAMPLE procedure creates has a name associated with it. You must refer to the table by this name when you use ODS statements. These names are listed in Table 8.1.

| Table Name      | Description                                                                                                    | Required Statement / Option     |
|-----------------|----------------------------------------------------------------------------------------------------|---------------------------------|
| PerformanceInfo | Information about the high-performance computing environment                                                                                                    | Default output                  |
| Timing          | Timing information for various computational stages of the procedure                                                                                                 | DETAILS (PERFORMANCE statement) |
| FreqTable       | Frequency table of input data set and output sample<br>(when target variables are used, this table contains<br>stratification information for population and sample) | Default output                  |

 Table 8.1
 ODS Tables Produced by PROC HPSAMPLE

# **Examples: HPSAMPLE Procedure**

## Example 8.1: Running PROC HPSAMPLE on the Client

This example demonstrates how to use PROC HPSAMPLE to perform a simple random sampling on the Sampsio.Hmeq data set, which resides on the client.

When the input data set resides on the client and no PERFORMANCE statement is specified, as in the following statements, the client performs all computations:

```
/*sampsio is a libref for a data source on the client.*/
proc hpsample data=sampsio.hmeq out=out1 sampobs=20 seed=13579;
    class job reason;
    var loan value delinq derog;
run;
proc print data=out1;
run;
```

Output 8.1.1 shows the performance environment information.

#### Output 8.1.1 Performance Information

| The HPSAMPLE                        | E Procedure         |
|-------------------------------------|---------------------|
| Performance 1                       | Information         |
| Execution Mode<br>Number of Threads | Single-Machine<br>1 |

Output 8.1.2 shows the number of observations in the data set sampsio.hmeq and the number of samples.

#### Output 8.1.2 Frequency Table

| -             | ndom Sampling<br>ncy Table |
|---------------|----------------------------|
| Number of Obs | Number of Sample           |
| 5960          | 22                         |

Output 8.1.3 shows the sample data.

| Obs | JOB     | REASON  | LOAN  | VALUE  | DELINQ | DEROG |
|-----|---------|---------|-------|--------|--------|-------|
| 1   | Other   | HomeImp | 4900  | 65774  | 2      | 1     |
| 2   | Other   | HomeImp | 5700  | 82923  | 0      | 0     |
| 3   | Other   | HomeImp | 7000  | 124827 |        |       |
| 4   |         | DebtCon | 8300  | 75081  | 0      | 0     |
| 5   | Office  | DebtCon | 10000 | 125500 | 0      | 0     |
| 6   | Other   |         | 11100 | 61406  | 0      | 0     |
| 7   | Other   | HomeImp | 11500 | 64037  | 0      | 0     |
| 8   | ProfExe | HomeImp | 11900 | 105454 | 0      | 0     |
| 9   | Mgr     | HomeImp | 15000 | 122400 | 2      | 0     |
| 10  | Other   | HomeImp | 15000 | 107207 | 0      | 0     |
| 11  | ProfExe | HomeImp | 15600 | 106824 | 0      | 0     |
| 12  | Office  | DebtCon | 17000 | 69000  | 0      | 0     |
| 13  | ProfExe | DebtCon | 17300 | 49100  | 0      | 0     |
| 14  | Other   | DebtCon | 18000 | 60000  | 0      | 2     |
| 15  | Office  | DebtCon | 21100 | 98000  | 2      | 0     |
| 16  | Other   | HomeImp | 21400 | 103427 | 0      | 0     |
| 17  | Mgr     | HomeImp | 22400 | 121601 | 0      | 0     |
| 18  | Other   | HomeImp | 25000 | 202500 | 0      | 0     |
| 19  | Other   | DebtCon | 25500 | 43031  |        |       |
| 20  | Mgr     | DebtCon | 27500 | 149877 | 0      | 0     |
| 21  | ProfExe | DebtCon | 36500 | 195729 | 0      | 0     |
| 22  | Self    | DebtCon | 70300 | 294169 | 0      | 0     |

```
Output 8.1.3 Sample Data
```

## Example 8.2: Running with Client Data on the SAS Appliance

This example uses the same data set as is used in Example 8.1.

When the input data set resides on the client and a PERFORMANCE statement with a NODES= option is specified, as in the following statements, PROC HPSAMPLE copies the data set to the SAS appliance, where the sampling is performed:

```
/*Perform the computation on the SAS appliance using 2 nodes*/
option set=GRIDHOST="&GRIDHOST";
option set=GRIDINSTALLLOC="&GRIDINSTALLLOC";
proc hpsample data=sampsio.hmeq out=out2 samppct=10 seed=13579 partition;
    var loan value delinq derog;
    class job reason;
    target job;
    performance nodes = 2;
run;
proc print data=out2(obs=15);
run;
```

Output 8.2.1 shows the performance environment information.

Output 8.2.1 Performance Information

| Performanc                 | ce Information       |
|----------------------------|----------------------|
| Host Node                  | << your grid host >> |
| Execution Mode             | Distributed          |
| Grid Mode                  | Symmetric            |
| Number of Compute Nodes    | 2                    |
| Number of Threads per Node | 1                    |

Output 8.2.2 shows the frequency information for each level of target variable JOB in the data set Sampsio.Hmeq and in the sample.

| Stratified Sampling Frequency Table |               |                  |  |  |  |
|-------------------------------------|---------------|------------------|--|--|--|
| Target Level                        | Number of Obs | Number of Sample |  |  |  |
|                                     | 279           | 28               |  |  |  |
| Mgr                                 | 767           | 77               |  |  |  |
| Office                              | 948           | 95               |  |  |  |
| Other                               | 2388          | 239              |  |  |  |
| ProfExe                             | 1276          | 127              |  |  |  |
| Sales                               | 109           | 11               |  |  |  |
| Self                                | 193           | 19               |  |  |  |

## Output 8.2.2 Frequency Table

Output 8.2.3 shows the first 15 output sample observations that contain "\_PARTIND\_", which indicates whether the observation is selected for the sample (1) or not (0).

## Output 8.2.3 Sample Output with Partition Indicator

| Obs | JOB    | REASON  | LOAN | VALUE  | DELINQ | DEROG | Part<br>Ind_ |
|-----|--------|---------|------|--------|--------|-------|--------------|
| 1   | Other  | HomeImp | 1100 | 39025  | 0      | 0     | 0            |
| 2   | Other  | HomeImp | 1300 | 68400  | 2      | 0     | 0            |
| 3   | Other  | HomeImp | 1500 | 16700  | 0      | 0     | 0            |
| 4   |        |         | 1500 |        |        |       | 0            |
| 5   | Office | HomeImp | 1700 | 112000 | 0      | 0     | 0            |
| 6   | Other  | HomeImp | 1700 | 40320  | 0      | 0     | 0            |
| 7   | Other  | HomeImp | 1800 | 57037  | 2      | 3     | 0            |
| 8   | Other  | HomeImp | 1800 | 43034  | 0      | 0     | 0            |
| 9   | Other  | HomeImp | 2000 | 46740  | 2      | 0     | 0            |
| 10  | Sales  | HomeImp | 2000 | 62250  | 0      | 0     | 0            |
| 11  |        |         | 2000 |        |        |       | 0            |
| 12  | Office | HomeImp | 2000 | 29800  | 1      | 0     | 0            |
| 13  | Other  | HomeImp | 2000 | 55000  | 0      | 0     | 0            |
| 14  | Mgr    |         | 2000 | 87400  | 0      | 0     | 0            |
| 15  | Other  | HomeImp | 2100 | 83850  | 1      | 0     | 0            |

## Example 8.3: Running with Data on the SAS Appliance

This example uses the same data set as in Example 8.1.

When the input data set resides on the SAS appliance, the SAS appliance performs all samplings, writes out a sample on the SAS appliance, and reports the frequency results back to the client. In the following statements, the input data resides in the MyLib library (which is a distributed data source), and the output data set is a distributed data set in the MyLib library. You can use PROC DATASETS to delete the output table if it already exists on the SAS appliance. The ods output FreqTable=Freqtab; statement saves the frequency table to a SAS data set called Freqtab on the client.

```
/*MyLib is a libref for a distributed data source
  In this case, the computation is automatically done
  on the SAS appliance.*/
option set=GRIDHOST
                         = "&GRIDHOST";
option set=GRIDINSTALLLOC = "&GRIDINSTALLLOC";
libname MyLib &LIBTYPE
        server ="&GRIDDATASERVER"
               =&USER
        user
        password=&PASSWORD
        database=&DATABASE;
proc delete data=MyLib.out_smp_ex3; run;
proc hpsample data=MyLib.hmeq_example out=MyLib.out_smp_ex3 samppct=10 seed=1;
    var loan value deling derog;
    class job reason;
   target job reason;
    ods output FreqTable=Freqtab;
run;
```

Output 8.3.1 shows the performance environment information.

Output 8.3.1 Performance Information

| Performan                  | Performance Information |  |  |  |  |  |
|----------------------------|-------------------------|--|--|--|--|--|
| Host Node                  | << your grid host >>    |  |  |  |  |  |
| Execution Mode             | Distributed             |  |  |  |  |  |
| Grid Mode                  | Symmetric               |  |  |  |  |  |
| Number of Compute Nodes    | 8                       |  |  |  |  |  |
| Number of Threads per Node | 1                       |  |  |  |  |  |
|                            |                         |  |  |  |  |  |

Output 8.3.2 shows the number of observations in each stratum (constructed by a combination of the levels of each of the two targets) in the data set MyLib.Hmeq and in the sample.

|               | -             | ng1 Frequency Tabl |                  |
|---------------|---------------|--------------------|------------------|
| Target1 Level | Target2 Level | Number of Obs      | Number of Sample |
|               |               | 107                | 11               |
|               | DebtCon       | 115                | 12               |
|               | HomeImp       | 57                 | 7                |
| Mgr           |               | 21                 | 0                |
| Mgr           | DebtCon       | 572                | 58               |
| Mgr           | HomeImp       | 174                | 17               |
| Office        |               | 27                 | 3                |
| Office        | DebtCon       | 620                | 62               |
| Office        | HomeImp       | 301                | 32               |
| Other         |               | 68                 | 8                |
| Other         | DebtCon       | 1604               | 161              |
| Other         | HomeImp       | 716                | 71               |
| ProfExe       |               | 24                 | 2                |
| ProfExe       | DebtCon       | 847                | 85               |
| ProfExe       | HomeImp       | 405                | 43               |
| Sales         | DebtCon       | 97                 | 11               |
| Sales         | HomeImp       | 12                 | 0                |
| Self          |               | 5                  | 0                |
| Self          | DebtCon       | 73                 | 8                |
| Self          | HomeImp       | 115                | 11               |

## Output 8.3.2 Frequency Table

# Chapter 9 The HPSUMMARY Procedure

## Contents

| Overview: HPSUMMARY Procedure                   | 127 |
|-------------------------------------------------|-----|
| PROC HPSUMMARY Features                         | 128 |
| Single-Machine and Distributed Execution Modes  | 129 |
| PROC HPSUMMARY Contrasted with Other Procedures | 129 |
| Getting Started: HPSUMMARY Procedure            | 129 |
| Syntax: HPSUMMARY Procedure                     | 131 |
| PROC HPSUMMARY Statement                        | 132 |
| Statistic Keywords                              | 135 |
| CLASS Statement                                 | 136 |
| FREQ Statement                                  | 137 |
| OUTPUT Statement                                | 137 |
| PERFORMANCE Statement                           | 139 |
| TYPES Statement                                 | 139 |
| VAR Statement                                   | 140 |
| WAYS Statement                                  | 141 |
| WEIGHT Statement                                | 142 |
| Details: HPSUMMARY Procedure                    | 143 |
| How PROC HPSUMMARY Groups Data                  | 143 |
| Computational Resources                         | 144 |
| Statistical Computations                        | 145 |
| Results                                         | 147 |
| Keywords and Formulas                           | 149 |
| References                                      | 156 |

# **Overview: HPSUMMARY Procedure**

The HPSUMMARY procedure computes basic descriptive statistics for variables in a SAS data set. It is a high-performance version of the SUMMARY procedure in Base SAS. PROC HPSUMMARY runs in either single-machine mode or distributed mode.

NOTE: Distributed mode requires SAS High-Performance Server Distributed Mode.

When run in distributed mode, the HPSUMMARY procedure enables you to summarize data that have been distributed to the grid for parallel execution. The output data that PROC HPSUMMARY creates can then be written in parallel back to the grid data store.

In distributed mode, it is recommended that input data reside on the grid and that results be output back to the grid. Although it is possible to use PROC HPSUMMARY on data that do not reside on the grid or to produce result tables that do not reside on the grid, this usage is not recommended because of the overhead of transferring data to and from the grid.

PROC HPSUMMARY provides functionality similar to that of the SUMMARY procedure in Base SAS. Its syntax, options, and underlying concepts are also similar. Because of this similarity, documentation for the SUMMARY procedure can be useful in understanding PROC HPSUMMARY. For more information about the SUMMARY procedure, see the *Base SAS Procedures Guide*.

## **PROC HPSUMMARY Features**

PROC HPSUMMARY provides data summarization tools to compute descriptive statistics for variables across all observations and within groups of observations. For example, PROC HPSUMMARY does the following:

- calculates descriptive statistics based on moments
- calculates and estimates quantiles, which includes the median
- calculates confidence limits for the mean
- identifies extreme values
- performs a *t* test

PROC HPSUMMARY does not display output. You can use the OUTPUT statement to store the statistics in a SAS data set.

PROC HPSUMMARY provides a vehicle for the parallel execution of summarization in a distributed computing environment. The following list summarizes the basic features of PROC HPSUMMARY:

- provides the ability to execute summarization in parallel
- enables you to control the level of parallelism per execution node and the number of nodes to engage
- is highly multithreaded
- manages data migration to the location of execution and movement back to the client machine as needed

Because the HPSUMMARY procedure is a high-performance analytical procedure, it also does the following:

- enables you to run in distributed mode on a cluster of machines that distribute the data and the computations
- enables you to run in single-machine mode on the server where SAS is installed
- exploits all the available cores and concurrent threads, regardless of execution mode

For more information, see the section "Processing Modes" on page 6 in Chapter 2, "Shared Concepts and Topics."

## Single-Machine and Distributed Execution Modes

The HPSUMMARY procedure enables you to perform analyses either on a single computer (single-machine mode) or on multiple computers that are connected in a grid configuration (distributed mode). For more information about these execution modes, see the section "Processing Modes" on page 6 in Chapter 2, "Shared Concepts and Topics."

In single-machine mode, you can take advantage of multiple processors and cores in a single machine, and you can control the number of parallel threads.

In distributed mode, you can take advantage of the collective processing resources of multiple machines. You can control both the number of parallel threads per execution node and the number of nodes to engage. One or more copies of the summarization code are executed in parallel on each node. You can read data in parallel from and write data in parallel to a supported database management system (DBMS) on each node in the grid, thus greatly reducing processing time for large volumes of data. The distributed mode of execution has two variations:

- In the client-data (local-data) model of distributed execution, the input data are not stored on the grid computing appliance but are distributed to it from the client during execution of the HPSUMMARY procedure.
- In the alongside-the-database model of distributed execution, the data source is the database on the appliance. The data are stored in the distributed database, and the summarization code that runs on each node can read and write the data in parallel during execution of the procedure. Instead of being moved across the network and possibly back to the client machine, data are passed locally between the processes on each node of the appliance. In general, especially with large data sets, the best PROC HPSUMMARY performance can be achieved if execution is alongside the database.

## **PROC HPSUMMARY Contrasted with Other Procedures**

By default, PROC SUMMARY generates all CLASS variable combination types and requires the NWAY option to generate only the *n*-way. By default, PROC HPSUMMARY generates only the *n*-way, and requires the ALLTYPES option to generate all of the types.

## Getting Started: HPSUMMARY Procedure

This example illustrates a simple use of the HPSUMMARY procedure to summarize using the grid in distributed mode. The following DATA step creates a data set that consists of test scores:

```
data gridlib.grades;
    input Name $ 1-8 Gender $ 11 Status $13 Year $ 15-16
        Section $ 18 Score 20-21 FinalGrade 23-24;
    datalines;
Abbott F 2 97 A 90 87
```

| Branford | М | 1 | 98 | A | 92 | 97 |
|----------|---|---|----|---|----|----|
| Crandell | М | 2 | 98 | в | 81 | 71 |
| Dennison | М | 1 | 97 | A | 85 | 72 |
| Edgar    | F | 1 | 98 | в | 89 | 80 |
| Faust    | М | 1 | 97 | в | 78 | 73 |
| Greeley  | F | 2 | 97 | A | 82 | 91 |
| Hart     | F | 1 | 98 | в | 84 | 80 |
| Isley    | М | 2 | 97 | A | 88 | 86 |
| Jasper   | М | 1 | 97 | в | 91 | 93 |
| ;        |   |   |    |   |    |    |
| run;     |   |   |    |   |    |    |

The following statements read this data set and analyze the data for the two-way combination of CLASS variables and across all observations. To run these statements successfully, you need to set the macro variables GRIDHOST and GRIDINSTALLLOC to resolve to appropriate values, or you can replace the references to the macro variables in the example with the appropriate values.

```
proc hpsummary data=gridlib.grades;
    performance host="&GRIDHOST" install="&GRIDINSTALLLOC";
    var Score;
    class Status Year;
    types () status*year;
    output out=gridlib.result;
run;
proc print data=gridlib.result;
run;
```

Figure 9.1 displays the table produced by the HPSUMMARY procedure. The "Performance Information" table shows that PROC HPSUMMARY was executed alongside the database in distributed mode.

## Figure 9.1 HPSUMMARY Output

The HPSUMMARY ProcedurePerformance InformationHost Nodeyour grid hostExecution ModeDistributedGrid ModeSymmetricNumber of Compute Nodes16Number of Threads per Node24

| Obs | status | year | _TYPE_ | _FREQ_ | _STAT_ | score   |
|-----|--------|------|--------|--------|--------|---------|
| 1   |        |      | 0      | 10     | N      | 10.0000 |
| 2   |        |      | 0      | 10     | MIN    | 78.0000 |
| 3   |        |      | 0      | 10     | MAX    | 92.0000 |
| 4   |        |      | 0      | 10     | MEAN   | 86.0000 |
| 5   |        |      | 0      | 10     | STD    | 4.7140  |
| 6   | 1      | 97   | 3      | 3      | N      | 3.0000  |
| 7   | 1      | 97   | 3      | 3      | MIN    | 78.0000 |
| 8   | 1      | 97   | 3      | 3      | MAX    | 91.0000 |
| 9   | 1      | 97   | 3      | 3      | MEAN   | 84.6667 |
| 10  | 1      | 97   | 3      | 3      | STD    | 6.5064  |
| 11  | 1      | 98   | 3      | 3      | N      | 3.0000  |
| 12  | 1      | 98   | 3      | 3      | MIN    | 84.0000 |
| 13  | 1      | 98   | 3      | 3      | MAX    | 92.0000 |
| 14  | 1      | 98   | 3      | 3      | MEAN   | 88.3333 |
| 15  | 1      | 98   | 3      | 3      | STD    | 4.0415  |
| 16  | 2      | 97   | 3      | 3      | N      | 3.0000  |
| 17  | 2      | 97   | 3      | 3      | MIN    | 82.0000 |
| 18  | 2      | 97   | 3      | 3      | MAX    | 90.0000 |
| 19  | 2      | 97   | 3      | 3      | MEAN   | 86.6667 |
| 20  | 2      | 97   | 3      | 3      | STD    | 4.1633  |
| 21  | 2      | 98   | 3      | 1      | N      | 1.0000  |
| 22  | 2      | 98   | 3      | 1      | MIN    | 81.0000 |
| 23  | 2      | 98   | 3      | 1      | MAX    | 81.0000 |
| 24  | 2      | 98   | 3      | 1      | MEAN   | 81.0000 |
| 25  | 2      | 98   | 3      | 1      | STD    |         |

Figure 9.1 continued

# Syntax: HPSUMMARY Procedure

The following statements are available in the HPSUMMARY procedure:

PROC HPSUMMARY < options > < statistic-keywords > ;
 CLASS variables </ options > ;
 FREQ variable ;
 OUTPUT < OUT=SAS-data-set > < output-statistic-specifications > </ AUTONAME > ;
 PERFORMANCE performance-options ;
 TYPES requests ;
 VAR variables </ WEIGHT=weight-variable > ;
 WAYS list ;
 WEIGHT variable ;

You can also use the ATTRIB, FORMAT, LABEL, and WHERE statements and any global statements. For more information, see *SAS Statements: Reference*.

## **PROC HPSUMMARY Statement**

#### **PROC HPSUMMARY** < options > < statistic-keywords > ;

The PROC HPSUMMARY statement invokes the procedure. The HPSUMMARY procedure computes descriptive statistics for variables across all observations or within groups of observations.

Table 9.1 summarizes the available *options* in the PROC HPSUMMARY statement by function. The *options* are then described fully in alphabetical order in the section "Optional Arguments" on page 132. For information about the *statistic-keywords*, see the section "Statistic Keywords" on page 135.

| Option                    | Description                                                                                       |  |  |
|---------------------------|---------------------------------------------------------------------------------------------------|--|--|
| Basic Options             |                                                                                                   |  |  |
| DATA=                     | Specifies the input data set                                                                      |  |  |
| PCTLDEF=                  | Specifies the mathematical definition used to compute quantiles                                   |  |  |
| Option Related to         | Classification Level                                                                              |  |  |
| MISSING                   | Uses missing values as valid values to create combinations of classification variables            |  |  |
| Options Related to        | o the Output Data Set                                                                             |  |  |
| ALLTYPES                  | Computes statistics for all combinations of classification variables (not just the <i>n</i> -way) |  |  |
| CHARTYPE                  | Specifies that the _TYPE_ variable contain character values                                       |  |  |
| <b>Options Related to</b> | o Statistical Analysis                                                                            |  |  |
| ALPHA=                    | Specifies the confidence level for the confidence limits                                          |  |  |
| EXCLNPWGT                 | Excludes observations with nonpositive weights from the analysis                                  |  |  |
| QMARKERS=                 | Specifies the sample size to use for the P2 quantile estimation method                            |  |  |
| QMETHOD=                  | Specifies the quantile estimation method                                                          |  |  |
| QNTLDEF=                  | Specifies the mathematical definition used to compute quantiles                                   |  |  |
| statistic-keywords        | Selects the statistics                                                                            |  |  |
| VARDEF=                   | Specifies the variance divisor                                                                    |  |  |

| Table 9.1 PROC HPSUMMARY S | Statement Options |
|----------------------------|-------------------|
|----------------------------|-------------------|

## **Optional Arguments**

You can specify the following options in the PROC HPSUMMARY statement:

## ALLTYPES

## ALLWAYS

requests that PROC HPSUMMARY compute descriptive statistics for all combinations of classification variables. By default, PROC HPSUMMARY generates only the *n*-way. For more information, see the section "How PROC HPSUMMARY Groups Data" on page 143.

## ALPHA=value

specifies the confidence level to compute the confidence limits for the mean. The percentage for the confidence limits is 100(1-*value*). For example, ALPHA=0.05 results in a 95% confidence limit. You

can specify any *value* between 0 and 1. The default is 0.05. To compute confidence limits, specify the *statistic-keyword* CLM, LCLM, or UCLM. See the section "Confidence Limits" on page 145.

### CHARTYPE

specifies that the \_TYPE\_ variable in the output data set is a character representation of the binary value of \_TYPE\_. The length of the variable equals the number of classification variables. When you specify more than 32 classification variables, \_TYPE\_ automatically becomes a character variable. See the section "Output Data Set" on page 148.

## DATA=SAS-data-set

names the SAS data set to be used as the input data set. The default is the most recently created data set.

## **EXCLNPWGT**

## **EXCLNPWGTS**

excludes observations with nonpositive weight values (0 or negative) from the analysis. By default, PROC HPSUMMARY treats observations with negative weights like observations with zero weights and counts them in the total number of observations. See the WEIGHT= option and the section "WEIGHT Statement" on page 142.

## MISSING

considers missing values as valid values to create the combinations of classification variables. Special missing values that represent numeric values—the letters A through Z and the underscore (\_) character—are each considered as a separate value. If you omit MISSING, then PROC HPSUMMARY excludes the observations with a missing classification variable value from the analysis. See *SAS Language Reference: Concepts* for a discussion of missing values that have special meanings.

## PCTLDEF=1 | 2 | 3 | 4 | 5

is an alias for the QNTLDEF= option.

#### **QMARKERS**=number

specifies the default number of markers to use for the  $P^2$  quantile estimation method. The number of markers controls the size of fixed memory space.

The value of *number* must be an odd integer greater than 3. The default value depends on which quantiles you request. For the median (P50), *number* is 7. For the quantiles (P25 and P50), *number* is 25. For the quantiles P1, P5, P10, P75 P90, P95, or P99, *number* is 105. If you request several quantiles, then PROC HPSUMMARY uses the largest value of *number*.

You can improve the accuracy of the estimate by increasing the number of markers above the default settings; you can conserve memory and computing time by reducing the number of markers. See the section "Quantiles" on page 146.

## QMETHOD=OS | P2

specifies the method that PROC HPSUMMARY uses to process the input data when it computes quantiles. If the number of observations is less than or equal to the QMARKERS= value and QNTLDEF=5, then both methods produce the same results. The QMETHOD= option can take either of the following values: **OS** specifies that PROC HPSUMMARY use order statistics.

NOTE: This technique can be very memory-intensive.

**P2** specifies that PROC HPSUMMARY use the  $P^2$  method to approximate the quantile. When QMETHOD=P2, PROC HPSUMMARY does not compute MODE or weighted quantiles. In addition, reliable estimations of some quantiles (P1, P5, P95, P99) might not be possible for some data sets.

The default is OS. See the section "Quantiles" on page 146 for more information.

## QNTLDEF=1 | 2 | 3 | 4 | 5

#### PCTLDEF=1 | 2 | 3 | 4 | 5

specifies the mathematical definition that PROC HPSUMMARY uses to calculate quantiles when QMETHOD=OS. The default is 5. To use QMETHOD=P2, you must use QNTLDEF=5. See the section "Quantile and Related Statistics" on page 153.

#### VARDEF=divisor

specifies the divisor to use in the calculation of the variance and standard deviation. Table 9.2 shows the possible values for *divisor* and their associated formulas.

| divisor      | Description              | Formula for Divisor               |
|--------------|--------------------------|-----------------------------------|
| DF           | Degrees of freedom       | n - 1                             |
| Ν            | Number of observations   | п                                 |
| WDF          | Sum of weights minus one | $\left(\sum_{i} w_{i}\right) - 1$ |
| WEIGHT   WGT | Sum of weights           | $\sum_{i} w_{i}$                  |

 Table 9.2
 Values for VARDEF= Option

The procedure computes the variance as CSS divided by *divisor*, where the corrected sum of squares CSS is defined by the following formula:

 $CSS = \sum (x_i - \bar{x})^2$ 

When you weight the analysis variables, the formula for CSS is

$$CSS = \sum w_i (x_i - \bar{x}_w)^2$$

where  $\bar{x}_w$  is the weighted mean.

The default is DF. To compute the standard error of the mean, confidence limits for the mean, or the Student's *t*-test, you must use this default value.

When you use the WEIGHT statement and VARDEF=DF, the variance is an estimate of  $\sigma^2$ , where the variance of the *i*th observation is  $var(x_i) = \sigma^2/w_i$  and  $w_i$  is the weight for the *i*th observation. This method yields an estimate of the variance of an observation with unit weight. When you use the WEIGHT statement and VARDEF=WGT, the computed variance is asymptotically (for large *n*) an estimate of  $\sigma^2/\bar{w}$ , where  $\bar{w}$  is the average weight. This method yields an asymptotic estimate of the variance of an observation with average weight. See the section "Keywords and Formulas" on page 149.

## **Statistic Keywords**

Optional *statistic-keywords* specify which statistics to compute and the order to display them in the output. Table 9.3 lists the keywords that are available in the PROC HPSUMMARY statement. The definitions of the keywords and the formulas for the associated statistics are listed in the section "Keywords and Formulas" on page 149.

| Descriptive Statistic Keywords: |                 |
|---------------------------------|-----------------|
| CLM                             | NMISS           |
| CSS                             | RANGE           |
| CV                              | SKEWNESS   SKEW |
| KURTOSIS   KURT                 | STDDEV   STD    |
| LCLM                            | STDERR          |
| MAX                             | SUM             |
| MEAN                            | SUMWGT          |
| MIN                             | UCLM            |
| MODE                            | USS             |
| Ν                               | VAR             |
| Quantile Statistic Keywords:    |                 |
| MEDIAN   P50                    | Q3   P75        |
| P1                              | P90             |
| P5                              | P95             |
| P10                             | P99             |
| P20                             | P30             |
| P40                             | P60             |
| P70                             | P80             |
| Q1   P25                        | QRANGE          |
| Hypothesis Testing Keywords:    |                 |
| PROBT   PRT                     | Т               |

 Table 9.3
 Statistic Keywords in the PROC HPSUMMARY Statement

The default values are N, MEAN, STD, MIN, and MAX. To compute standard error, confidence limits for the mean, and the Student's *t*-test, you must use the default value of the VARDEF= option, which is DF. To compute skewness or kurtosis, you must use VARDEF=N or VARDEF=DF. Use CLM or both LCLM and UCLM to compute a two-sided confidence limit for the mean. Use only LCLM or UCLM to compute a one-sided confidence limit. The definitions of the keywords and the formulas for the associated statistics are listed in the section "Keywords and Formulas" on page 149.

## **CLASS Statement**

#### CLASS variables < / options > ;

The CLASS statement names the classification variables to be used as explanatory variables in the analysis. These variables enter the analysis not through their values, but through levels to which the unique values are mapped. For more information, see the section "Levelization of Classification Variables" (Chapter 3, *SAS/STAT User's Guide: High-Performance Procedures*).

Levels of classification variables are ordered by their external formatted values, except for numeric variables with no explicit format, which are ordered by their unformatted (internal) values.

## **Required Argument**

#### variables

specifies one or more variables that the procedure uses to group the data. Variables in a CLASS statement are referred to as *classification variables*. Classification variables are numeric or character. Classification variables can have continuous values, but they typically have a few discrete values that define levels of the variable. You do not have to sort the data by classification variables.

Use the TYPES statement or the WAYS statement to control which classification variables PROC HPSUMMARY uses to group the data. See the section "How PROC HPSUMMARY Groups Data" on page 143.

To reduce the number of classification variable levels, use a FORMAT statement to combine variable values. When a format combines several internal values into one formatted value, PROC HPSUM-MARY outputs the lowest internal value.

## **Optional Arguments**

## GROUPINTERNAL

specifies that formats are not to be applied to the classification variables when PROC HPSUMMARY groups the values to create combinations of classification variables. This option saves computer resources when the numeric classification variables contain discrete values. See the section "Computational Resources" on page 144.

## MISSING

considers missing values as valid values for the classification variable levels. Special missing values that represent numeric values—the letters A through Z and the underscore (\_) character—are each considered as a separate value. If you omit the MISSING option, then PROC HPSUMMARY excludes the observations with a missing classification variable value from the analysis.

By default, if an observation contains a missing value for any classification variable, then PROC HPSUMMARY excludes that observation from the analysis. If you specify the MISSING option in the PROC HPSUMMARY statement, then the procedure considers missing values as valid levels for the combination of classification variables.

Specifying the MISSING option in the CLASS statement enables you to control the acceptance of missing values for individual classification variables.

See SAS Language Reference: Concepts for a discussion of missing values that have special meaning.

## **FREQ Statement**

#### FREQ variable;

The FREQ statement specifies a numeric variable that contains the frequency of each observation.

## **Required Argument**

#### variable

specifies a numeric variable whose value represents the frequency of the observation. If you use the FREQ statement, then the procedure assumes that each observation represents n observations, where n is the value of *variable*. If n is not an integer, then SAS truncates it. If n is less than 1 or is missing, then the procedure does not use that observation to calculate statistics.

The sum of the frequency variable represents the total number of observations.

## **OUTPUT Statement**

## **OUTPUT** < **OUT=**SAS-data-set> < output-statistic-specifications> </ **AUTONAME**> ;

The OUTPUT statement writes statistics to a new SAS data set. You can use multiple OUTPUT statements to create several OUT= data sets.

## **Optional Arguments**

#### OUT=SAS-data-set

names the new output data set. If *SAS-data-set* does not exist, then PROC HPSUMMARY creates it. If you omit the OUT= option, then the data set is named DATAn, where n is the smallest integer that makes the name unique.

#### output-statistic-specifications

specifies the statistics to store in the OUT= data set and names one or more variables that contain the statistics. The form of the *output-statistic-specification* is

```
statistic-keyword < (variable-list) >=< names >
```

where

statistic-keyword

specifies which statistic to store in the output data set. Table 9.4 lists the *statistic-keywords* that are available in the OUTPUT statement.

| Table 9.4 | Statistics Keywords in the OUTPUT Statement |
|-----------|---------------------------------------------|

| Descriptive Statistic Keyword | ds:             |
|-------------------------------|-----------------|
| CSS                           | RANGE           |
| CV                            | SKEWNESS   SKEW |
| KURTOSIS   KURT               | STDDEV   STD    |
| LCLM                          | STDERR          |

| Table 9.4                    | (continued) |
|------------------------------|-------------|
| MAX                          | SUM         |
| MEAN                         | SUMWGT      |
| MIN                          | UCLM        |
| MODE                         | USS         |
| Ν                            | VAR         |
| NMISS                        |             |
| Quantile Statistic Keywords: |             |
| MEDIAN   P50                 | Q3   P75    |
| P1                           | P90         |
| P5                           | P95         |
| P10                          | P99         |
| P20                          | P30         |
| P40                          | P60         |
| P70                          | P80         |
| Q1   P25                     | QRANGE      |
| Hypothesis Testing Keywords: |             |
| PROBT   PRT                  | Т           |

By default the statistics in the output data set automatically inherit the analysis variable's format, informat, and label. However, statistics computed for N, NMISS, SUMWGT, USS, CSS, VAR, CV, T, PROBT, PRT, SKEWNESS, and KURTOSIS do not inherit the analysis variable's format because this format might be invalid for these statistics (for example, dollar or datetime formats). If you omit a *variable-list* and *names*, then PROC HPSUMMARY allows the *statistic-keyword* only once in a single OUTPUT statement, unless you also use the AUTONAME option.

The definitions of the keywords and the formulas for the associated statistics are listed in the section "Keywords and Formulas" on page 149.

#### variable-list

specifies the names of one or more numeric analysis variables whose statistics you want to store in the output data set. By default, statistics are stored for all numeric analysis variables.

#### names

specifies one or more names for the variables in output data set to contain the analysis variable statistics. The first name contains the statistic for the first analysis variable; the second name contains the statistic for the second analysis variable; and so on. The default value is the analysis variable name. If you specify the AUTONAME option, then the default is the combination of the analysis variable name and the *statistic-keyword*. If you use the CLASS statement and an OUTPUT statement without an *output-statistic-specification*, then the output data set contains five observations for each combination of classification variables: the value of N, MIN, MAX, MEAN, and STD. If you use the WEIGHT statement or the WEIGHT option in the VAR statement, then the output data set also contains an observation with the sum of weights (SUMWGT) for each combination of classification variables.

If you specify *variable-list*, then PROC HPSUMMARY uses the order in which you specify the analysis variables to store the statistics in the output data set variables. You can use the

AUTONAME option to request that PROC HPSUMMARY generate unique names for multiple variables and statistics.

#### AUTONAME

requests that PROC HPSUMMARY create a unique variable name for an output statistic when you do not assign the variable name in the OUTPUT statement. This action is accomplished by appending the *statistic-keyword* to the input variable name. For example, the following statement produces the x\_Min variable in the output data set:

#### output min(x)=/autoname;

AUTONAME activates the SAS internal mechanism that automatically resolves conflicts in the variable names in the output data set so that duplicate variables do not generate errors. As a result, the following statement produces two variables, x\_Min and x\_Min2, in the output data set:

```
output min(x) = min(x) = /autoname;
```

#### **PERFORMANCE** Statement

#### **PERFORMANCE** *performance-options* ;

The PERFORMANCE statement defines performance parameters for multithreaded and distributed computing, passes variables that describe the distributed computing environment, and requests detailed results about the performance characteristics of the HPSUMMARY procedure.

You can also use the PERFORMANCE statement to control whether PROC HPSUMMARY executes in single-machine or distributed mode.

It is important to remember the distinction between the NODES= and NTHREADS= options. The NODES= option specifies the number of separate grid nodes that participate in the PROC HPSUMMARY execution, and the NTHREADS= option influences how many threads are used by the HPSUMMARY procedure instance that runs on each node. If the data are located on the grid, then all nodes must be engaged; therefore, the NODES= option might be overridden. Specifying NODES=0 causes PROC HPSUMMARY to execute in single-machine mode only. Setting the NTHREADS= option to a value that is greater than the CPU count on each grid node is not likely to improve overall throughput.

The PERFORMANCE statement is documented further in the section "PERFORMANCE Statement" on page 34 of Chapter 2, "Shared Concepts and Topics."

# **TYPES Statement**

#### **TYPES** requests ;

The TYPES statement identifies which of the possible combinations of classification variables to generate. The TYPES statement requires the specification of a CLASS statement.

#### **Required Argument**

#### requests

specifies which of the  $2^k$  combinations of classification variables PROC HPSUMMARY uses to create the types, where k is the number of classification variables. A *request* includes one classification variable name, several classification variable names separated by asterisks, or ().

To request classification variable combinations quickly, use a grouping syntax by placing parentheses around several variables and joining other variables or variable combinations. The examples in Table 9.5 illustrate grouping syntax:

| Request              | Equivalent To          |  |  |
|----------------------|------------------------|--|--|
| types A*(B C);       | types A*B A*C;         |  |  |
| types (A B) * (C D); | types A*C A*D B*C B*D; |  |  |
| types (A B C)*D;     | types A*D B*D C*D;     |  |  |

 Table 9.5
 Examples of Grouping Syntax

You can use parentheses () to request the overall total (\_TYPE\_=0). If you do not need all types in the output data set, then use the TYPES statement to specify particular subtypes rather than applying a WHERE clause to the data set. Doing so saves time and computer memory.

#### Order of Analyses in the Output

The SUMMARY procedure writes analyses to the output in order of increasing values of the \_TYPE\_ variable. When PROC HPSUMMARY executes on the grid, the order of observations within the output is not deterministic because the output is returned in parallel. You can sort the output as follows:

- If output is directed back to the client, then to achieve an output order that is similar to the output of PROC SUMMARY, you need to subsequently sort the data by \_TYPE\_ and the classification variables.
- If output is directed back to the grid (so that the results are distributed), then there is no order within the output. To retrieve the observations in order, you can execute an SQL query, specifying that the selecting rows be returned in order by \_TYPE\_ and the classification variables.

The \_TYPE\_ variable is calculated even if no output data set is requested. For more information about the \_TYPE\_ variable, see the section "Output Data Set" on page 148.

### **VAR Statement**

VAR variables < / WEIGHT=weight-variable>;

The VAR statement identifies the analysis variables and their order in the output. If you omit the VAR statement, then PROC HPSUMMARY analyzes all numeric variables that are not listed in the other statements. When all variables are character variables, PROC SUMMARY produces a simple count of observations. You can use multiple VAR statements.

#### **Required Argument**

#### variables

identifies one or more analysis variables and specifies their order in the results.

#### **Optional Argument**

#### WEIGHT=weight-variable

specifies a numeric variable whose values weight the values of the *variables*. The *weight-variable* does not have to be an integer. Table 9.6 describes how PROC HPSUMMARY treats various values of the *weight-variable*.

| Value       | PROC HPSUMMARY Response                                                                        |
|-------------|------------------------------------------------------------------------------------------------|
| 0           | Counts the observation in the total number of observations                                     |
| Less than 0 | Converts the value to zero and counts the observa-<br>tion in the total number of observations |
| Missing     | Excludes the observation                                                                       |

 Table 9.6
 Responses to Values of weight-variable

To exclude observations that contain negative and zero weights from the analysis, use the EX-CLNPWGT option in the PROC HPSUMMARY statement.

The *weight-variable* does not change how the procedure determines the range, extreme values, or number of missing values.

To compute weighted quantiles, use QMETHOD=OS in the PROC HPSUMMARY statement. Skewness and kurtosis are not available with the WEIGHT= option.

When you use the WEIGHT= option, consider which value of the VARDEF= option is appropriate. Use the WEIGHT= option in multiple VAR statements to specify different weights for the analysis variables.

# **WAYS Statement**

#### WAYS list;

The WAYS statement specifies the number of ways to make unique combinations of classification variables. You can use the TYPES statement to specify additional combinations of classification variables.

#### **Required Argument**

list

specifies one or more integers that define the number of classification variables to combine to form all the unique combinations of classification variables. For example, you can specify 2 for all possible pairs and 3 for all possible triples. The *list* can be specified in the following ways:

- m
- m1 m2 ... mn
- m1,m2,...,mn
- *m* TO *n* <BY increment>
- m1,m2, TO m3 <BY increment>,m4

The range of *list* is from 0 to the maximum number of classification variables.

The following statements are an example of creating two-way types for the classification variables A, B, and C:

class A B C ;
ways 2;

The WAYS statement in this example is equivalent to specifying **A**\***B**, **A**\***C**, and **B**\***C** in the TYPES statement.

# WEIGHT Statement

WEIGHT weight-variable;

The WEIGHT statement specifies weights for observations in the statistical calculations.

#### **Required Argument**

weight-variable

specifies a numeric *weight-variable* whose values weight the values of the analysis variables. The values of *weight-variable* do not have to be integers. Table 9.7 describes how PROC HPSUMMARY treats various values of *weight-variable*.

| Value       | PROC HPSUMMARY Response                                                                        |
|-------------|------------------------------------------------------------------------------------------------|
| 0           | Counts the observation in the total number of ob-<br>servations                                |
| Less than 0 | Converts the value to zero and counts the observa-<br>tion in the total number of observations |
| Missing     | Excludes the observation                                                                       |

 Table 9.7
 Responses to Values of weight-variable

To exclude observations that contain negative and zero weights from the analysis, use the EX-CLNPWGT option in the PROC HPSUMMARY statement.

**CAUTION:** Single extreme weight values can cause inaccurate results. When one (and only one) weight value is many orders of magnitude larger than the other weight values (for example, 49 weight values of 1 and one weight value of  $1 \times 10^{14}$ ), certain statistics might not be within acceptable accuracy limits. The affected statistics are based on the second moment (such as standard deviation, corrected sum of squares, variance, and standard error of the mean). Under certain circumstances, no warning is written to the SAS log.

To compute weighted quantiles, you must use QMETHOD=OS in the PROC statement. Skewness and kurtosis are not available with the WEIGHT statement.

PROC HPSUMMARY does not compute MODE when a weight variable is active. Instead, you can try using the UNIVARIATE procedure when MODE needs to be computed and a weight variable is active.

If you use the WEIGHT= option in a VAR statement to specify a weight variable, then PROC HPSUMMARY uses this variable instead to weight those VAR statement variables.

When you use the WEIGHT statement, consider which value of the VARDEF= option is appropriate. See the section "Keywords and Formulas" on page 149 for more information.

# **Details: HPSUMMARY Procedure**

#### How PROC HPSUMMARY Groups Data

Groups of observations are defined by specifying certain variables as classification variables in the CLASS statement. Unique values of the *n* CLASS variables are used to partition the input data, and the resulting summarized data (one observation per group) is called the "*n*-way."

PROC HPSUMMARY can also combine the partitioned groups into larger groups by removing one or more CLASS variables from consideration when grouping. There are  $2^n$  different groupings that can be generated from *n* CLASS variables. Each of these groupings is a "type," which appears in the output data set as a variable named \_TYPE\_. Type 0 includes no CLASS variables and summarizes the entire input data set, Type 1 includes only the last CLASS variable specified, and so on to Type  $2^n - 1$ , which is the *n*-way.

By default, PROC HPSUMMARY generates only the *n*-way. The option ALLTYPES (or ALLWAYS) in the PROC HPSUMMARY statement generates all  $2^n$  types. You can also use either of the following statements to choose which types appear in the output data set:

- The WAYS statement specifies how many CLASS variables appear in each output type. For example, WAYS 1 produces types for each CLASS variable individually, WAYS 2 generates all <sup>n</sup><sub>2</sub> possible pairs, and so on.
- The TYPES statement explicitly specifies the desired types by CLASS variable name, such as TYPES A A\*B C (), where A\*B might specify Type 6 and "()" specifies Type 0.

The TYPES statement controls which of the available classification variables PROC HPSUMMARY uses to subgroup the data. The unique combinations of these active classification variable values that occur

together in any single observation of the input data set determine the data subgroups. Each subgroup that PROC HPSUMMARY generates for a given type is called a level of that type. For all types, the inactive classification variables can still affect the total observation count of the rejection of observations with missing values. When you use a WAYS statement, PROC HPSUMMARY generates types that correspond to every possible unique combination of n classification variables chosen from the complete set of classification variables. For example

If you omit the TYPES statement and the WAYS statement, then PROC HPSUMMARY uses all classification variables to subgroup the data (the NWAY type) for the output data set.

## **Computational Resources**

The total of unique classification values that PROC HPSUMMARY allows depends on the amount of computer memory that is available. PROC HPSUMMARY uses the same memory allocation scheme across all operating environments. When classification variables are involved, PROC HPSUMMARY must keep a copy of each unique value of each classification variable in memory. You can estimate the memory requirements to group the classification variable by calculating

 $Nc_1(Lc_1 + K) + Nc_2(Lc_2 + K) + \ldots + Nc_n(Lc_n + K)$ 

where  $Nc_i$  is the number of unique values for the classification variable,  $Lc_i$  is the combined unformatted and formatted length of  $c_i$ , and K is some constant on the order of 32 bytes (64 for 64-bit architectures). When you use the GROUPINTERNAL option in the CLASS statement,  $Lc_i$  is simply the unformatted length of  $c_i$ .

The GROUPINTERNAL option can improve computer performance because the grouping process is based on the internal values of the classification variables. If a numeric classification variable is not assigned a format and you do not specify GROUPINTERNAL, then PROC HPSUMMARY uses the default format, BEST12., to format numeric values as character strings. Then PROC HPSUMMARY groups these numeric variables by their character values, which takes additional time and computer memory.

Each unique combination of classification variables  $c_{1i} c_{2j}$  for a given type forms a level in that type. See the section "TYPES Statement" on page 139. You can estimate the maximum potential space requirements for all levels of a given type, when all combinations actually exist in the data (a complete type), by calculating

 $W * Nc_1 * Nc_2 * \ldots * Nc_n$ 

where W is a constant based on the number of variables analyzed and the number of statistics calculated (unless you request QMETHOD=OS to compute the quantiles) and  $Nc_1 \dots Nc_n$  are the number of unique levels for the active classification variables of the given type.

Clearly, the memory requirements of the levels overwhelm the levels of the classification variables. For information about how to adjust your computation resource parameters, see the SAS documentation for your operating environment.

Another way to enhance performance is by carefully applying the TYPES or WAYS statement, limiting the computations to only those combinations of classification variables that you are interested in.

#### **Statistical Computations**

#### **Computation of Moment Statistics**

PROC HPSUMMARY uses single-pass algorithms to compute the moment statistics (such as mean, variance, skewness, and kurtosis). See the section "Keywords and Formulas" on page 149 for the statistical formulas.

The computational details for confidence limits, hypothesis test statistics, and quantile statistics follow.

#### **Confidence Limits**

With the *statistic-keywords* CLM, LCLM, and UCLM, you can compute confidence limits for the mean. A confidence limit is a range (constructed around the value of a sample statistic) that contains the corresponding true population value with given probability (ALPHA=) in repeated sampling. A two-sided  $100(1 - \alpha)\%$  confidence interval for the mean has upper and lower limits

$$\bar{x} \pm t_{(1-\alpha/2;n-1)} \frac{s}{\sqrt{n}}$$

where  $s = \sqrt{\frac{1}{n-1}\sum(x_i - \bar{x})^2}$  and  $t_{(1-\alpha/2;n-1)}$  is the  $(1 - \alpha/2)$  critical value of the Student's *t* statistic with n - 1 degrees of freedom.

A one-sided  $100(1 - \alpha)\%$  confidence interval is computed as

$$\bar{x} + t_{(1-\alpha;n-1)} \frac{s}{\sqrt{n}} \qquad \text{(upper)}$$
$$\bar{x} - t_{(1-\alpha;n-1)} \frac{s}{\sqrt{n}} \qquad \text{(lower)}$$

A two-sided  $100(1 - \alpha)\%$  confidence interval for the standard deviation has lower and upper limits

$$s \sqrt{\frac{n-1}{\chi^2_{(1-\alpha/2;n-1)}}}, \quad s \sqrt{\frac{n-1}{\chi^2_{(\alpha/2;n-1)}}}$$

where  $\chi^2_{(1-\alpha/2;n-1)}$  and  $\chi^2_{(\alpha/2;n-1)}$  are the  $(1-\alpha/2)$  and  $\alpha/2$  critical values of the chi-square statistic with n-1 degrees of freedom. A one-sided  $100(1-\alpha)\%$  confidence interval is computed by replacing  $\alpha/2$  with  $\alpha$ .

A  $100(1 - \alpha)\%$  confidence interval for the variance has upper and lower limits that are equal to the squares of the corresponding upper and lower limits for the standard deviation.

If you use the WEIGHT statement or the WEIGHT= option in a VAR statement and the default value of the VARDEF= option (which is DF), the  $100(1 - \alpha)\%$  confidence interval for the weighted mean has upper and lower limits

$$\bar{y}_w \pm t_{(1-\alpha/2)} \frac{s_w}{\sqrt{\sum_{i=1}^n w_i}}$$

where  $\bar{y}_w$  is the weighted mean,  $s_w$  is the weighted standard deviation,  $w_i$  is the weight for the *i* th observation, and  $t_{(1-\alpha/2)}$  is the  $(1-\alpha/2)$  critical value for the Student's *t* distribution with n-1 degrees of freedom.

#### Student's t Test

PROC HPSUMMARY calculates the t statistic as

$$t = \frac{\bar{x} - \mu_0}{s / \sqrt{n}}$$

where  $\bar{x}$  is the sample mean, *n* is the number of nonmissing values for a variable, and *s* is the sample standard deviation. Under the null hypothesis, the population mean equals  $\mu_0$ . When the data values are approximately normally distributed, the probability under the null hypothesis of a *t* statistic as extreme as, or more extreme than, the observed value (the *p*-value) is obtained from the *t* distribution with n - 1 degrees of freedom. For large *n*, the *t* statistic is asymptotically equivalent to a *z* test.

When you use the WEIGHT statement or the WEIGHT= option in a VAR statement and the default value of the VARDEF= option (which is DF), the Student's t statistic is calculated as

$$t_w = \frac{\bar{y}_w - \mu_0}{s_w / \sqrt{\sum_{i=1}^n w_i}}$$

where  $\bar{y}_w$  is the weighted mean,  $s_w$  is the weighted standard deviation, and  $w_i$  is the weight for the *i*th observation. The  $t_w$  statistic is treated as having a Student's *t* distribution with n - 1 degrees of freedom. If you specify the EXCLNPWGT option in the PROC HPSUMMARY statement, then *n* is the number of nonmissing observations when the value of the WEIGHT variable is positive. By default, *n* is the number of nonmissing observations for the WEIGHT variable.

#### **Quantiles**

The options QMETHOD=, QNTLDEF=, and QMARKERS= determine how PROC HPSUMMARY calculates quantiles. The QNTLDEF= option deals with the mathematical definition of a quantile. See the section "Quantile and Related Statistics" on page 153. The QMETHOD= option specifies how PROC HPSUMMARY handles the input data: When QMETHOD=OS, PROC HPSUMMARY reads all data into memory and sorts it by unique value. When QMETHOD=P2, PROC HPSUMMARY accumulates all data into a fixed sample size that is used to approximate the quantile.

If data set A has 100 unique values for a numeric variable X and data set B has 1,000 unique values for numeric variable X, then QMETHOD=OS for data set B requires 10 times as much memory as it does for data set A. If QMETHOD=P2, then both data sets A and B require the same memory space to generate quantiles.

The QMETHOD=P2 technique is based on the piecewise-parabolic  $(P^2)$  algorithm invented by Jain and Chlamtac (1985).  $P^2$  is a one-pass algorithm to determine quantiles for a large data set. It requires a fixed amount of memory for each variable for each level within the type. However, using simulation studies, reliable estimations of some quantiles (P1, P5, P95, P99) cannot be possible for some data sets such as data sets with heavily tailed or skewed distributions.

If the number of observations is less than the QMARKERS= value, then QMETHOD=P2 produces the same results as QMETHOD=OS when QNTLDEF=5. To compute weighted quantiles, you must use QMETHOD=OS.

# **Results**

#### **Missing Values**

PROC HPSUMMARY excludes missing values for the analysis variables before calculating statistics. Each analysis variable is treated individually; a missing value for an observation in one variable does not affect the calculations for other variables. PROC HPSUMMARY handles missing values as follows:

- If a classification variable has a missing value for an observation, then PROC HPSUMMARY excludes that observation from the analysis unless you use the MISSING option in the PROC statement or CLASS statement.
- If a FREQ variable value is missing or nonpositive, then PROC HPSUMMARY excludes the observation from the analysis.
- If a WEIGHT variable value is missing, then PROC HPSUMMARY excludes the observation from the analysis.

PROC HPSUMMARY tabulates the number of the missing values. Before the number of missing values are tabulated, PROC HPSUMMARY excludes observations with frequencies that are nonpositive when you use the FREQ statement and observations with weights that are missing or nonpositive (when you use the EXCLNPWGT option) when you use the WEIGHT statement. To report this information in the procedure output use the NMISS *statistic-keyword* in the PROC HPSUMMARY statement.

#### **The N Obs Statistic**

By default when you use a CLASS statement, PROC HPSUMMARY displays an additional statistic called N Obs. This statistic reports the total number of observations or the sum of the observations of the FREQ variable that PROC HPSUMMARY processes for each class level. PROC HPSUMMARY might omit observations from this total because of missing values in one or more classification variables. Because of this action and the exclusion of observations when the *weight-variable* (specified in the WEIGHT statement or in the WEIGHT= option in the VAR statement) contains missing values, there is not always a direct relationship between N Obs, N, and NMISS.

In the output data set, the value of N Obs is stored in the \_FREQ\_ variable.

#### **Output Data Set**

PROC HPSUMMARY creates one output data set. The procedure does not print the output data set. Use the PRINT procedure, the REPORT procedure, or another SAS reporting tool to display the output data set.

**NOTE:** By default, the statistics in the output data set automatically inherit the analysis variable's format and label. However, statistics computed for N, NMISS, SUMWGT, USS, CSS, VAR, CV, T, PROBT, PRT, SKEWNESS, and KURTOSIS do not inherit the analysis variable's format because this format can be invalid for these statistics.

The output data set can contain these variables:

- the variables specified in the CLASS statement.
- the variable \_TYPE\_ that contains information about the classification variables. By default \_TYPE\_ is a numeric variable. If you specify CHARTYPE in the PROC statement, then \_TYPE\_ is a character variable. When you use more than 32 classification variables, \_TYPE\_ is automatically a character variable.
- the variable \_FREQ\_ that contains the number of observations that a given output level represents.
- the variables requested in the OUTPUT statement that contain the output statistics and extreme values.
- the variable \_STAT\_ that contains the names of the default statistics if you omit statistic keywords.

The value of \_TYPE\_ indicates which combination of the classification variables PROC HPSUMMARY uses to compute the statistics. The character value of \_TYPE\_ is a series of zeros and ones, where each value of one indicates an active classification variable in the type. For example, with three classification variables, PROC HPSUMMARY represents type 1 as 001, type 5 as 101, and so on.

Usually, the output data set contains one observation per level per type. However, if you omit *statistic-keywords* in the OUTPUT statement, then the output data set contains five observations per level (six if you specify a WEIGHT variable). Therefore, the total number of observations in the output data set is equal to the sum of the levels for all the types that you request multiplied by 1, 5, or 6, whichever is applicable.

If you omit the CLASS statement (\_TYPE\_= 0), then there is always exactly one level of output per output data set. If you use a CLASS statement, then the number of levels for each type that you request has an upper bound equal to the number of observations in the input data set. By default, PROC HPSUMMARY generates all possible types. In this case the total number of levels for each output data set has an upper bound equal to

 $m \cdot (2^k - 1) \cdot n + 1$ 

where k is the number of classification variables, n is the number of observations in the input data set, and m is 1, 5, or 6.

PROC HPSUMMARY determines the actual number of levels for a given type from the number of unique combinations of each active classification variable. A single level consists of all input observations whose formatted class values match.

Table 9.8 shows the values of \_TYPE\_ and the number of observations in the data set when you specify one, two, and three classification variables.

| CLA                                                                                                    | SS Va | riables |       |        |                                                      |                        |                 |
|----------------------------------------------------------------------------------------------------|-------|---------|-------|--------|------------------------------------------------------|------------------------|-----------------|
|                                                                                                    |       |         | _WAY_ | _TYPE_ | Subgroup                                             | Number of observations | Total number of |
| ~                                                                                                    |       |         |       |        | defined by                                           | of this _TYPE_ and     | observations in |
| С                                                                                                    | В     | А       |       |        |                                                      | _WAY_ in the data set  | the data set    |
| 0                                                                                                    | 0     | 0       | 0     | 0      | Total                                                | 1                      |                 |
| 0                                                                                                    | 0     | 1       | 1     | 1      | А                                                    | a                      | 1+a             |
| 0                                                                                                    | 1     | 0       | 1     | 2      | В                                                    | b                      |                 |
| 0                                                                                                    | 1     | 1       | 2     | 3      | A*B                                                  | a*b                    | 1+a+b+a*b       |
| 1                                                                                                    | 0     | 0       | 1     | 4      | С                                                    | с                      |                 |
| 1                                                                                                    | 0     | 1       | 2     | 5      | A*C                                                  | a*c                    |                 |
| 1                                                                                                    | 1     | 0       | 2     | 6      | B*C                                                  | b*c                    | 1+a+b+a*b+c     |
| 1                                                                                                    | 1     | 1       | 3     | 7      | A*B*C                                                | a*b*c                  | +a*c+b*c+a*b*c  |
| Character binary<br>equivalent of<br>_TYPE_<br>(CHARTYPE<br>option in the<br>PROC<br>HPSUMMARY<br>statement) |       |         |       |        | a,b,c = number of levels of A, B, C,<br>respectively |                        |                 |

Table 9.8 The Effect of Classification Variables on the OUTPUT Data Set

# **Keywords and Formulas**

#### **Simple Statistics**

The HPSUMMARY procedure uses a standardized set of keywords to refer to statistics. You specify these keywords in SAS statements to request the statistics to be displayed or stored in an output data set.

In the following notation, summation is over observations that contain nonmissing values of the analyzed variable and, except where shown, over nonmissing weights and frequencies of one or more:

 $x_i$ 

is the nonmissing value of the analyzed variable for observation *i*.

fi

is the frequency that is associated with  $x_i$  if you use a FREQ statement. If you omit the FREQ statement, then  $f_i = 1$  for all *i*.

 $w_i$ 

is the weight that is associated with  $x_i$  if you use a WEIGHT statement. The HPSUMMARY procedure automatically excludes the values of  $x_i$  with missing weights from the analysis.

By default, the HPSUMMARY procedure treats a negative weight as if it is equal to 0. However, if you use the EXCLNPWGT option in the PROC HPSUMMARY statement, then the procedure also excludes those values of with nonpositive weights.

If you omit the WEIGHT statement, then  $w_i = 1$  for all *i*.

п

is the number of nonmissing values of  $x_i$ ,  $\sum f_i$ . If you use the EXCLNPWGT option and the WEIGHT statement, then *n* is the number of nonmissing values with positive weights.

 $\bar{x}$ 

is the mean

$$\sum w_i x_i / \sum w_i$$

 $s^2$ 

is the variance

$$\frac{1}{d}\sum w_i(x_i-\bar{x})^2$$

where d is the variance divisor (the VARDEF= option) that you specify in the PROC HPSUMMARY statement. Valid values are as follows:

| When VARDEF= | d equals                              |
|--------------|---------------------------------------|
| N            | n                                     |
| DF           | n-1                                   |
| WEIGHT   WGT | $\sum_i w_i$                          |
| WDF          | $\left(\sum_{i}^{1} w_{i}\right) - 1$ |

The default is DF.

 $Z_i$ 

is the standardized variable

 $(x_i - \bar{x})/s$ 

PROC HPSUMMARY calculates the following simple statistics:

- number of missing values
- number of nonmissing values
- number of observations
- sum of weights
- mean
- sum
- extreme values
- minimum
- maximum
- range
- uncorrected sum of squares
- corrected sum of squares

- variance
- standard deviation
- standard error of the mean
- · coefficient of variation
- skewness
- kurtosis
- confidence limits of the mean
- median
- mode
- percentiles/deciles/quartiles
- *t* test for mean=0

The standard keywords and formulas for each statistic follow. Some formulas use keywords to designate the corresponding statistic.

## **Descriptive Statistics**

The keywords for descriptive statistics are as follows:

#### CSS

is the sum of squares corrected for the mean, computed as

$$\sum w_i (x_i - \bar{x})^2$$

CV

is the percent coefficient of variation, computed as

 $(100s)/\bar{x}$ 

#### KURTOSIS | KURT

is the kurtosis, which measures heaviness of tails. When VARDEF=DF, the kurtosis is computed as

$$c_{4n} \sum z_i^4 - \frac{3(n-1)^2}{(n-2)(n-3)}$$

where  $c_{4_n}$  is  $\frac{n(n+1)}{(n-1)(n-2)(n-3)}$ When VARDEF=N, the kurtosis is computed as

$$\frac{1}{n}\sum z_i^4 - 3$$

The formula is invariant under the transformation  $w_i^* = zw_i$ , z > 0. When you use VARDEF=WDF or VARDEF=WEIGHT, the kurtosis is set to missing.

#### MAX

is the maximum value of  $x_i$ .

#### MEAN

is the arithmetic mean  $\bar{x}$ .

#### MIN

is the minimum value of  $x_i$ .

#### MODE

is the most frequent value of  $x_i$ .

NOTE: When QMETHOD=P2, PROC HPSUMMARY does not compute MODE.

#### Ν

is the number of  $x_i$  values that are not missing. Observations with  $f_i < 1$  and  $w_i$  equal to missing or  $w_i \le 0$  (when you use the EXCLNPWGT option) are excluded from the analysis and are not included in the calculation of N.

#### NMISS

is the number of  $x_i$  values that are missing. Observations with  $f_i < 1$  and  $w_i$  equal to missing or  $w_i \le 0$  (when you use the EXCLNPWGT option) are excluded from the analysis and are not included in the calculation of NMISS.

#### NOBS

is the total number of observations and is calculated as the sum of N and NMISS. However, if you use the WEIGHT statement, then NOBS is calculated as the sum of N, NMISS, and the number of observations excluded because of missing or nonpositive weights.

#### RANGE

is the range and is calculated as the difference between maximum value and minimum value.

#### SKEWNESS | SKEW

is skewness, which measures the tendency of the deviations to be larger in one direction than in the other. When VARDEF=DF, the skewness is computed as

$$c_{3_n}\sum z_i^3$$

where  $c_{3n}$  is  $\frac{n}{(n-1)(n-2)}$ . When VARDEF=N, the skewness is computed as

$$\frac{1}{n}\sum z_i^3$$

The formula is invariant under the transformation  $w_i^* = zw_i, z > 0$ . When you use VARDEF=WDF or VARDEF=WEIGHT, the skewness is set to missing.

#### STDDEV | STD

is the standard deviation s and is computed as the square root of the variance,  $s^2$ .

#### STDERR | STDMEAN

is the standard error of the mean, computed as

$$\frac{s}{\sqrt{\sum w_i}}$$

when VARDEF=DF, which is the default. Otherwise, STDERR is set to missing.

#### SUM

is the sum, computed as

$$\sum w_i x_i$$

#### SUMWGT

is the sum of the weights, W, computed as

 $\sum w_i$ 

#### USS

is the uncorrected sum of squares, computed as

 $\sum w_i x_i^2$ 

VAR

is the variance  $s^2$ .

#### **Quantile and Related Statistics**

The keywords for quantiles and related statistics are as follows:

#### MEDIAN

is the middle value.

Pn

is the *n*th percentile. For example, P1 is the first percentile, P5 is the fifth percentile, P50 is the 50th percentile, and P99 is the 99th percentile.

Q1

is the lower quartile (25th percentile).

#### Q3

is the upper quartile (75th percentile).

#### QRANGE

is interquartile range and is calculated as

 $Q_3 - Q_1$ 

You use the QNTLDEF= option to specify the method that the HPSUMMARY procedure uses to compute percentiles. Let *n* be the number of nonmissing values for a variable, and let  $x_1, x_2, ..., x_n$  represent the ordered values of the variable such that  $x_1$  is the smallest value,  $x_2$  is the next smallest value, and  $x_n$  is the largest value. For the *t*th percentile between 0 and 1, let p = t/100. Then define *j* as the integer part of *np* and *g* as the fractional part of *np* or (n + 1)p, so that

np = j + g when QNTLDEF=1, 2, 3, or 5 (n + 1)p = j + g when QNTLDEF=4 Here, QNTLDEF= specifies the method that the procedure uses to compute the tth percentile, as shown in Table 9.10.

When you use the WEIGHT statement, the *t* th percentile is computed as

$$y = \begin{cases} \frac{1}{2} (x_i + x_{i+1}) & \text{if } \sum_{j=1}^{i} w_j = pW \\ x_{i+1} & \text{if } \sum_{j=1}^{i} w_j < pW < \sum_{j=1}^{i+1} w_j \end{cases}$$

where  $w_j$  is the weight associated with  $x_i$  and  $W = \sum_{i=1}^{n} w_i$  is the sum of the weights. When the observations have identical weights, the weighted percentiles are the same as the unweighted percentiles with QNTLDEF=5.

| <b>QNTLDEF=</b> | Description                               | Formula                          |                                      |
|-----------------|-------------------------------------------|----------------------------------|--------------------------------------|
| 1               | Weighted average at $x_{np}$              | $y = (1 - g)x_j + gx_{j+1}$      |                                      |
|                 |                                           | where $x_0$ is taken to be .     | $x_1$                                |
| 2               | Observation numbered closest to <i>np</i> | $y = x_i$                        | if $g \neq \frac{1}{2}$              |
|                 |                                           | $y = x_j$                        | if $g = \frac{1}{2}$ and $j$ is even |
|                 |                                           | $y = x_{j+1}$                    | if $g = \frac{1}{2}$ and $j$ is odd  |
|                 |                                           | where <i>i</i> is the integer pa | rt of $np + \frac{1}{2}$             |
| 3               | Empirical distribution function           | $y = x_j$                        | if $g = 0$                           |
|                 |                                           | $y = x_{j+1}$                    | if $g > 0$                           |
| 4               | Weighted average aimed at $x_{(n+1)p}$    | $y = (1 - g)x_j + gx_{j+1}$      |                                      |
|                 |                                           | where $x_{n+1}$ is taken to be   | be $x_n$                             |
| 5               | Empirical distribution function with      | $y = \frac{1}{2}(x_j + x_{j+1})$ | if  g = 0                            |
|                 | averaging                                 |                                  |                                      |
|                 |                                           | $y = x_{j+1}$                    | if $g > 0$                           |

Table 9.10 Methods for Computing Quantile Statistics

#### **Hypothesis Testing Statistics**

The keywords for hypothesis testing statistics are as follows:

Т

is the Student's t statistic to test the null hypothesis that the population mean is equal to  $\mu_0$  and is calculated as

$$\frac{\bar{x} - \mu_0}{s / \sqrt{\sum w_i}}$$

By default,  $\mu_0$  is equal to zero. You must use VARDEF=DF, which is the default variance divisor; otherwise T is set to missing.

By default, when you use a WEIGHT statement, the procedure counts the  $x_i$  values with nonpositive weights in the degrees of freedom. Use the EXCLNPWGT option in the PROC HPSUMMARY statement to exclude values with nonpositive weights.

#### PROBT | PRT

is the two-tailed *p*-value for the Student's *t* statistic, T, with n - 1 degrees of freedom. This value is the probability under the null hypothesis of obtaining a more extreme value of T than is observed in this sample.

#### **Confidence Limits for the Mean**

The keywords for confidence limits are as follows:

CLM

is the two-sided confidence limit for the mean. A two-sided  $100(1 - \alpha)$  percent confidence interval for the mean has upper and lower limits

$$\bar{x} \pm t_{(1-\alpha/2;n-1)} \frac{s}{\sqrt{\sum w_i}}$$

where s is  $\sqrt{\frac{1}{n-1}\sum(x_i - \bar{x})^2}$ ,  $t_{(1-\alpha/2;n-1)}$  is the  $(1 - \alpha/2)$  critical value of the Student's t statistic with n - 1 degrees of freedom, and  $\alpha$  is the value of the ALPHA= option which by default is 0.05. Unless you use VARDEF=DF (which is the default variance divisor), CLM is set to missing.

#### LCLM

is the one-sided confidence limit below the mean. The one-sided  $100(1-\alpha)$  percent confidence interval for the mean has the lower limit

$$\bar{x} - t_{(1-\alpha;n-1)} \frac{s}{\sqrt{\sum w_i}}$$

Unless you use VARDEF=DF (which is the default variance divisor), LCLM is set to missing.

#### UCLM

is the one-sided confidence limit above the mean. The one-sided  $100(1-\alpha)$  percent confidence interval for the mean has the upper limit

$$\bar{x} + t_{(1-\alpha;n-1)} \frac{s}{\sqrt{\sum w_i}}$$

Unless you use VARDEF=DF (which is the default variance divisor), UCLM is set to missing.

#### Data Requirements for the HPSUMMARY Procedure

The following are the minimal data requirements to compute unweighted statistics and do not describe recommended sample sizes. Statistics are reported as missing if VARDEF=DF (the default) and the following requirements are not met:

- N and NMISS are computed regardless of the number of missing or nonmissing observations.
- SUM, MEAN, MAX, MIN, RANGE, USS, and CSS require at least one nonmissing observation.
- VAR, STD, STDERR, CV, T, PRT, and PROBT require at least two nonmissing observations.
- SKEWNESS requires at least three nonmissing observations.

- KURTOSIS requires at least four nonmissing observations.
- SKEWNESS, KURTOSIS, T, PROBT, and PRT require that STD is greater than zero.
- CV requires that MEAN is not equal to zero.
- CLM, LCLM, UCLM, STDERR, T, PRT, and PROBT require that VARDEF=DF.

# **References**

Jain, R. and Chlamtac, I. (1985), "The  $P^2$  Algorithm for Dynamic Calculation of Quantiles and Histograms without Storing Observations," *Communications of the ACM*, 28, 1076–1085.

# Subject Index

binning information table, 51

class level HPSAMPLE procedure, 119 CODE statement, 46 computation, 47 corrected sums of squares and crossproducts, 65 correlation coefficients, 61 printing, for each variable, 65 suppressing probabilities, 65 covariances, 65 displayed output HPIMPUTE procedure, 111 HPSAMPLE procedure, 119 estimated quantiles and extremes ODS table, 51 formula, 47 FREQ statement, 46 frequency information table HPSAMPLE procedure, 120 frequency variable HPIMPUTE procedure, 109 HPBIN procedure WOE example, 58 HPCORR procedure concepts, 68 details, 68 examples, 72 multithreading, 67, 69 ODS table names, 72 output, 70 output data sets, 71 overview, 61 syntax, 64 task tables, 65 HPDMDB procedure, 77 multithreading, 83 HPDS2 procedure, 89 input data sets, 94 multithreading, 95 output data sets, 94 HPIMPUTE procedure, 105 displayed output, 111 input data sets, 108 multithreading, 110 ODS table names, 111

output data sets, 108 HPREG procedure introductory example, 116 HPSAMPLE procedure, 115 class level, 119 displayed output, 119 frequency information table, 120 ODS table names, 120 performance information, 119 single threading, 118 timing table, 120 HPSUMMARY procedure, 127 analysis variable, 141 classification variables, 136 confidence level, 132 input data sets, 133 missing values, 133 multithreading, 139

ID, 46 ID statement, 46 information value (IV) table, 51 INPUT statement, 46 PROC HPBIN variables, 46

mapping ODS table, 51
measures of association, 72
nonparametric, 61
multithreading
HPCORR procedure, 67, 69
HPDMDB procedure, 83
HPDS2 procedure, 95
HPIMPUTE procedure, 110
HPSUMMARY procedure, 139

NObs ODS table, 51 nonparametric measures of association, 61 ODS (Output Delivery System) HPCORR procedure and, 72 ODS tables, 50 options summary PROC HPSUMMARY statement, 132 output output table details, 50 Pearson correlation statistics, 61

example, 72, 74 in output data set, 65

Pearson product-moment correlation, 65, 68, 72 Pearson weighted product-moment correlation, 68 probability values, 69 suppressing, 65 performance information HPSAMPLE procedure, 119 performance information ODS table, 51 PERFORMANCE statement, 47 PROC HPBIN, 39 PROC HPBIN binning methods bucket, 41 pseudo-quantile, 41 Winsorized, 41 **PROC HPBIN features**, 40 PROC HPBIN statement, 44 BINS\_META= data set, 44 **COMPUTEQUANTILE** option, 45 **COMPUTESTATS** option, 45 input data, 45 method option, 44 NOPRINT option, 45 NUMBIN= option, 45 OUTPUT= option, 45 WOE option, 45 PROC HPBIN syntax, 43 procedure output, 50 single threading

HPSAMPLE procedure, 118 singularity of variables, 65 standard deviation, 65 summary statistics ODS table, 51 sums of squares and crossproducts, 65

timing table HPSAMPLE procedure, 120 trimmed statistics ODS table, 52

variances, 65

weight of evidence (WOE) ODS table, 52 Winsor statistics ODS table, 52

# Syntax Index

ALLTYPES option PROC HPSUMMARY statement, 132 ALLWAYS option PROC HPSUMMARY statement, 132 ALPHA option PROC HPCORR statement, 65 ALPHA= option PROC HPSUMMARY statement, 132 analysis variable VAR statement (HPSUMMARY), 141 **AUTONAME** option OUTPUT statement (HPSUMMARY), 139 **BEST**= option PROC HPCORR statement, 65 CHARTYPE= option PROC HPSUMMARY statement, 133 CLASS statement, see HPDMDB procedure, see HPSAMPLE procedure, see HPSUMMARY procedure HPDMDB procedure, 82 HPSAMPLE procedure, 118 HPSUMMARY procedure, 136 classification variables CLASS statement (HPSUMMARY), 136 CODE statement, 46 HPIMPUTE procedure, 109 COMMIT= option PERFORMANCE statement (high-performance analytical procedures), 34 COV option PROC HPCORR statement, 65 **CSSCP** option PROC HPCORR statement, 65 DATA statement, see HPDS2 procedure HPDS2 procedure, 94 DATA= option PROC HPCORR statement, 66 PROC HPDS2 statement, 94 PROC HPIMPUTE statement, 108 PROC HPSUMMARY statement, 133 DATASERVER= option PERFORMANCE statement (high-performance analytical procedures), 34 **DETAILS** option PERFORMANCE statement (high-performance analytical procedures), 35

ENDDATA statement, see HPDS2 procedure HPDS2 procedure, 95 **EXCLNPWGT** option PROC HPCORR statement, 66 PROC HPSUMMARY statement, 133 EXCLNPWGTS option, see EXCLNPWGT option FMTLIBXML= option PROC HPDS2 statement, 94 FREQ statement, 46, see HPDMDB procedure, see HPSUMMARY procedure HPCORR procedure, 67 HPDMDB procedure, 83 HPIMPUTE procedure, 109 HPSUMMARY procedure, 137 frequency variable FREQ statement (HPSUMMARY), 137 GRIDHOST= option PERFORMANCE statement (high-performance analytical procedures), 35 **GRIDMODE**= option PERFORMANCE statement (high-performance analytical procedures), 35 **GRIDTIMEOUT=** option PERFORMANCE statement (high-performance analytical procedures), 35 **GROUPINTERNAL** option CLASS statement (HPSUMMARY), 136 high-performance analytical procedures, PERFORMANCE statement, 34 COMMIT= option, 34 DATASERVER= option, 34 **DETAILS** option, 35 GRIDHOST= option, 35 GRIDMODE= option, 35 **GRIDTIMEOUT= option**, 35 HOST= option, 35INSTALL= option, 35 INSTALLLOC= option, 35 LASR= option, 35 LASRSERVER= option, 35 MODE = option, 35NNODES= option, 36 NODES= option, 36 NTHREADS= option, 37 THREADS= option, 37 TIMEOUT= option, 35

HOST= option PERFORMANCE statement (high-performance analytical procedures), 35 HPBIN procedure TARGET statement, 47 HPCORR procedure PERFORMANCE statement, 67 syntax, 64 HPCORR procedure, FREQ statement, 67 HPCORR procedure, PERFORMANCE statement, 67 HPCORR procedure, PROC HPCORR statement, 65 ALPHA option. 65 BEST= option, 65 COV option, 65 CSSCP option, 65 DATA= option, 66 EXCLNPWGT option, 66 NOCORR option, 66 NOMISS option, 66 NOPRINT option, 66 NOPROB option, 66 NOSIMPLE option, 66 OUT= option, 66 OUTP= option, 66 RANK option, 66 SSCP option, 66 VARDEF= option, 66 HPCORR procedure, VAR statement, 68 HPCORR procedure, WEIGHT statement, 68 HPDMDB procedure, 81 CLASS statement, 82 FREQ statement, 83 PERFORMANCE statement, 83 PROC HPDMDB statement, 81 syntax, 81 VAR statement, 83 WEIGHT statement, 84 HPDMDB procedure, CLASS statement, 82 HPDMDB procedure, FREQ statement, 83 HPDMDB procedure, PERFORMANCE statement, 83 HPDMDB procedure, PROC HPDMDB statement, 81 HPDMDB procedure, VAR statement, 83 HPDMDB procedure, WEIGHT statement, 84 HPDS2 procedure, 94 DATA statement, 94 ENDDATA statement, 95 PERFORMANCE statement, 95 PROC HPDS2 statement, 94 QUIT statement, 95 RUN CANCEL statement, 96 RUN statement, 96 syntax, 94 HPDS2 procedure, DATA statement, 94 HPDS2 procedure, ENDDATA statement, 95

HPDS2 procedure, PERFORMANCE statement, 95 HPDS2 procedure, PROC HPDS2 statement DATA= option, 94 FMTLIBXML= option, 94 IN= option, 94 OUT = option, 94OUTPUT= option, 94 HPDS2 procedure, QUIT statement, 95 HPDS2 procedure, RUN CANCEL statement, 96 HPDS2 procedure, RUN statement, 96 HPDS2C procedure, PROC HPDS2 statement, 94 HPIMPUTE procedure, 108 CODE statement, 109 FREQ statement, 109 ID statement, 109 **IMPUTE** statement, 109 INPUT statement, 110 PERFORMANCE statement, 110 PROC HPIMPUTE statement, 108 syntax, 108 HPIMPUTE procedure, PROC HPIMPUTE statement DATA= option, 108 OUT = option, 108HPSAMPLE procedure, 117 CLASS statement, 118 PERFORMANCE statement, 118 PROC HPSAMPLE statement, 117 syntax, 117 **TARGET** statement, 119 VAR statement, 119 HPSAMPLE procedure, CLASS statement, 118 HPSAMPLE procedure, PERFORMANCE statement, 118 HPSAMPLE procedure, PROC HPSAMPLE statement, 117 HPSAMPLE procedure, TARGET statement, 119 HPSAMPLE procedure, VAR statement, 119 HPSUMMARY procedure, 131 CLASS statement, 136 FREO statement, 137 OUTPUT statement, 137 PERFORMANCE statement, 139 PROC HPSUMMARY statement, 132 syntax, 131 TYPES statement, 139 VAR statement, 140 WAYS statement, 141 WEIGHT statement, 142 HPSUMMARY procedure, CLASS statement, 136 **GROUPINTERNAL** option, 136 HPSUMMARY procedure, FREQ statement, 137 frequency variable, 137 HPSUMMARY procedure, OUTPUT statement, 137 AUTONAME option, 139

OUT= option, 137 output statistic specification, 137 HPSUMMARY procedure, PERFORMANCE statement, 139 HPSUMMARY procedure, PROC HPSUMMARY statement, 132 ALLTYPES option, 132 ALLWAYS option, 132 ALPHA= option, 132 CHARTYPE= option, 133 classification variables, 136 DATA= option, 133 EXCLNPWGT option, 133 **MISSING** option, 133 PCTLDEF= option, 134 QMARKERS= option, 133 QMETHOD= option, 133 QNTLDEF= option, 134 statistics keywords, 135 VARDEF= option, 134 HPSUMMARY procedure, TYPES statement, 139 requests, 140 HPSUMMARY procedure, VAR statement, 140 analysis variable, 141 WEIGHT= option, 141 HPSUMMARY procedure, WAYS statement, 141 list. 142 HPSUMMARY procedure, WEIGHT statement, 142 ID statement, 46 HPIMPUTE procedure, 109 **IMPUTE** statement HPIMPUTE procedure, 109 IN= option PROC HPDS2 statement, 94 INPUT statement, 46 HPIMPUTE procedure, 110 INSTALL= option PERFORMANCE statement (high-performance analytical procedures), 35 INSTALLLOC= option PERFORMANCE statement (high-performance analytical procedures), 35 LASR= option PERFORMANCE statement (high-performance analytical procedures), 35 LASRSERVER= option PERFORMANCE statement (high-performance analytical procedures), 35 list

WAYS statement (HPSUMMARY), 142

MISSING option PROC HPSUMMARY statement, 133

MODE= option PERFORMANCE statement (high-performance analytical procedures), 35 NNODES= option PERFORMANCE statement (high-performance analytical procedures), 36 NOCORR option PROC HPCORR statement, 66 NODES= option PERFORMANCE statement (high-performance analytical procedures), 36 NOMISS option PROC HPCORR statement, 66 NOPRINT option PROC HPCORR statement, 66 NOPROB option PROC HPCORR statement, 66 NOSIMPLE option PROC HPCORR statement, 66 NTHREADS= option PERFORMANCE statement (high-performance analytical procedures), 37 OUT= option OUTPUT statement (HPSUMMARY), 137 PROC HPCORR statement, 66 PROC HPDS2 statement, 94 **PROC HPIMPUTE statement**, 108 OUTP= option PROC HPCORR statement, 66 OUTPUT statement, see HPSUMMARY procedure HPSUMMARY procedure, 137 output statistic specification OUTPUT statement (HPSUMMARY), 137 OUTPUT= option PROC HPDS2 statement, 94 **PCTLDEF=** option PROC HPSUMMARY statement, 134 PERFORMANCE statement, 47 high-performance analytical procedures, 34 HPCORR procedure, 67 HPDMDB procedure, 83 HPDS2 procedure, 95 HPIMPUTE procedure, 110 HPSAMPLE procedure, 118 HPSUMMARY procedure, 139 PROC HPBIN statement, 44 BINS META= data set, 44 **COMPUTEQUANTILE** option, 45 **COMPUTESTATS** option, 45 input data, 45 method option, 44 NOPRINT option, 45

NUMBIN= option, 45 OUTPUT= option, 45 WOE option, 45 PROC HPCORR statement, 65, see HPCORR procedure HPCORR procedure, 65 PROC HPDMDB statement, see HPDMDB procedure HPDMDB procedure, 81 PROC HPDS2 statement, see HPDS2 procedure HPDS2 procedure, 94 **PROC HPIMPUTE statement** HPIMPUTE procedure, 108 PROC HPSAMPLE statement, see HPSAMPLE procedure HPSAMPLE procedure, 117 PROC HPSUMMARY statement, see HPSUMMARY procedure HPSUMMARY procedure, 132 QMARKERS= option PROC HPSUMMARY statement, 133

PROC HPSUMMARY statement, 133 QMETHOD= option PROC HPSUMMARY statement, 133 QNTLDEF= option PROC HPSUMMARY statement, 134 QUIT statement, *see* HPDS2 procedure HPDS2 procedure, 95

RANK option PROC HPCORR statement, 66 requests TYPES statement (HPSUMMARY), 140 RUN CANCEL statement, *see* HPDS2 procedure HPDS2 procedure, 96 RUN statement, *see* HPDS2 procedure HPDS2 procedure, 96

SSCP option PROC HPCORR statement, 66 statistics keywords PROC HPSUMMARY statement, 135 syntax HPDMDB procedure, 81 HPDS2 procedure, 94 HPIMPUTE procedure, 108 HPSAMPLE procedure, 117 HPSUMMARY procedure, 131

TARGET statement, *see* HPSAMPLE procedure HPBIN procedure, 47 HPSAMPLE procedure, 119 THREADS= option PERFORMANCE statement (high-performance analytical procedures), 37 TIMEOUT= option PERFORMANCE statement (high-performance analytical procedures), 35
TYPES statement, *see* HPSUMMARY procedure HPSUMMARY procedure, 139
VAR statement, *see* HPDMDB procedure, *see* HPSAMPLE procedure, *see* HPSUMMARY procedure HPCORR procedure, 68 HPDMDB procedure, 83 HPSAMPLE procedure, 119 HPSUMMARY procedure, 140

VARDEF= option PROC HPCORR statement, 66 PROC HPSUMMARY statement, 134

WAYS statement, *see* HPSUMMARY procedure HPSUMMARY procedure, 141 WEIGHT statement, *see* HPDMDB procedure, *see* HPSUMMARY procedure HPCORR procedure, 68 HPDMDB procedure, 84 HPSUMMARY procedure, 142 WEIGHT= option VAR statement (HPSUMMARY), 141 We welcome your feedback.

- If you have comments about this book, please send them to yourturn@sas.com. Include the full title and page numbers (if applicable).
- If you have comments about the software, please send them to suggest@sas.com.

# **SAS®** Publishing Delivers!

Whether you are new to the work force or an experienced professional, you need to distinguish yourself in this rapidly changing and competitive job market. SAS<sup>®</sup> Publishing provides you with a wide range of resources to help you set yourself apart. Visit us online at support.sas.com/bookstore.

# SAS<sup>®</sup> Press

Need to learn the basics? Struggling with a programming problem? You'll find the expert answers that you need in example-rich books from SAS Press. Written by experienced SAS professionals from around the world, SAS Press books deliver real-world insights on a broad range of topics for all skill levels.

# support.sas.com/saspress

# **SAS®** Documentation

To successfully implement applications using SAS software, companies in every industry and on every continent all turn to the one source for accurate, timely, and reliable information: SAS documentation. We currently produce the following types of reference documentation to improve your work experience:

- Online help that is built into the software.
- Tutorials that are integrated into the product.
- Reference documentation delivered in HTML and PDF free on the Web.
- Hard-copy books.

# support.sas.com/publishing

# **SAS®** Publishing News

Subscribe to SAS Publishing News to receive up-to-date information about all new SAS titles, author podcasts, and new Web site features via e-mail. Complete instructions on how to subscribe, as well as access to past issues, are available at our Web site.

# support.sas.com/spn

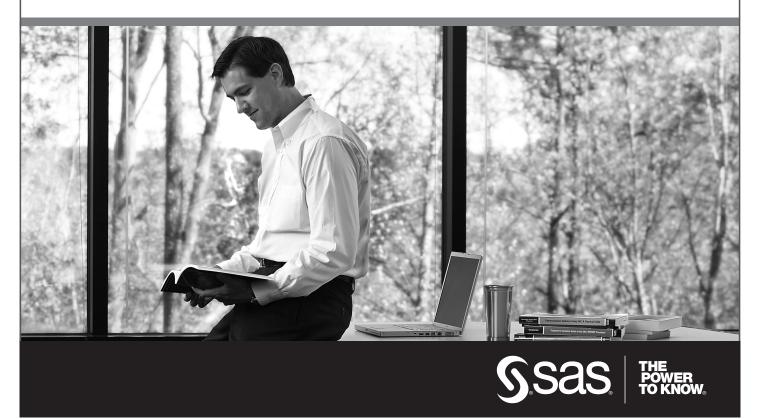

SAS and all other SAS Institute Inc. product or service names are registered trademarks or trademarks of SAS Institute Inc. in the USA and other countries. (a) indicates USA registration. Other brand and product names are trademarks of their respective companies. (c) 2009 SAS Institute Inc. All rights reserved. 518177\_1US.0109